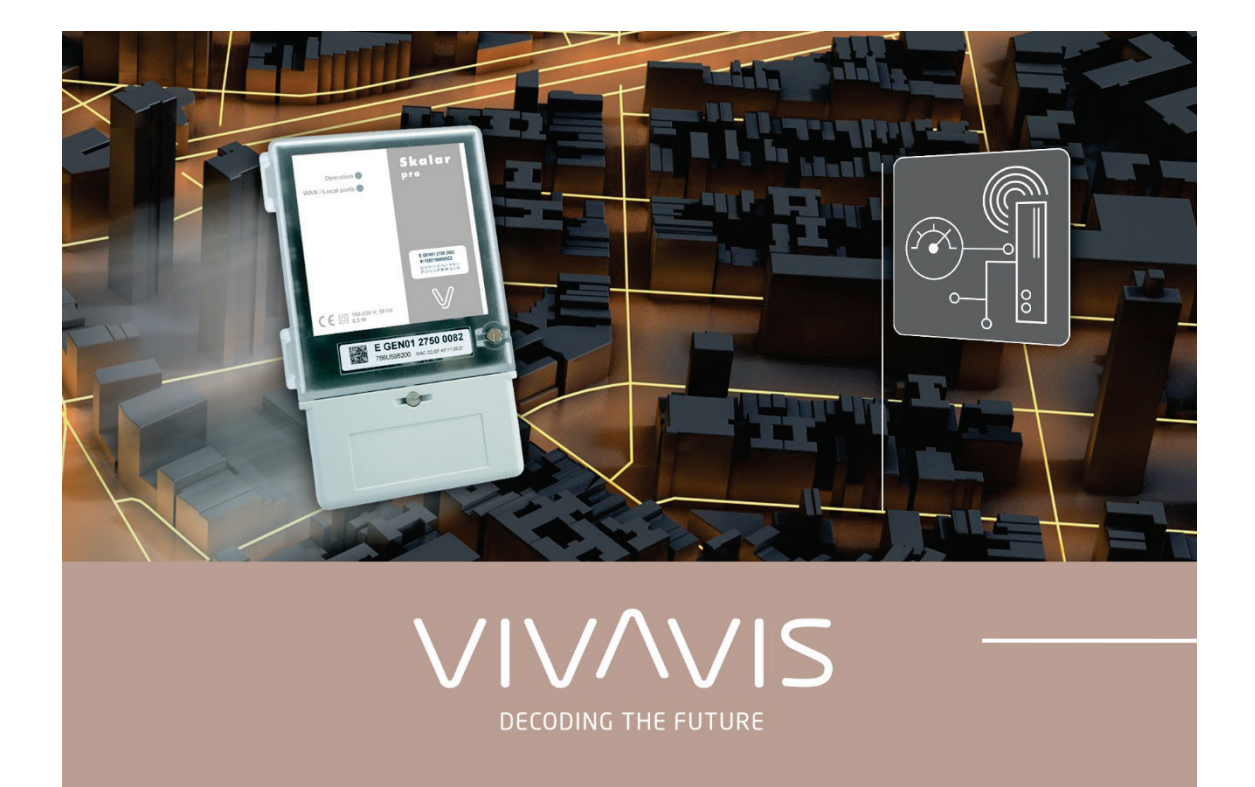

# **Skalar.pro**

## Betriebsanleitung I Version V01.03I07

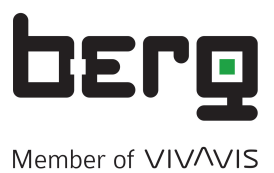

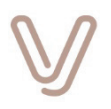

### Inhaltsverzeichnis

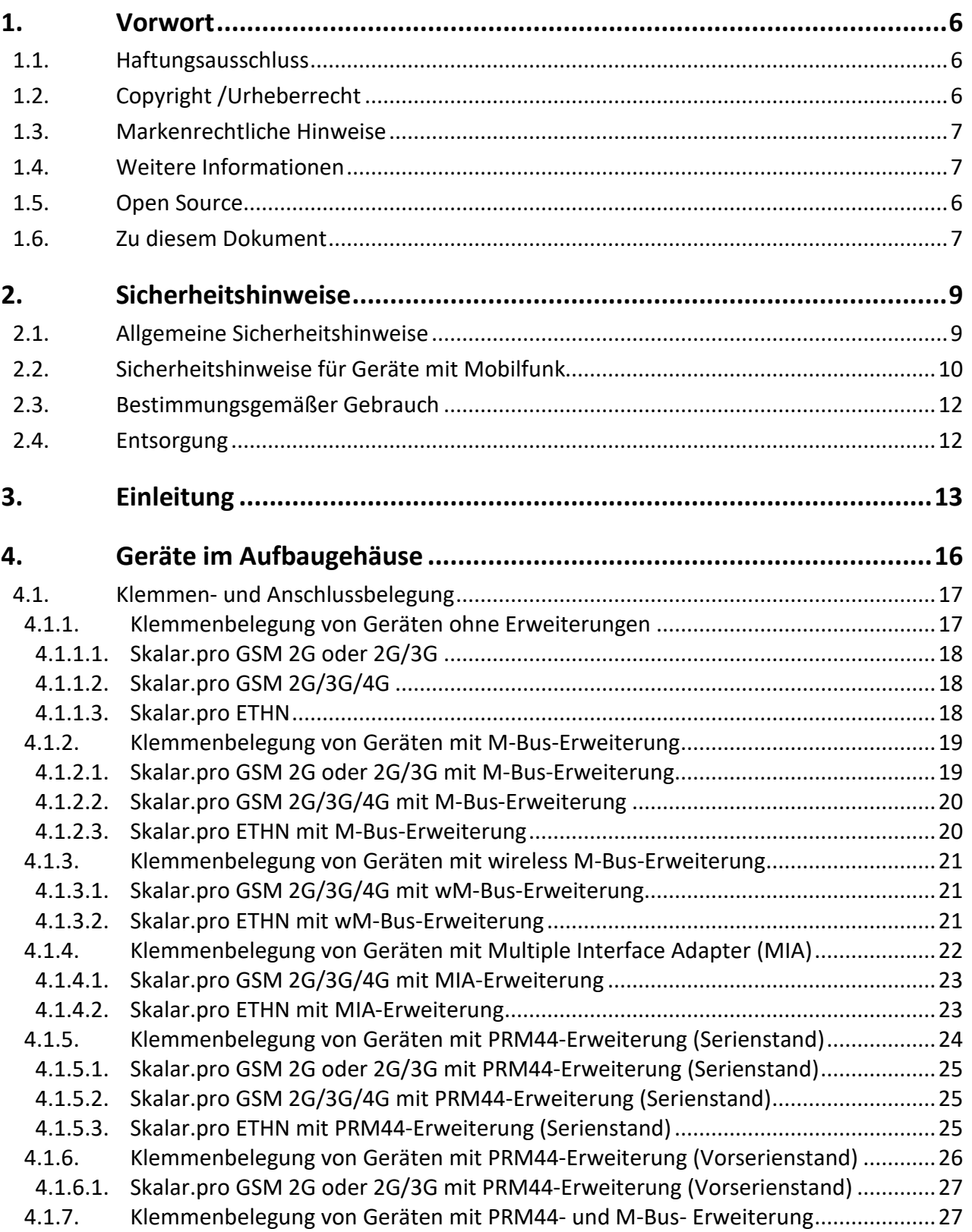

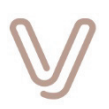

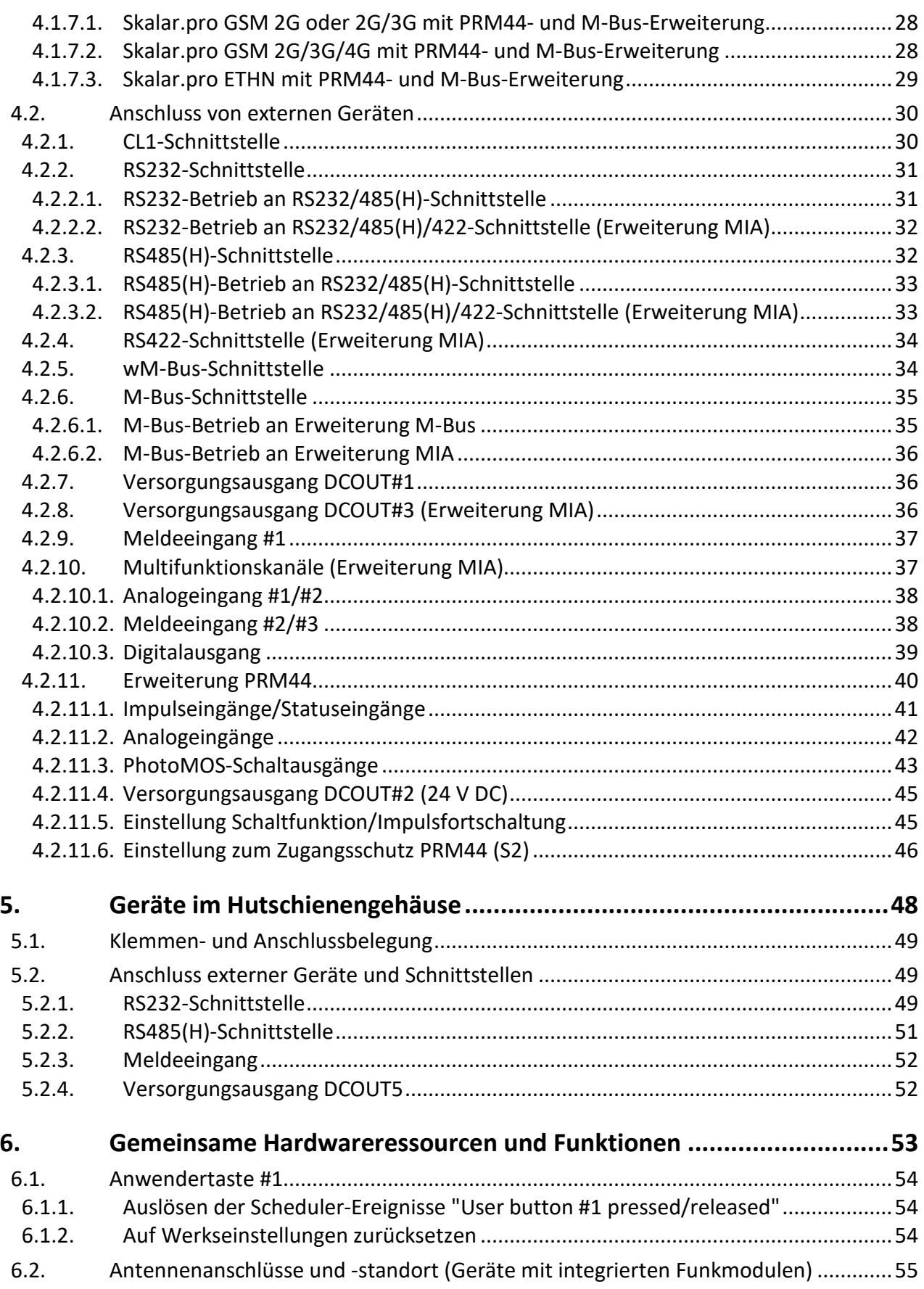

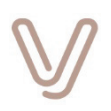

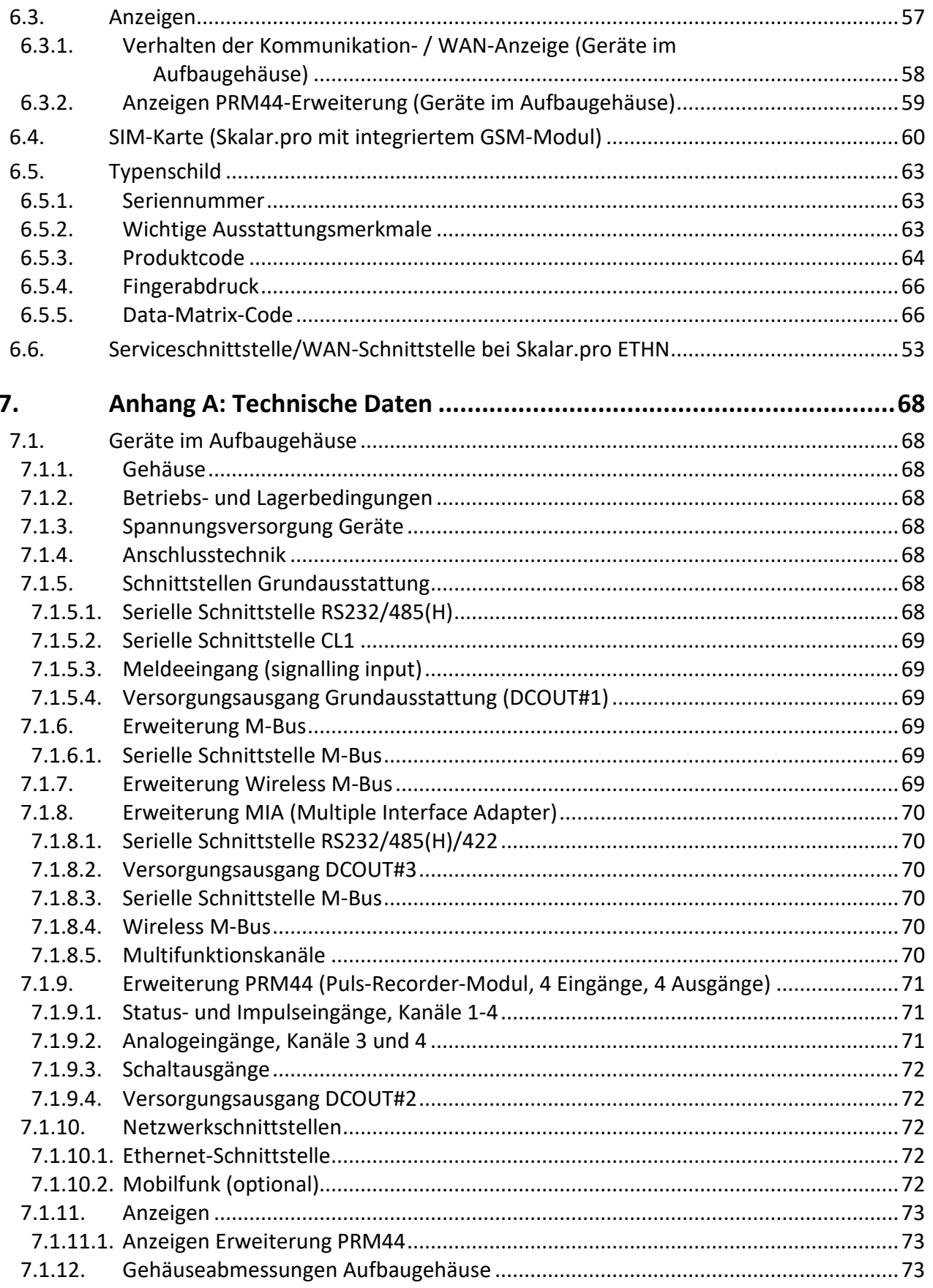

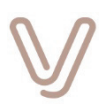

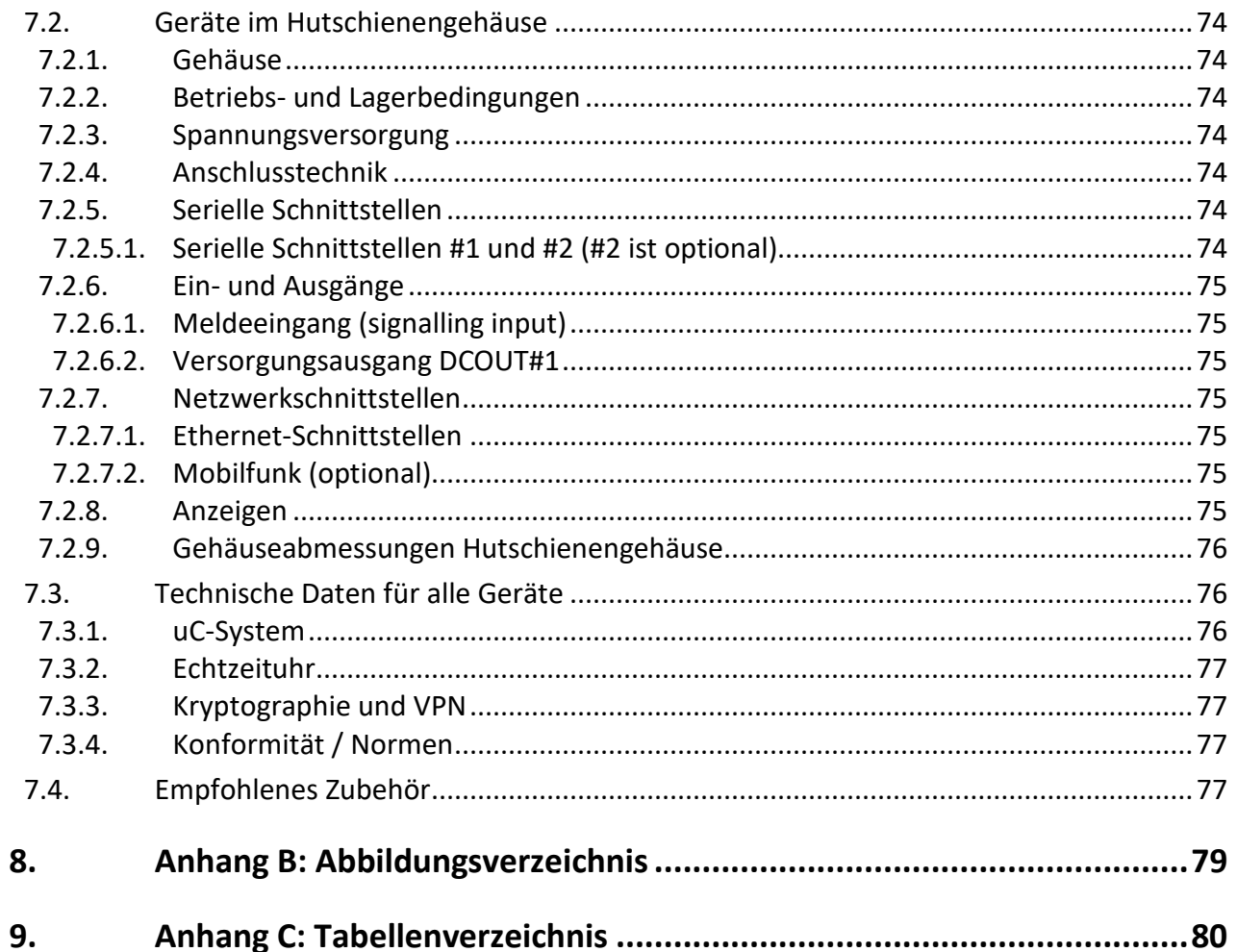

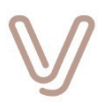

### **1. Vorwort**

<span id="page-5-0"></span>Diese Betriebsanleitung dokumentiert den aktuellen Stand der Ausstattungsmerkmale und Funktionen des Kommunikationsgeräts Skalar.pro im November 2020. Es beschreibt im Schwerpunkt die Hardware des Geräts. Daneben ist das Handbuch "**Skalar.pro-undenQube-Konfiguration\_V01.xx.yy\_PHB\_DE**" zur Bedienung und Konfiguration über die grafische Benutzeroberfläche passend zum jeweiligen Versionsstand der Firmware verfügbar.

Das Produkt unterliegt einer kontinuierlichen Weiterentwicklung zur Erweiterung der Funktionalität sowohl in der Gerätesoftware als auch -hardware. Passend zu dem jeweils aktuellen Sachstand werden neue Versionen dieses Dokuments veröffentlicht und zur Verfügung gestellt.

#### **1.1. Haftungsausschluss**

<span id="page-5-1"></span>Ein Teil der in diesem Dokument beschriebenen Funktionen sind optional in dem Sinne, dass nur bestimmte Produktvarianten die angegebene Funktion enthalten. Den Inhalt des Handbuches haben wir in Übereinstimmung mit der beschriebenen Hard- und Software geprüft. Abweichungen können jedoch nicht ausgeschlossen werden. Der Inhalt des Handbuches wird regelmäßig überprüft. Notwendige Korrekturen sind in den nachfolgenden Auflagen enthalten.

Die Informationen in diesem Dokument können jederzeit ohne Vorankündigung geändert werden. Technische Änderungen behalten wir uns vor.

#### **1.2. Copyright /Urheberrecht**

<span id="page-5-2"></span>© 2020 VIVAVIS AG. Alle Rechte vorbehalten. Nachdruck, auch auszugsweise verboten.

Kein Teil dieses Dokumentes darf ohne schriftliche Einwilligung der VIVAVIS AG in irgendeiner Form (Fotokopie, Mikrofilm oder ein anderes Verfahren), auch nicht für Zwecke der Unterrichtsgestaltung, reproduziert oder unter Verwendung elektronischer Systeme verarbeitet, vervielfältigt oder verbreitet werden.

<span id="page-5-3"></span>Bei Zuwiderhandlungen behalten wir uns Schadensersatzforderungen vor.

#### **1.3. Open Source**

Die Firmware des hier beschriebenen Geräts beinhaltet Open-Source-Komponenten, für die entsprechende Lizenzbedingungen gelten. Sie können geänderten oder neuen Quellcode, der unter diese Open-Source-Bedingungen fällt, von uns erhalten. Wenden Sie sich dazu an unseren Vertrieb.

Die vollständigen Lizenzbedingungen sind im Handbuch **"Skalar.pro-und-enQube-Konfiguration\_V01xxIyy\_PHB\_DE"** abgedruckt, das sich auf die Funktionalität der Firmware bezieht.

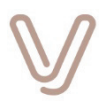

#### **1.4. Markenrechtliche Hinweise**

<span id="page-6-1"></span><span id="page-6-0"></span>Markennamen bzw. Markenzeichen der VIVAVIS AG oder anderer Hersteller sind urheberrechtlich geschützt.

Die Wiedergabe von Warenzeichen, Handelsnamen oder sonstigen Kennzeichen in diesem Dokument oder den zugehörigen Programmen berechtigt nicht zu der Annahme, dass diese von jedermann frei benutzt werden dürfen. Es kann sich auch dann um eingetragene Warenzeichen handeln, wenn sie nicht als solche besonders gekennzeichnet sind.

Alle Markenzeichen gehören ihren jeweiligen Inhabern. Sollte ein Hinweis auf ein fremdes Markenzeichen versehentlich unterlassen worden sein, so ist dennoch keinerlei Aneignung fremder Markenzeichen beabsichtigt.

Im Fall von Änderungswünschen oder Hinweisen auf angebliche oder tatsächliche Markenrechtsverletzungen bitten wir Sie, mit uns unter [info@vivavis.com](mailto:info@vivavis.com) Kontakt aufzunehmen. Vielen Dank.

#### **1.5. Weitere Informationen**

Weitere Informationen erhalten Sie bei: VIVAVIS AG Standort Koblenz August-Thyssen-Straße 32 D-56070 Koblenz

Sitz des Unternehmens: VIVAVIS AG Nobelstraße 18 D-76275 Ettlingen Internet: [www.vivavis.com](http://www.vivavis.com/) E-Mail: [info@vivavis.com](mailto:info@vivavis.com)

#### **1.6. Zu diesem Dokument**

<span id="page-6-2"></span>Vor dem Start

- Lesen Sie das Dokument aufmerksam durch, bevor Sie das Produkt und das Zubehör zum ersten Mal verwenden.
- Bewahren Sie das Dokument für die zukünftige Verwendung auf. Das Dokument ist ein wichtiger Bestandteil und muss dem Produkt beiliegen, wenn Sie es anderen Personen überlassen.

#### **Zeichen, Symbole und Hinweise**

In diesem Dokument werden Sie an verschiedenen Stellen auf Besonderheiten, Möglichkeiten und Gefahren hingewiesen. Hierzu werden die im Folgenden beschriebenen Zeichen, Symbole und Hinweise verwendet.

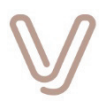

#### **Hinweis:**

Ein Hinweis mit diesem Signalwort "**Hinweis**" und dem blauen Symbol weist Sie auf Vorgänge oder Einstellungen hin, die Sie beachten sollten, um die korrekte Produktfunktion sicherzustellen.

#### **Achtung:**

Ein Hinweis mit dem Signalwort "**Achtung**" und dem orangenen Symbol weist Sie auf Bereiche hin, die Ihre Aufmerksamkeit benötigen. Die hier ausgeführten Vorgänge oder Einstellungen haben direkten Einfluss auf die Funktionen.

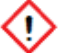

#### **Vorsicht:**

Ein Hinweis mit dem Signalwort "**Vorsicht**" und dem roten Symbol weist Sie auf Bereiche hin, die Ihre erhöhte Aufmerksamkeit benötigen. Bei unsachgemäßer Anwendung kann es zu leichten Verletzungen kommen und das Produkt kann beschädigt werden.

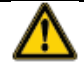

#### **Warnung:**

Ein Hinweis mit dem Signalwort "**Warnung**" und dem Warnsymbol weist Sie auf Bereiche hin, die Ihre erhöhte Aufmerksamkeit benötigen. Bei unsachgemäßer Anwendung kann es zu schweren Verletzungen kommen und das Produkt kann beschädigt werden.

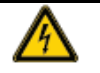

#### **Gefahr:**

Ein Hinweis mit dem Signalwort "**Gefahr**" und dem Symbol "Warnung vor gefährlicher Spannung" weist Sie auf Bereiche hin, von denen Gefahren für Ihre Gesundheit oder Leben und das Leben anderer Personen ausgehen können. Außerdem kann das Produkt beschädigt werden.

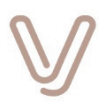

### <span id="page-8-0"></span>**2. Sicherheitshinweise**

#### **2.1. Allgemeine Sicherheitshinweise**

<span id="page-8-1"></span>Das Gehäuse muss für die Einrichtung oder den Betrieb nicht geöffnet werden. Alle Anschlusspunkte sind im Installationsbereich untergebracht oder durch die Gehäuseform festgelegt.

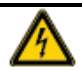

#### **Gefahr: Gefährliche Spannungen im Inneren des Geräts!**

Innerhalb des Geräts stehen einige Schaltungsteile unter gefährlicher Spannung!

Öffnen Sie das Gerät niemals, wenn es an Spannung angeschlossen ist!

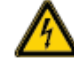

#### **Gefahr: Gefährliche Spannungen an den Anschlüssen!**

Zum Aus- und Einbau oder zum Anschluss des Geräts müssen i. d. R. Abdeckungen der Elektroinstallation geöffnet bzw. gelöst werden. Die dann frei zugänglichen Anschlussleitungen und Anschlusspunkte können gefährliche Spannungen führen! Eine Berührung kann zu schweren Verletzungen bis hin zum Tod führen!

- Die Ausführung dieser Arbeiten ist ausschließlich Fachpersonal nach VDE 0100 oder dem jeweils landesspezifisch zugelassenen Personal vorbehalten!
- Die Sicherheitsbestimmungen der Energieversorgungsunternehmen müssen eingehalten werden!

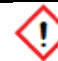

#### **Vorsicht: Galvanische Trennung!**

Das Gerät ist mit Schnittstellen und Anschlüssen unterschiedlicher Spannungsklassen bzw. Verwendungen ausgerüstet. Diese sind galvanisch voneinander getrennt. Ein unsachgemäßer Anschluss kann diese Trennung zerstören und somit das Gerät beschädigen!

- Die Ausführung dieser Arbeiten ist ausschließlich Fachpersonal nach VDE 0100 oder den am Ort der Installation geltenden Regeln vorbehalten!
- Die Sicherheitsbestimmungen der Energieversorgungsunternehmen müssen eingehalten werden!

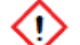

#### **Vorsicht: Geräteschäden durch unsachgemäße Reinigung!**

Das Gehäuse ist so ausgelegt, dass es im eingebauten Zustand die Anforderungen, der in [Anhang A: Technische Daten](#page-67-0) angegebenen Schutzart erfüllt. Staub und Feuchtigkeit können so im Rahmen des bestimmungsgemäßen Gebrauchs keinen Geräteschaden verursachen. Durch den Einsatz von Reinigungsmitteln und Reinigungsgeräten über die in

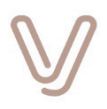

der Schutzart vorgegebenen Grenzen hinaus kann das Gerät beschädigt werden!

- Versetzen Sie das Gerät für eine Reinigung immer in einen spannungslosen Zustand!
- Verwenden Sie niemals fließendes Wasser oder Hochdruckgeräte!
- Für die Reinigung der Oberfläche des Gehäuses, im spannungslosen Zustand, kann ein feuchtes Tuch benutzt werden.
- Die Sicherheitsbestimmungen der Energieversorgungsunternehmen müssen beachtet werden!

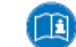

#### **Dieses Handbuch unterstützt den sicheren Umgang mit dem Gerät!**

- Lesen Sie die Handbücher/Betriebsanleitungen sämtlicher Systemkomponenten!
- Beachten Sie die Unfallverhütungsvorschriften!
- Beachten Sie länderspezifische Bestimmungen!

#### **2.2. Sicherheitshinweise für Geräte mit Mobilfunk**

<span id="page-9-0"></span>Die nachfolgenden Hinweise sind für Geräte zutreffend, die über ein integriertes GSM-Modul verfügen.

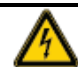

#### **Gefahr: Hochfrequenzstrahlung!**

Je nach Ausstattung ist das Gerät mit einem integrierten GSM-Modul ausgerüstet. Das Modul ist ein Hochfrequenzsender und -empfänger. Nur wenn das Gerät in Übereinstimmung mit den in dieser Anleitung zur Verfügung gestellten Anweisungen korrekt installiert wird, werden die Bestimmungen bezüglich der Aussetzung von Personen mit Hochfrequenzstrahlung eingehalten. Hierbei sind folgende Punkte besonders zu beachten:

- Der Abstand zwischen der Antenne und dem Körper einer Person muss mindestens
	- 20 cm betragen!
- Für alle Personen, die der Antenne ausgesetzt sind, müssen sichtbar Warnhinweise auf oder nahe an der Antenne angebracht werden!
- Vom Installateur und/oder vom Anwender ist besondere Sorgfalt aufzubringen, um die korrekte Antennenauswahl und den korrekten Betrieb sicherzustellen!
- Alle Installationen, Anschlüsse, Inbetriebnahmen usw. sollten durch Personen ausgeführt werden, die auf dem Gebiet der Hochfrequenztechnologie erfahren sind!

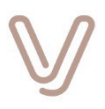

 Antennen bzw. Empfangseinrichtungen für unterschiedliche Funknetze müssen mit einem Mindestabstand von 1 m betrieben werden!

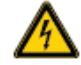

#### **Gefahr: Sicherheit im Flugverkehr!**

Der Einsatz eines Funkmoduls in einem Flugzeug kann elektronische Systeme beeinträchtigen, stört das Mobilfunknetz und ist gesetzlich verboten. Der Verstoß gegen diese Vorgaben kann die zeitweilige Einstellung oder die vollständige Aussetzung der Funktionalität des Geräts und rechtliche Schritte nach sich ziehen.

Das Gerät darf nicht an Bord von Flugzeugen betrieben werden!

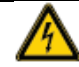

#### **Gefahr: Umgebungen mit explosiven Stoffen!**

Die Verwendung eines Funkmoduls in Umgebungen, in denen entzündliche und explosive Stoffe gelagert sind, kann zu unkontrollierten Zündungen führen! Verwenden Sie das Gerät nicht in einer solchen Umgebung! Hierzu zählen folgende Orte:

- **•** Tankstellen und Tanklager
- Behälter/Fahrzeuge zur Lagerung oder zum Transport von Brennstoffen oder Chemikalien
- Umgebungen, in denen die Luft chemische Stoffe und/oder Partikel enthält
	- (z. B. Körnchen, Staub oder Metallpulver)
- Umgebungen, in denen Schilder auf Sprengstoff hinweisen
- Umgebungen, in denen Schilder dazu auffordern, bidirektionale drahtlose Geräte auszuschalten.

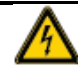

#### **Gefahr: Elektronik medizinischer Geräte!**

Der Betrieb von Funkmodulen kann die Funktionsfähigkeit von nicht ordnungsgemäß geschirmten medizinischen Geräten beeinträchtigen.

- Verwenden Sie das Gerät nicht in Krankenhäusern und Gesundheitseinrichtungen, und befolgen Sie die entsprechenden Vorschriften und Bestimmungen!
- Der Funkbetrieb kann sich auf die Funktionsweise von Hörgeräten auswirken!
- Wenden Sie sich bei Problemen dieser Art bitte an den Hersteller.
- Wenn Sie ein elektronisches medizinisches Gerät verwenden, wenden Sie sich bei Fragen bitte an einen Arzt oder den Gerätehersteller und lassen Sie sich aufklären, wie sich die Funkwellen auf den Betrieb dieses elektronischen Geräts auswirken können.

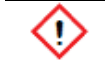

#### **Vorsicht: Einsetzen oder Austauschen der SIM-Karte nur im spannungslosen Zustand!**

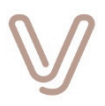

Das Einsetzen oder Austauschen der SIM-Karte bei einem unter Spannung stehenden Gerät kann das Gerät und die SIM-Karte beschädigen!

- Versetzen Sie das Gerät in einen spannungslosen Zustand, bevor Sie eine SIM-Karte herausnehmen oder einsetzen!
- Achten Sie darauf, dass vor dem Einsetzen der SIM-Karte, die korrekte PIN über die grafische Konfigurationsoberfläche eingegeben wurde (Zugriff erfolgt über die [Serviceschnittstelle\)](#page-66-0)!
- Überprüfen Sie den Betriebszustand des Geräts anhand der Betriebsleuchte "Operation".

### **2.3. Bestimmungsgemäßer Gebrauch**

<span id="page-11-0"></span>Der bestimmungsgemäße Gebrauch geht aus den Informationen in diesem Handbuch und insbesondere aus den technischen Daten im Anhang hervor (siehe [Anhang A:](#page-67-0)  [Technische Daten\)](#page-67-0).

#### **Gefahr: Gefahren durch nicht bestimmungsgemäßen Gebrauch!**

Das Gerät ist entsprechend dem Stand der Technik und den Regeln bzw. Normen hergestellt. Bei nicht bestimmungsgemäßem Gebrauch können von dem Gerät Gefahren für Personen, Tiere und Sachwerte ausgehen. Für daraus entstehende Schäden wird keine Haftung übernommen!

- Das Gerät ist ausschließlich bestimmungsgemäß und von unterwiesenem und sachkundigem Personal zu verwenden!
- Das Gerät darf nicht verändert oder umgebaut werden!

#### **2.4. Entsorgung**

<span id="page-11-1"></span>Die im Gerät eingesetzten Komponenten sind weitgehend trennbar und lassen sich so der jeweiligen Entsorgung oder Wiederverwertung zuführen.

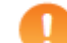

#### **Achtung: Entsorgungs- und Umweltschutzvorschriften!**

Beachten Sie bei der Entsorgung des Geräts unbedingt die geltenden Entsorgungs- und Umweltschutzvorschriften! Bitte die Entsorgung gemäß den nachfolgenden Bestandteilen sicherstellen:

- bestückte Leiterplatten/Elektronikabfall: Entsorgung gemäß den örtlichen Vorschriften.
- Metallteile: Nach Sorten getrennt einer Wertstoffsammelstelle zuführen.
- Kunststoffteile: Nach Sorten getrennt der Wiederverwertung zuführen.

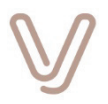

### **3. Einleitung**

<span id="page-12-0"></span>Das Gerät Skalar.pro gewährleistet die dezentrale Auslesung und zeit- oder ereignisgesteuerte Übertragung von Zählerdaten aus Elektrizitäts-, Wärme-, Gas- und Wasserzählern. Zusätzlich ist das Gerät zur lokalen Steuerung und Überwachung von Energieerzeugungsanlagen bestens vorbereitet.

Skalar.pro unterstützt das Least Cost Metering (LCM) Prinzip: Alle Daten werden im Push-Betrieb selbsttätig an einen fernen Server übertragen. Zeitgemäße Verschlüsselungsverfahren zum Schutz der Daten und elektronische Signaturen zur Prüfung der Authentizität und Integrität sowie ein Plus an Speicherkapazität, Rechenleistung und Übertragungsbandbreite runden den Funktionsumfang ab. Die wichtigsten Gerätefunktionen sind:

- Geräteplattform zur Auslesung und Übertragung von Zählerdaten
- zeitgemäße Datenübertragung via Mobilfunknetz (GPRS, EDGE, UMTS, HSPA und LTE je nach Ausstattung) oder Ethernet
- sichere Kommunikation durch VPN-Technologie mit IPsec oder OpenVPN
- Unterstützung des LCM-Verfahrens zur dezentralen Auslesung von Elektrizitäts-, Wärme-, Gas- oder Wasserzählern
- Datenerfassung vor Ort, Normierung und Bereitstellung in marktüblichen Datenformaten
- "transparente" Kommunikation zwischen ferner Ausleseeinrichtung und lokal angeschlossenen Geräten über eine Fernverbindung mittels ToIP

#### **Zeitgemäße Datenübertragung und Flexibilität**

Im Marktsegment der automatisierten Energiedatenerfassung gibt es eine Fülle von Zählern und Datenloggern, die über unterschiedlichste Schnittstellen, Datenformate und Funktionen verfügen. Skalar.pro kommuniziert mit Hilfe einer Vielzahl standardisierter Kommunikationsprotokolle mit den angeschlossenen Geräten, bringt die ausgelesenen Daten in einheitliche Formate und überträgt sie mit Hilfe des Internetprotokolls TCP/IP je nach Ausstattung über Mobilfunknetze oder Ethernet auf ferne Server. Von dort werden die Daten automatisiert in den AMR-Systemen weiterverarbeitet.

Skalar.pro mit integriertem GSM-Modul nutzt zur Fernkommunikation die weit verbreiteten Mobilfunkstandards GPRS, EDGE, UMTS, HSPA und LTE (2G, 2,5G, 2,75G, 3G, 3,5G und 4G) oder eine Ethernet-Netzwerkverbindung. Welche dieser Standards unterstützt werden, ist abhängig von der Geräteausstattung (siehe [Produktcode\)](#page-63-0) als auch von der Konfiguration über die grafische Benutzeroberfläche.

Über die WAN Ethernet Schnittstelle kommuniziert Skalar.pro wahlweise direkt über das LAN des Energiekunden oder ein handelsübliches DSL-Modem und nutzt dabei die VPN-Technologie für die Verbindung mit dem LAN des EVU. Dadurch wird Skalar.pro zum virtuellen Netzwerkknoten, der vom EVU-LAN über seine private IP-Adresse oder den Hostnamen angesprochen werden kann.

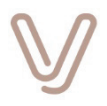

Über die Ethernet-Schnittstelle und die integrierte Router-Funktion können weitere Geräte in der Feldebene die Mobilfunk- oder VPN-Verbindung für die Fernkommunikation benutzen.

Außerdem ist per CLS-SMGW Konnektor die Fernkommunikation über die CLS-Schnittstelle eines Smart Meter Gateway möglich.

Der Anschluss der Zähler erfolgt wahlweise über die integrierten seriellen Schnittstellen nach CL1, RS232, RS485(H) oder optional über RS422, drahtgebundenen M-Bus und wireless M-Bus. Für die Versorgung externer Schnittstellenschaltungen steht ein einstellbarer und aktivierbarer Gleichspannungsausgang zur Verfügung. Ein Meldeeingang zum Anschluss eines passiven Kontaktes für das Auslösen von Aktivitäten oder Meldungen rundet den Funktionsumfang der Grundausstattung ab. Optional sind weitere digitale und analoge Eingänge sowie digitale Ausgänge verfügbar.

Das Gerät bietet optionale Hardwareerweiterungen mit zusätzlichen Schnittstellen, wie PRM44, M-Bus und wireless M-Bus, um weitere Aufgaben zu lösen.

Die Erweiterung PRM44 (**P**uls-**R**ecorder-**M**odul) ist bekannt aus der Skalar-Familie und kann auch bei Skalar.pro für die Erfassung von Impulsen und die Durchführung von Schalthandlungen zur Steuerung von EEG-Anlagen eingesetzt werden. Damit stehen bis zu vier Impulsschnittstellen nach DIN 43864 und bis zu vier Schaltausgänge zur Verfügung.

Die Erweiterung MIA (**M**ultiple **I**nterface **A**dapter) bietet den Maximalausbau mit den weiteren Schnittstellen RS232, RS485(H), RS422, wired M-Bus, wireless M-Bus, Stromversorgungsausgang +5 V und zwei Multifunktionskanäle, die als digitale und analoge Eingänge oder als digitale Ausgänge konfiguriert werden können.

#### **Sichere Kommunikation durch VPN-Technologie**

Für die kryptografischen Funktionen verwendet das Gerät den aktuellen technischen Stand für asymmetrische Kryptosysteme nach RSA. Die per Konfiguration aktivierbare, beidseitig zertifikatsbasierte Kommunikation über VPN-Verbindungen erfüllt damit höchste Anforderungen an die IT-Sicherheit.

Für die Benutzung von VPN können entsprechende Zertifikate vom Hersteller zur Verfügung gestellt werden, damit die Vertrauensbeziehungen der Kommunikationspartner beim Verbindungsaufbau kontrolliert und geprüft werden können.

Alternativ können die Zertifikate auch aus einer vorhandenen PKI des Anwenders stammen und importiert werden.

#### **Das Gerät Skalar.pro**

- verfügt über eine integrierte Echtzeituhr und synchronisiert die Geräteuhren aller angeschlossenen Geräte durch regelmäßige Abfrage zentraler Zeitserver und entsprechende Weitergabe der Datums- und Uhrzeitinformationen.
- aktualisiert seine Software selbstorganisiert über einen fernen Update-Server. Die Integrität der Software wird durch digitale Signaturen sichergestellt und vom Gerät geprüft.

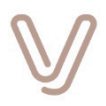

- besitzt eine Ethernet-Schnittstelle, über die der integrierte Webserver für Servicezwecke und zur Konfiguration des Geräts mit einem handelsüblichen Browser aufgerufen wird. Die Konfigurationsoberfläche kann auch über die Fernverbindung benutzt werden.
- nutzt einen Zugangsschutz, der unterschiedliche Rollen verwaltet.
- protokolliert wichtige Ereignisse wie z. B. Statusänderungen, Anmeldevorgänge an der Serviceschnittstelle, Stellen der Uhr, Fehler während der Datenverarbeitung usw. in einem Logbuch, das lokal oder über die Fernverbindung bereitgestellt wird.
- besitzt einen Anschluss zur Spannungsversorgung mit 230V AC 50 Hz.
- **•** ist in zwei Formfaktoren erhältlich:
	- Aufbaugehäuse für Dreipunktmontage auf dem Klemmendeckel eines Elektrizitätszählers oder an einer Wand
	- Gehäuse für DIN-Schienenmontage nach DIN 43880 mit einer Breite von 6 Teileinheiten

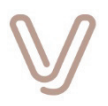

### **4. Geräte im Aufbaugehäuse**

<span id="page-15-0"></span>Das folgende Bild zeigt die Bedien-, Anzeige- und Anschlusselemente des Grundgeräts **ohne Erweiterungen**:

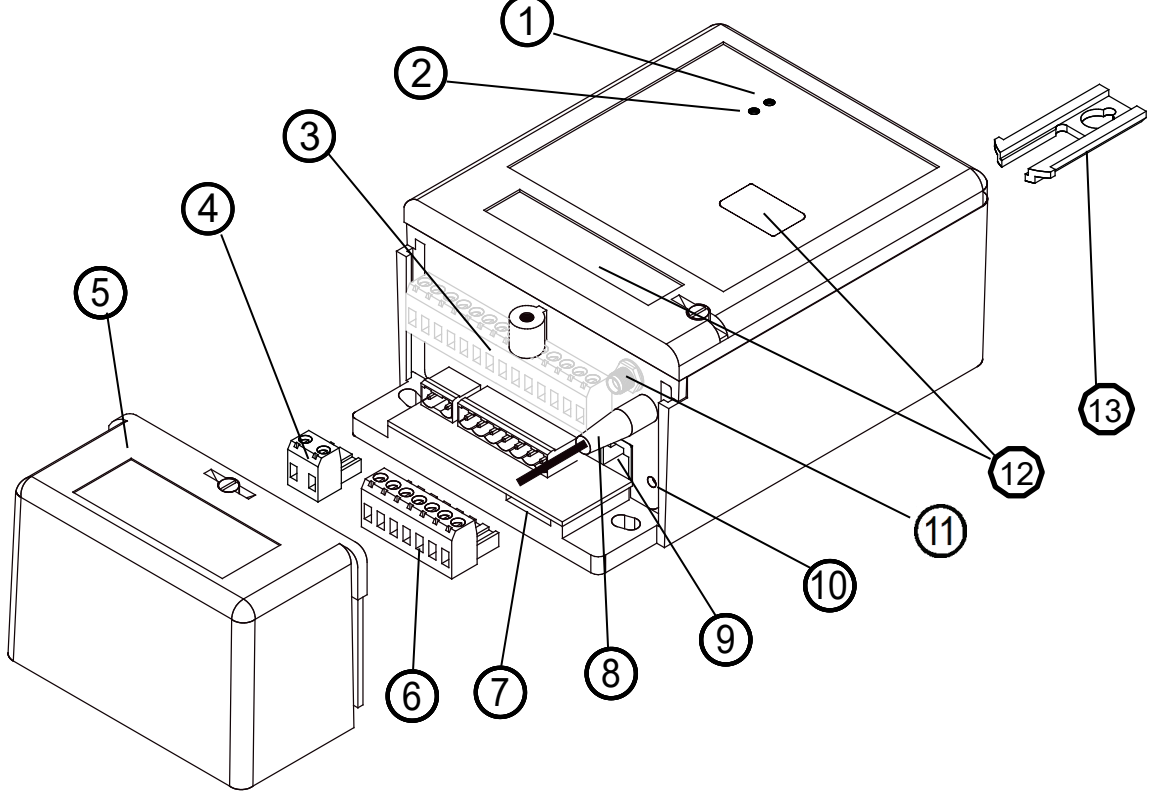

Abbildung 1: Anzeige- und Bedienelemente Aufbaugehäuse

- Mehrfarbige [Betriebsanzeige](#page-55-1) "Grün", "Orange" und "Rot"
- [Kommunikationsanzeige](#page-57-0) bzw. WAN-Anzeige "Grün/Gelb"
- steckbare Anschlussklemmen der optionalen Hardwareerweiterungen M-Bus, PRM44 und MIA
- Steckbare Anschlussklemme für den Netzanschluss
- 5

6

1

2

3

4

- Klemmenabdeckung mit innenliegender Anschlussdokumentation
- Steckbare Anschlussklemme(n) für die Schnittstellen (RS232, RS485(H), CL1, Meldeeingang, Versorgungsausgang). In diesem Bereich sind je nach Ausstattung weitere Anschlüsse verfügbar.
- $\circled{7}$ 
	- [SIM-Kartenleser](#page-59-0) für das Micro-SIM-Format (12x15 mm) mit Push-Push-Funktion bei Geräten mit integriertem GSM-Modul
- 8
- Mobilfunk[-Antennenanschluss](#page-54-0) vom Typ FME male bei Geräten mit integrierten GSM-Modul
- $\circledS$
- WAN Ethernet, LAN Ethernet und [Serviceschnittstelle](#page-66-0) mit Buchse vom Typ RJ45/8P8C

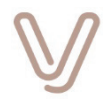

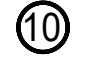

[Anwendertaste #1](#page-53-0) (User button #1) zum Auslösen eines Scheduler-Ereignisses oder [auf Werkseinstellungen zurücksetzen](#page-53-2)

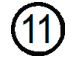

Wireless-M-Bus-Antennenanschluss vom Typ SMA female bei Geräten mit integrierter wM-Bus- oder MIA-Erweiterung

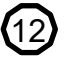

[Typenschilde](#page-62-0)r mit Seriennummer, Produktcode für die Hardwareausstattung und Barcode bzw. Data-Matrix-Code

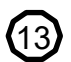

Ausziehbare Lasche zur Gehäusebefestigung

### **4.1. Klemmen- und Anschlussbelegung**

<span id="page-16-1"></span><span id="page-16-0"></span>In diesem Kapitel werden Funktion, Lage und Nummern der Klemmen im Anschlussbereich unterhalb des Klemmendeckels beschrieben.

#### **4.1.1. Klemmenbelegung von Geräten ohne Erweiterungen**

Die Anschlussklemmen sind steckbar und besitzen die nachfolgende Belegung:

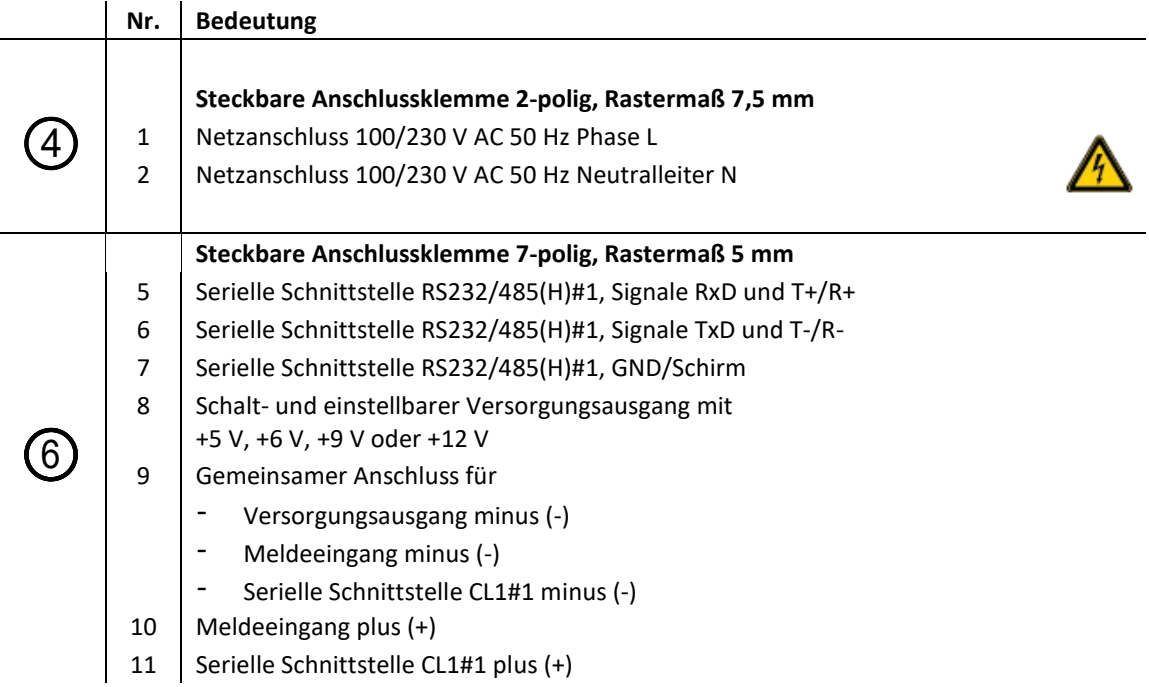

#### **Hinweis:**

Gerätevarianten können über mehrere Schnittstellen eines Typs verfügen. Deshalb sind die Schnittstellen mit einer laufenden Nummer, z. B. #1 gekennzeichnet. In der grafischen Benutzeroberfläche können die Schnittstellen anhand dieser Nummern unterschieden werden.

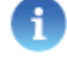

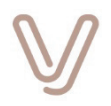

#### **4.1.1.1. Skalar.pro GSM 2G oder 2G/3G**

<span id="page-17-0"></span>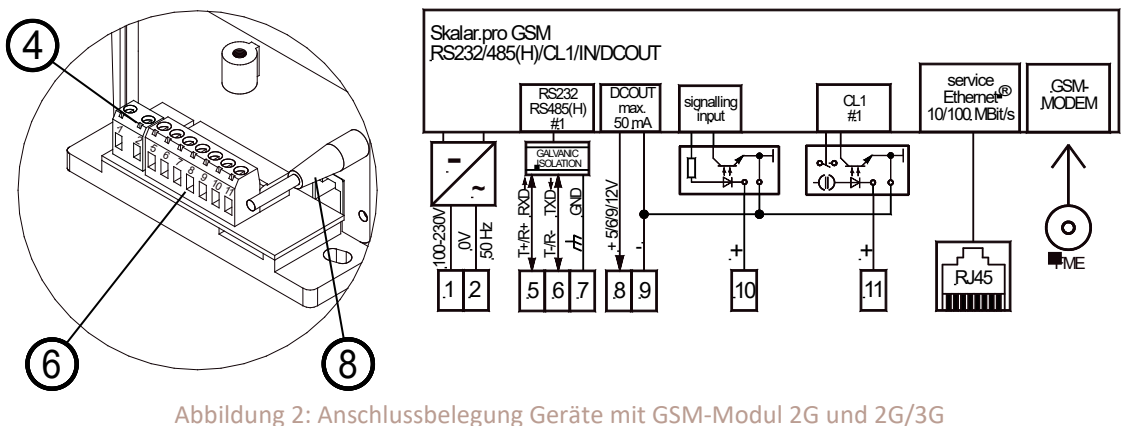

#### **4.1.1.2. Skalar.pro GSM 2G/3G/4G**

<span id="page-17-1"></span>Bei Geräten mit Unterstützung von allen Mobilfunkstandards (2G, 3G, 4G, Produktcode #11 **08** xx xx xx xx xx) befinden sich hinter den Klemmen 5, 6 und 7 zwei Steckbrücken. Diese dienen dazu, die beiden Signalleitungen der RS485(H)-Schnittstelle (T+/R+, T-/R-) jeweils mit einem Widerstand von 560 Ohm gegen die interne Versorgungsspannung und Masse zu verbinden. Dadurch wird der Leitungsabschluss optimiert, was sich vorteilhaft auf die Signalqualität auswirkt. Verwenden Sie bei Bedarf die mitgelieferten Steckbrücken für das Zuschalten der beiden integrierten Widerstände.

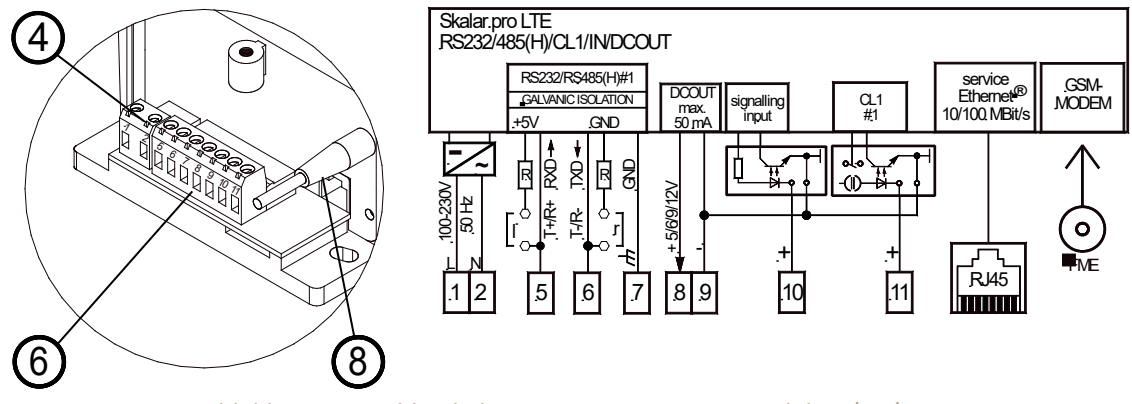

Abbildung 3: Anschlussbelegung Geräte mit GSM-Modul 2G/3G/4G

**4.1.1.3. Skalar.pro ETHN**

<span id="page-17-2"></span>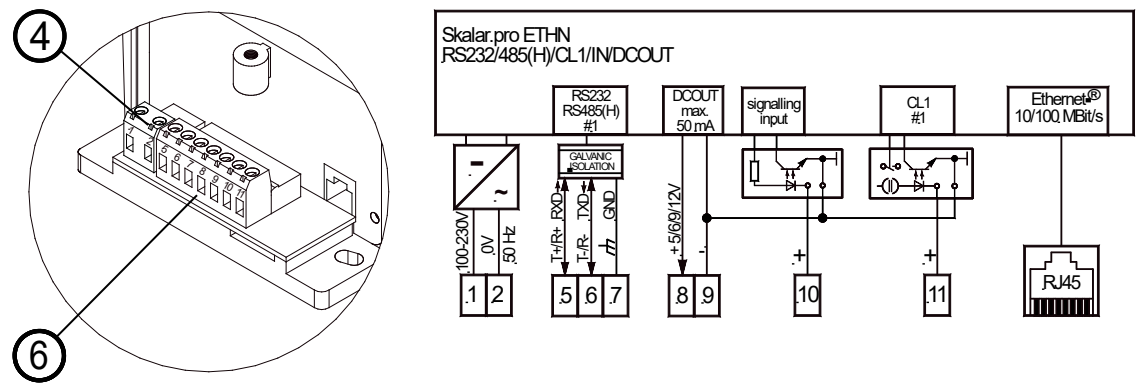

Abbildung 4: Anschlussbelegung Geräte mit Ethernet

Betriebsanleitung I Version V01.03107 Seite 18 I 80

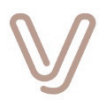

#### **4.1.2. Klemmenbelegung von Geräten mit M-Bus-Erweiterung**

<span id="page-18-0"></span>Geräte können mit einer Hardwareerweiterung ausgestattet sein, die eine M-Bus-Schnittstelle für den direkten Anschluss von bis zu 8 Zählern mit physikalischer M-Bus-Schnittstelle zur Verfügung stellt.

Die Anschlussklemmen sind steckbar und besitzen die nachfolgende Belegung:

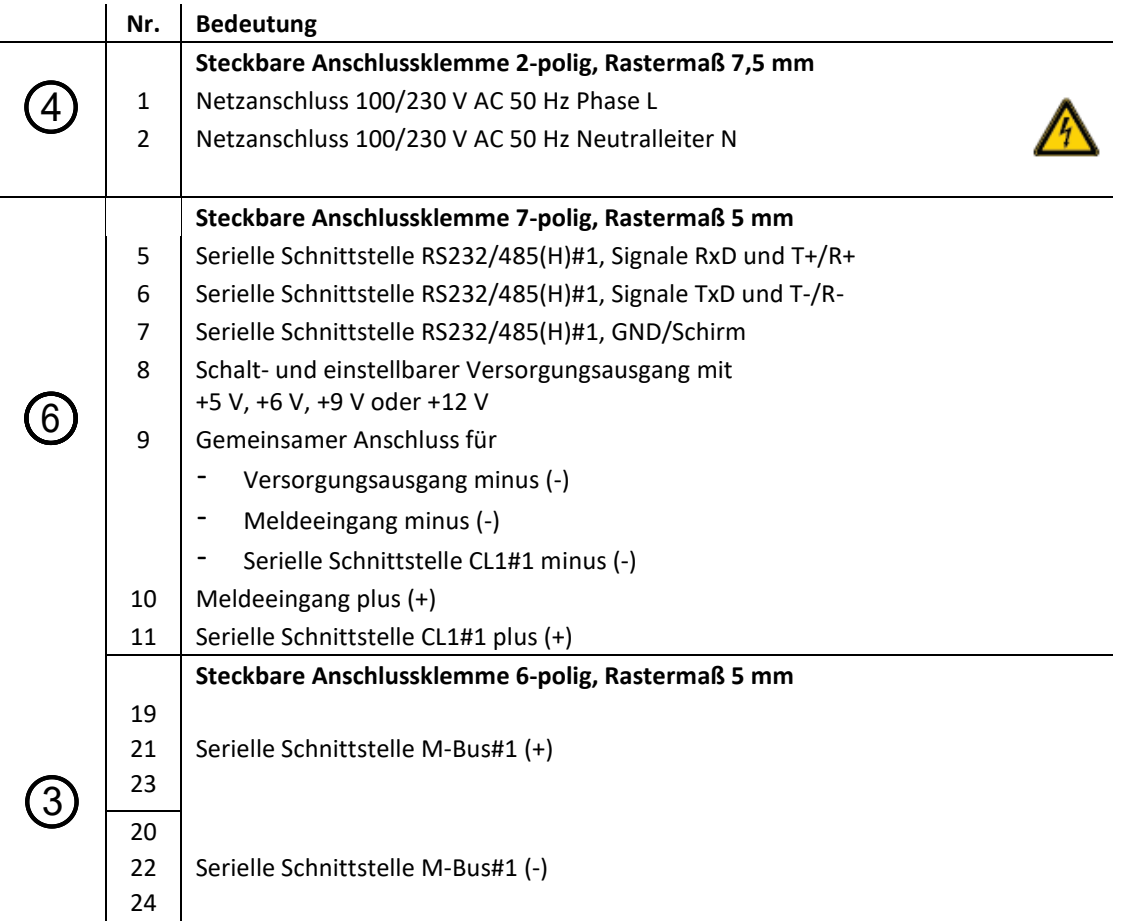

#### **4.1.2.1. Skalar.pro GSM 2G oder 2G/3G mit M-Bus-Erweiterung**

<span id="page-18-1"></span>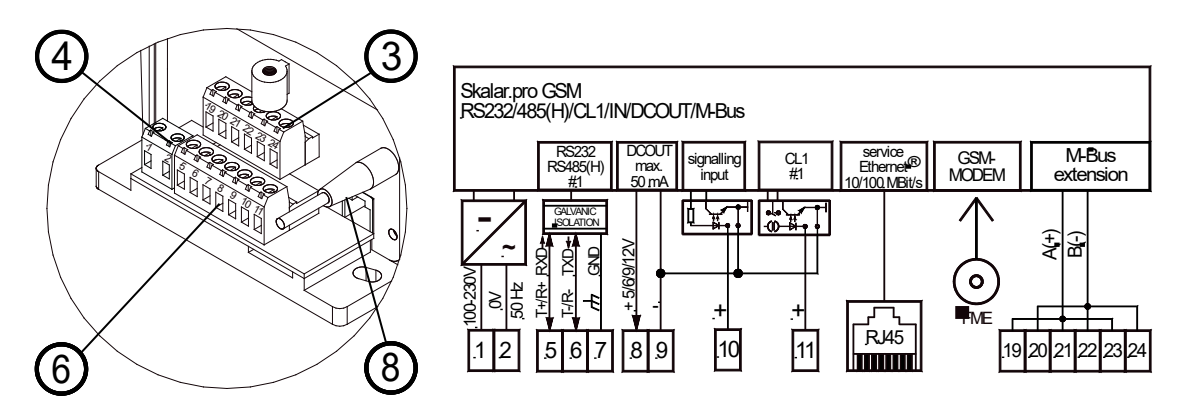

Abbildung 5: Anschlussbelegung Geräte mit GSM-Modul 2G oder 2G/3G und M-Bus-Erweiterung

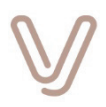

#### **4.1.2.2. Skalar.pro GSM 2G/3G/4G mit M-Bus-Erweiterung**

<span id="page-19-0"></span>Bei Geräten mit Unterstützung von allen Mobilfunkstandards (2G, 3G, 4G, Produktcode #11 **08** xx xx xx xx xx) befinden sich hinter den Klemmen 5, 6 und 7 zwei Steckbrücken. Diese dienen dazu, die beiden Signalleitungen der RS485(H)-Schnittstelle (T+/R+, T-/R-) jeweils mit einem Widerstand von 560 Ohm gegen die interne Versorgungsspannung und Masse zu verbinden. Dadurch wird der Leitungsabschluss optimiert, was sich vorteilhaft auf die Signalqualität auswirkt. Verwenden Sie bei Bedarf die mitgelieferten Steckbrücken für das Zuschalten der beiden integrierten Widerstände.

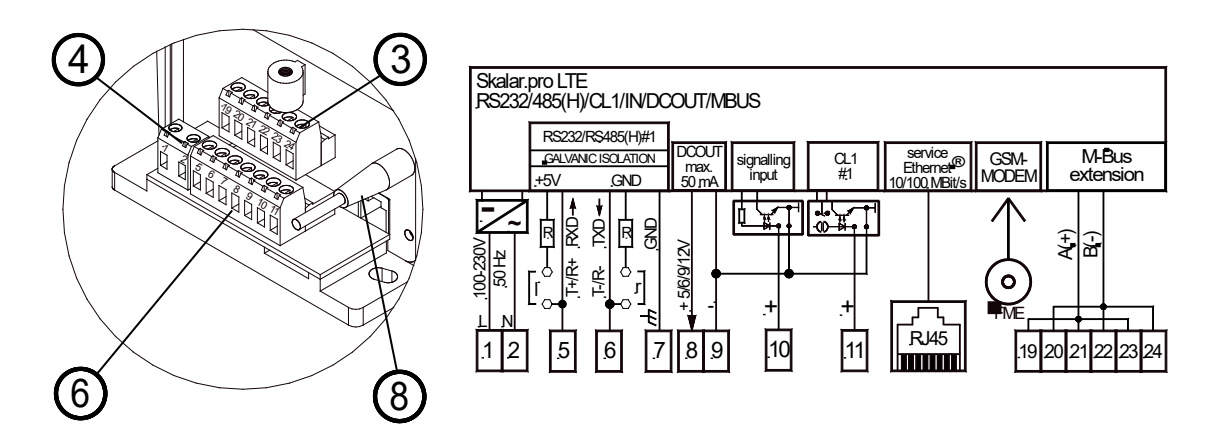

<span id="page-19-1"></span>Abbildung 6: Anschlussbelegung Geräte mit GSM-Modul 2G/3G/4G und M-Bus-Erweiterung

#### **4.1.2.3. Skalar.pro ETHN mit M-Bus-Erweiterung**

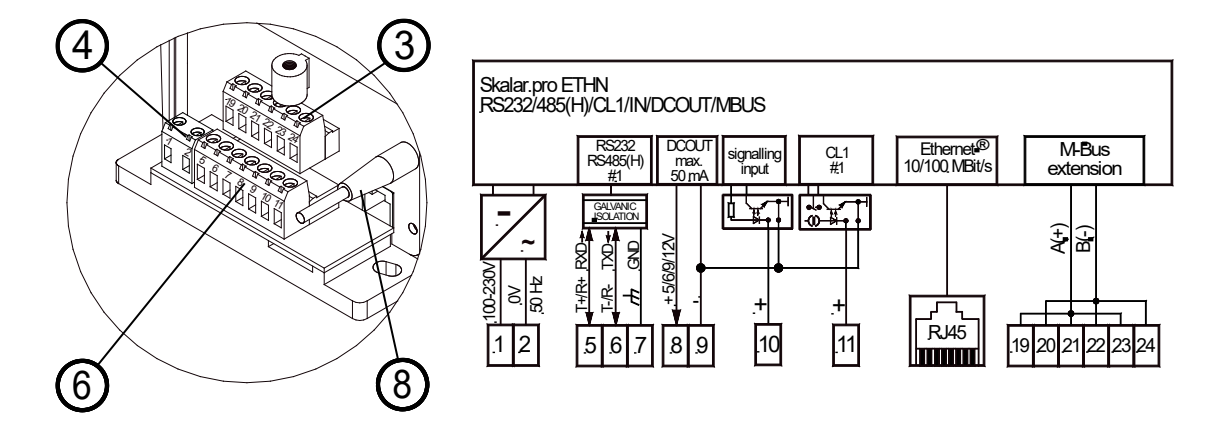

Abbildung 7: Anschlussbelegung Geräte mit Ethernet und M-Bus-Erweiterung

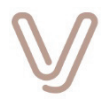

#### **4.1.3. Klemmenbelegung von Geräten mit wireless M-Bus-Erweiterung**

<span id="page-20-0"></span>Geräte können mit einer Hardwareerweiterung ausgestattet sein, die eine **wireless** M-Bus-Schnittstelle für den Empfang von Funknachrichten nach OMS (**O**pen **M**etering **S**tandard) zur Verfügung stellt.

Die Anschlussbelegung der Klemmen von Skalar.pro-Geräten mit wM-Bus-Erweiterung entspricht der fü[r alle Geräte ohne Hardwareerweiterungen.](#page-18-0)

Bei Geräten mit Unterstützung von allen Mobilfunkstandards (2G, 3G, 4G, Produktcode #11 **08** xx xx xx xx xx) und Skalar.pro ETHN (Produktcode #11 **06** xx xx xx xx xx) ab Herstellungszeitpunkt August 2020 befinden sich hinter den Klemmen 5, 6 und 7 zwei Steckbrücken. Diese dienen dazu, die beiden Signalleitungen der RS485(H)-Schnittstelle (T+/R+, T-/R-) jeweils mit einem Widerstand von 560 Ohm gegen die interne Versorgungsspannung und Masse zu verbinden. Dadurch wird der Leitungsabschluss optimiert, was sich vorteilhaft auf die Signalqualität auswirkt. Verwenden Sie bei Bedarf die mitgelieferten Steckbrücken für das Zuschalten der beiden integrierten Widerstände.

#### **4.1.3.1. Skalar.pro GSM 2G/3G/4G mit wM-Bus-Erweiterung**

<span id="page-20-1"></span>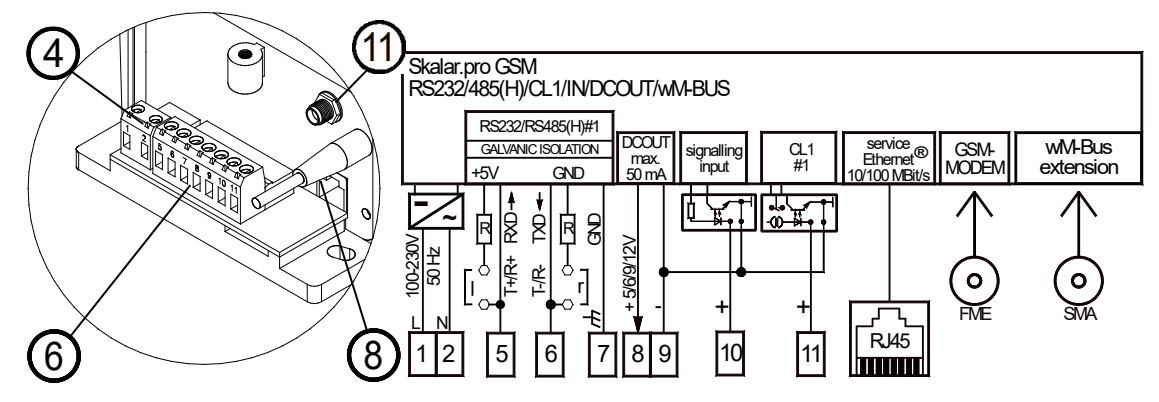

<span id="page-20-2"></span>Abbildung 8: Anschlussbelegung Geräte mit GSM-Modul 2G/3G/4G und wM-Bus-Erweiterung

#### **4.1.3.2. Skalar.pro ETHN mit wM-Bus-Erweiterung**

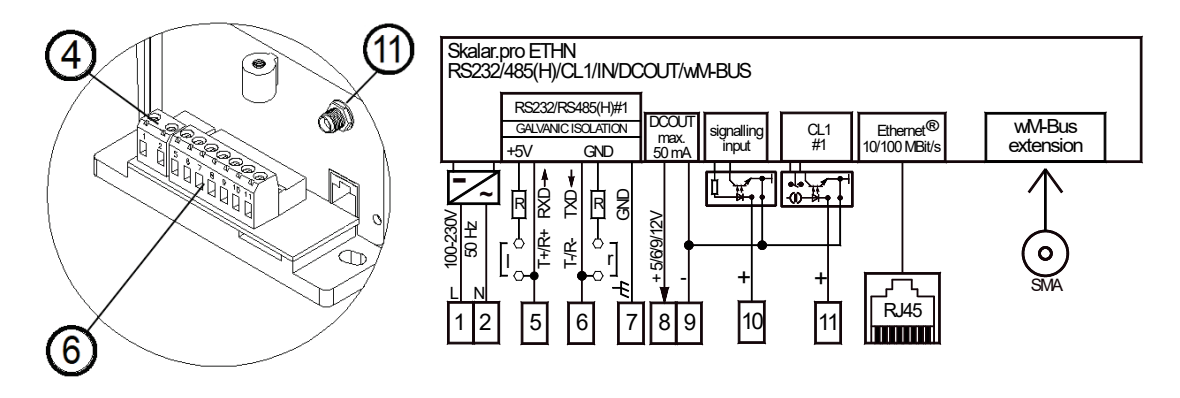

Abbildung 9: Anschlussbelegung Geräte mit ETHN und wM-Bus-Erweiterung

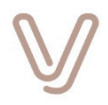

#### **4.1.4. Klemmenbelegung von Geräten mit Multiple Interface Adapter (MIA)**

<span id="page-21-0"></span>Geräte können mit der Hardwareerweiterung MIA (**M**ultiple **I**nterface **A**dapter) ausgestattet sein, die eine Vielzahl von Schnittstellen zur Verfügung stellt:

- konfigurierbare RS232/485(H)/422-Schnittstelle mit RTS/CTS-Handshake und DTR im RS232-Betrieb
- schaltbarer Versorgungsausgang +5 V
- wireless M-Bus-Schnittstelle
- M-Bus-Schnittstelle für den direkten Anschluss von bis zu 8 Teilnehmern
- zwei Multifunktionskanäle jeweils konfigurierbar als Analogeingang 4-20 mA, Meldeeingang oder aktiver Digitalausgang

Die Anschlussklemmen sind steckbar und besitzen die nachfolgende Belegung:

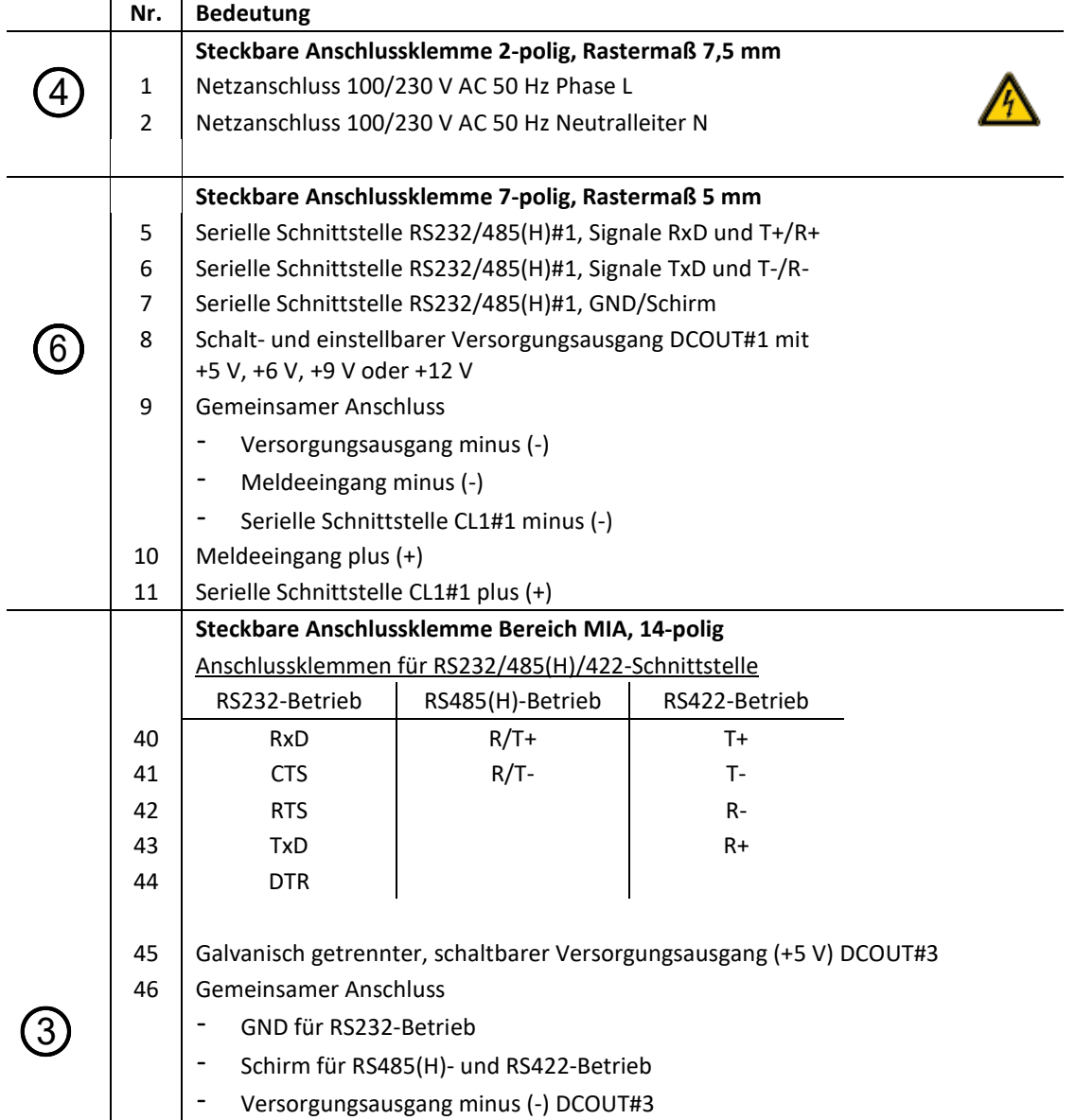

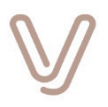

#### Anschlussklemmen für Multifunktionskanäle

- 25 Multifunktionskanal #1 (Channel #1)
- 26 Multifunktionskanal #2 (Channel #2)
- 27 GND für Multifunktionskanäle

#### Anschlussklemmen für M-Bus-Schnittstelle

- 28 Serielle Schnittstelle M-Bus#1 (+)
- 30 Serielle Schnittstelle M-Bus#1 (-)
- 29 Serielle Schnittstelle M-Bus#1 (+)
- 31 Serielle Schnittstelle M-Bus#1 (-)

#### **4.1.4.1. Skalar.pro GSM 2G/3G/4G mit MIA-Erweiterung**

<span id="page-22-0"></span>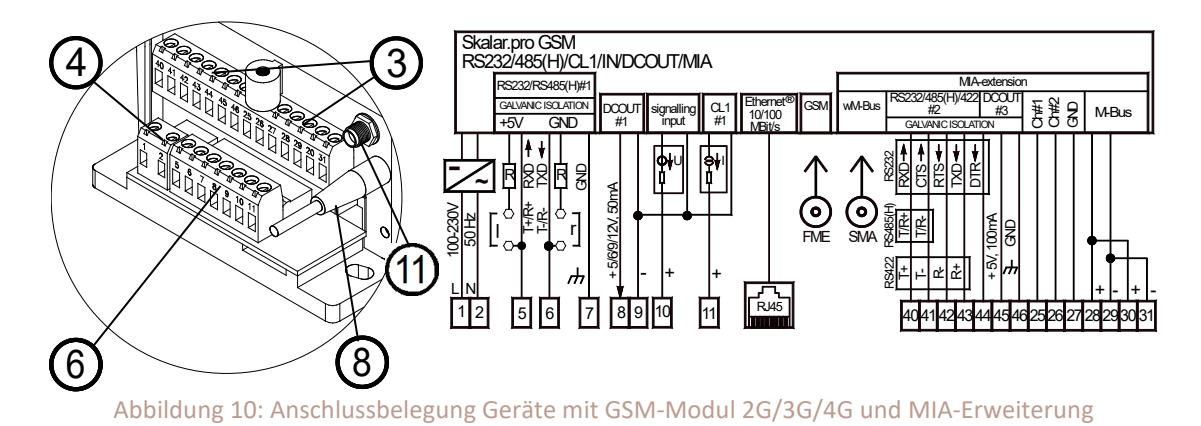

#### **4.1.4.2. Skalar.pro ETHN mit MIA-Erweiterung**

<span id="page-22-1"></span>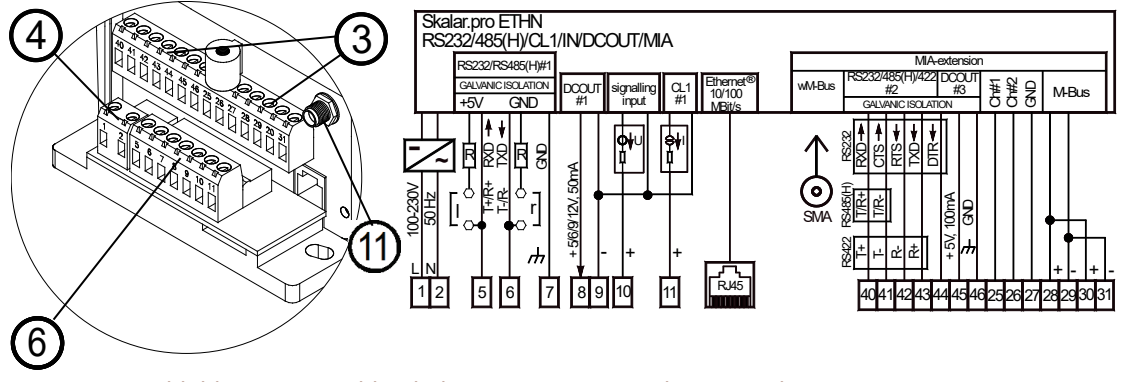

Abbildung 11: Anschlussbelegung Geräte mit Ethernet und MIA-Erweiterung

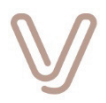

#### **4.1.5. Klemmenbelegung von Geräten mit PRM44-Erweiterung (Serienstand)**

<span id="page-23-0"></span>Geräte können mit der Hardwareerweiterung PRM44 ausgestattet sein. Die Erweiterung PRM44 besitzt vier zusätzliche Eingänge die u. a. als Impulszähleingänge konfiguriert werden können. Weiterhin stehen vier PhotoMOS-Schaltausgänge und ein Versorgungsausgang mit 24 V DC/50 mA zur Verfügung.

Die folgenden Informationen zeigen die Anschlussbelegung der Serie mit PRM44, also **Geräte ab Seriennummer EGEN0127500780**.

**Nr. Bedeutung Steckbare Anschlussklemme 2-polig, Rastermaß 7,5 mm** 1 | Netzanschluss 100/230 V AC 50 Hz Phase L 2 | Netzanschluss 100/230 V AC 50 Hz Neutralleiter N **Steckbare Anschlussklemme 7-polig, Rastermaß 5 mm** 5 | Serielle Schnittstelle RS232/485(H)#1, Signale RxD und T+/R+ 6 Serielle Schnittstelle RS232/485(H)#1, Signale TxD und T-/R-7 Serielle Schnittstelle RS232/485(H)#1, GND/Schirm 8 | Schalt- und einstellbarer Versorgungsausgang mit +5 V, +6 V, +9 V oder +12 V 9 Gemeinsamer Anschluss für Versorgungsausgang minus (-) Meldeeingang minus (-) - Serielle Schnittstelle CL1#1 minus (-) 10 Meldeeingang plus (+) 11 | Serielle Schnittstelle CL1#1 plus (+) **Steckbare Anschlussklemme Bereich PRM44, 5-polig, Rastermaß 5 mm** 15 16 17 18 19 PRM44, Ausgang 1 PRM44, Ausgang 2 PRM44, Ausgang 3 PRM44, Ausgang 4 PRM44, gemeinsamer Anschluss Ausgang 1, 2, 3, 4 **Steckbare Anschlussklemme Bereich PRM44, 7-polig, Rastermaß 5 mm** 21 22 23 24 25 26 27 Versorgungsausgang +24V Versorgungsausgang – PRM44, Eingang Kanal 1+ PRM44, Eingang Kanal 2+ PRM44, Eingang Kanal 3+ PRM44, Eingang Kanal 4+ Gemeinsamer Anschluss für Eingang 1, 2, 3 und 4 minus (-)  $\overline{4}$ 6 3

Die Anschlussklemmen sind steckbar und besitzen die nachfolgende Belegung:

#### **Achtung:**

Die hier dargestellte Zuordnung der Anschlüsse für +24 V DC (21, 22) betrifft Seriengeräte ab Seriennummer EGEN0127500780. Die Anschlussbelegung der Vorserie finden Sie im Kapitel [Vorserienstand Geräte mit PRM44-](#page-26-0)Erweiterung.

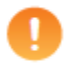

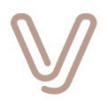

#### **4.1.5.1. Skalar.pro GSM 2G oder 2G/3G mit PRM44-Erweiterung (Serienstand)**

<span id="page-24-0"></span>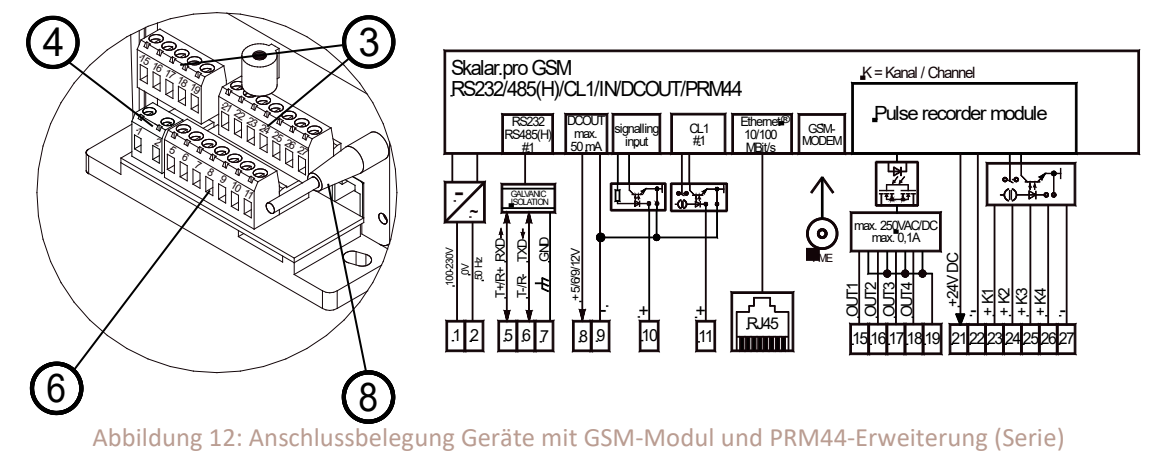

#### **4.1.5.2. Skalar.pro GSM 2G/3G/4G mit PRM44-Erweiterung (Serienstand)**

<span id="page-24-1"></span>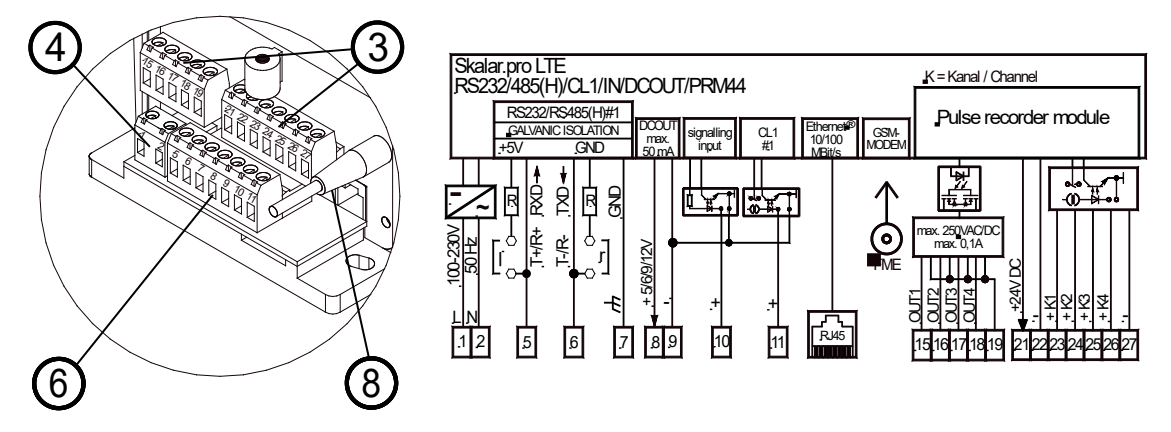

Abbildung 13: Anschlussbelegung Geräte mit GSM-Modul und PRM44-Erweiterung (Serie)

#### **4.1.5.3. Skalar.pro ETHN mit PRM44-Erweiterung (Serienstand)**

<span id="page-24-2"></span>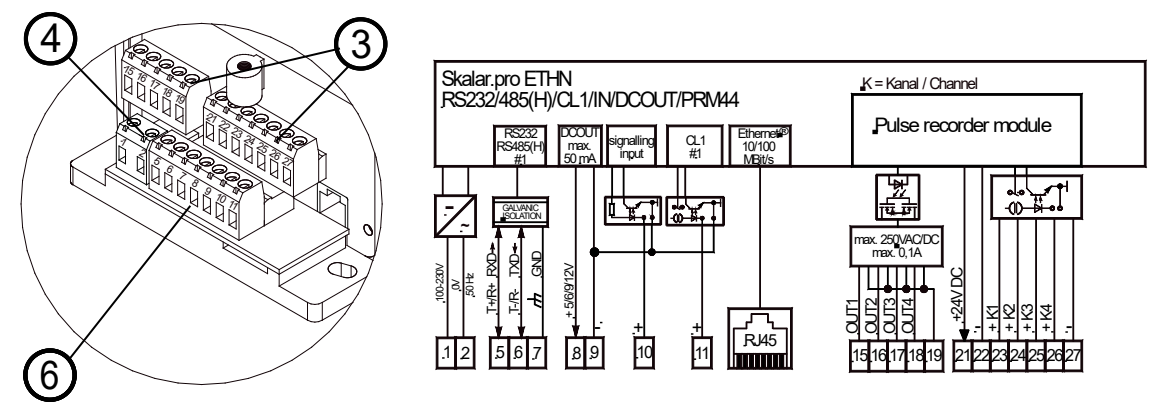

Abbildung 14: Anschlussbelegung Geräte mit Ethernet und PRM44-Erweiterung (Serie)

Betriebsanleitung I Version V01.03107 Seite 25 I 80

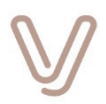

#### **4.1.6. Klemmenbelegung von Geräten mit PRM44-Erweiterung (Vorserienstand)**

<span id="page-25-0"></span>Für die Serie wurde die Anschlusskonfiguration der PRM44-Erweiterung bezüglich der Klemmenzuordnung für den Versorgungsausgang +24 V DC geändert. Insofern weicht die Klemmenzuordnung der Vorserie davon ab.

Die folgenden Informationen zeigen die Anschlussbelegung der Vorserie mit PRM44, also **Geräte bis Seriennummer EGEN0127500779**.

Die Anschlussklemmen sind steckbar und besitzen die nachfolgende Belegung:

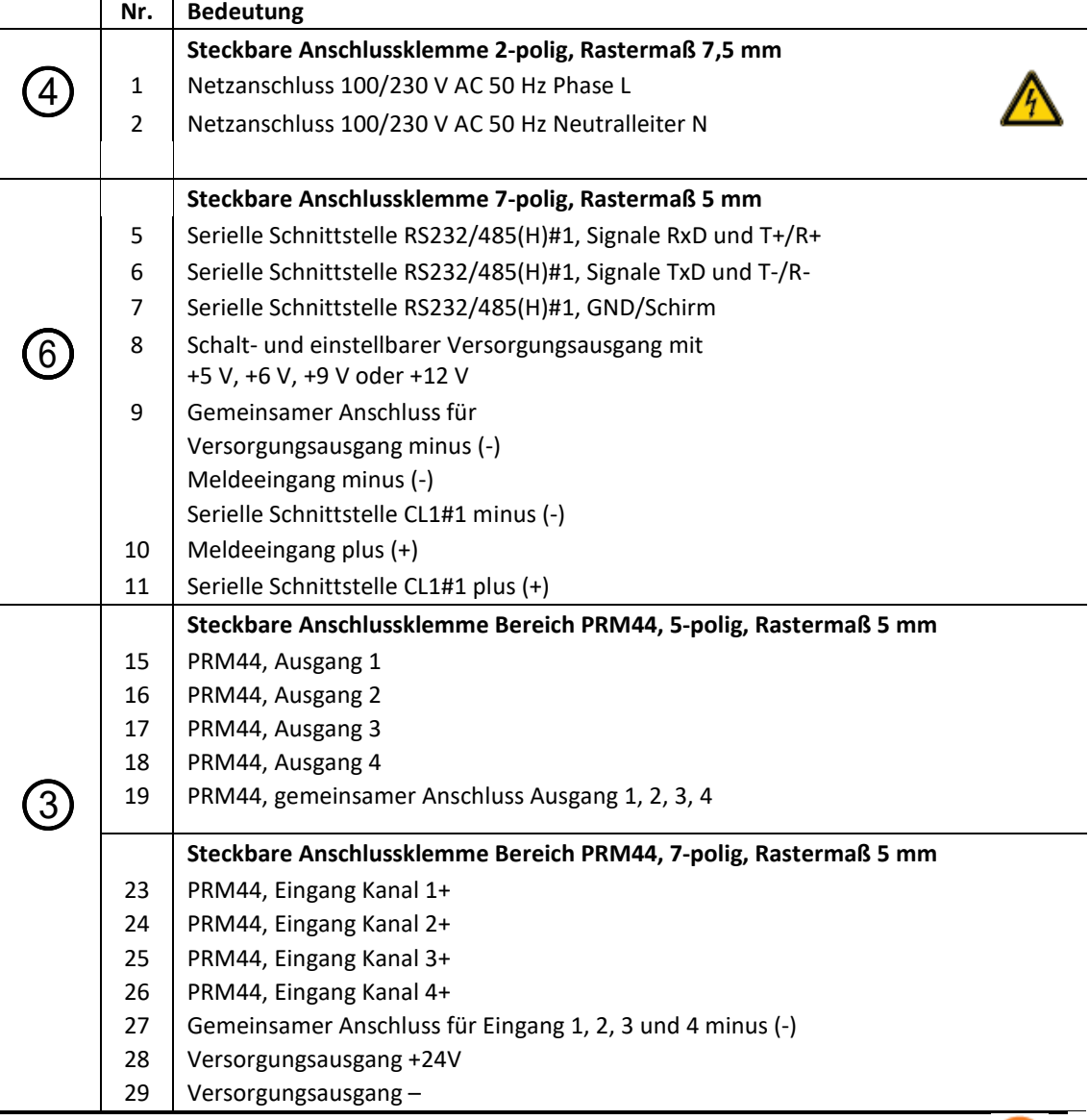

#### **Achtung:**

Die hier dargestellte Zuordnung der Anschlüsse für +24 V DC (28, 29) betreffen Vorseriengeräte bis Seriennummer EGEN0127500779. Die Anschlussbelegung der Serie finden Sie im Kapitel [Skalar.pro GSM 2G oder](#page-24-0)  [2G/3G mit PRM44-Erweiterung \(Serienstand\).](#page-24-0)

Ţ.

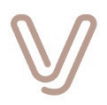

#### **4.1.6.1. Skalar.pro GSM 2G oder 2G/3G mit PRM44-Erweiterung (Vorserienstand)**

<span id="page-26-0"></span>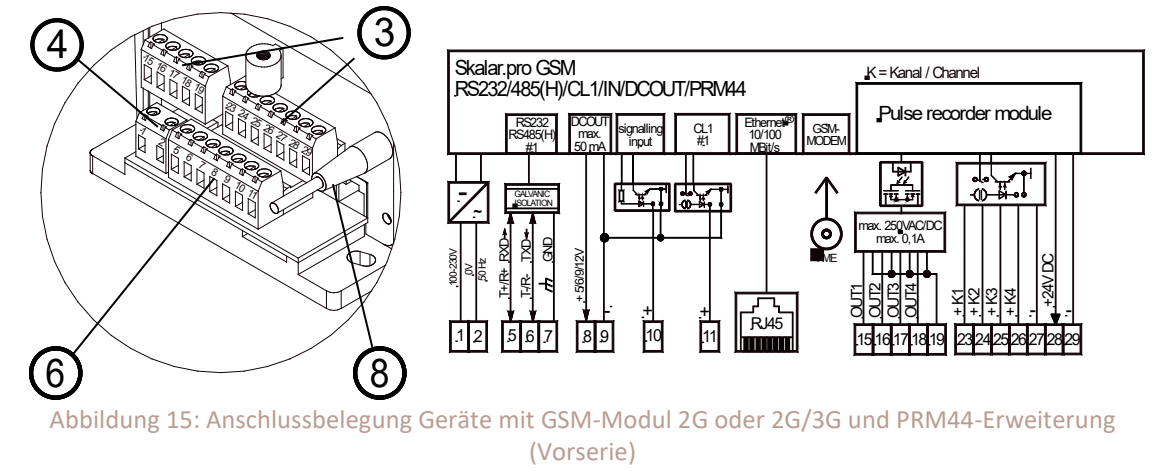

#### **4.1.7. Klemmenbelegung von Geräten mit PRM44- und M-Bus- Erweiterung**

<span id="page-26-1"></span>Geräte können mit den Hardwareerweiterungen PRM44 **und** M-Bus ausgestattet sein. In diesem Fall steht die M-Bus-Schnittstelle an der steckbaren, zweipoligen Klemme 30/31 zur Verfügung.

Die Anschlussklemmen sind steckbar und besitzen die nachfolgende Belegung:

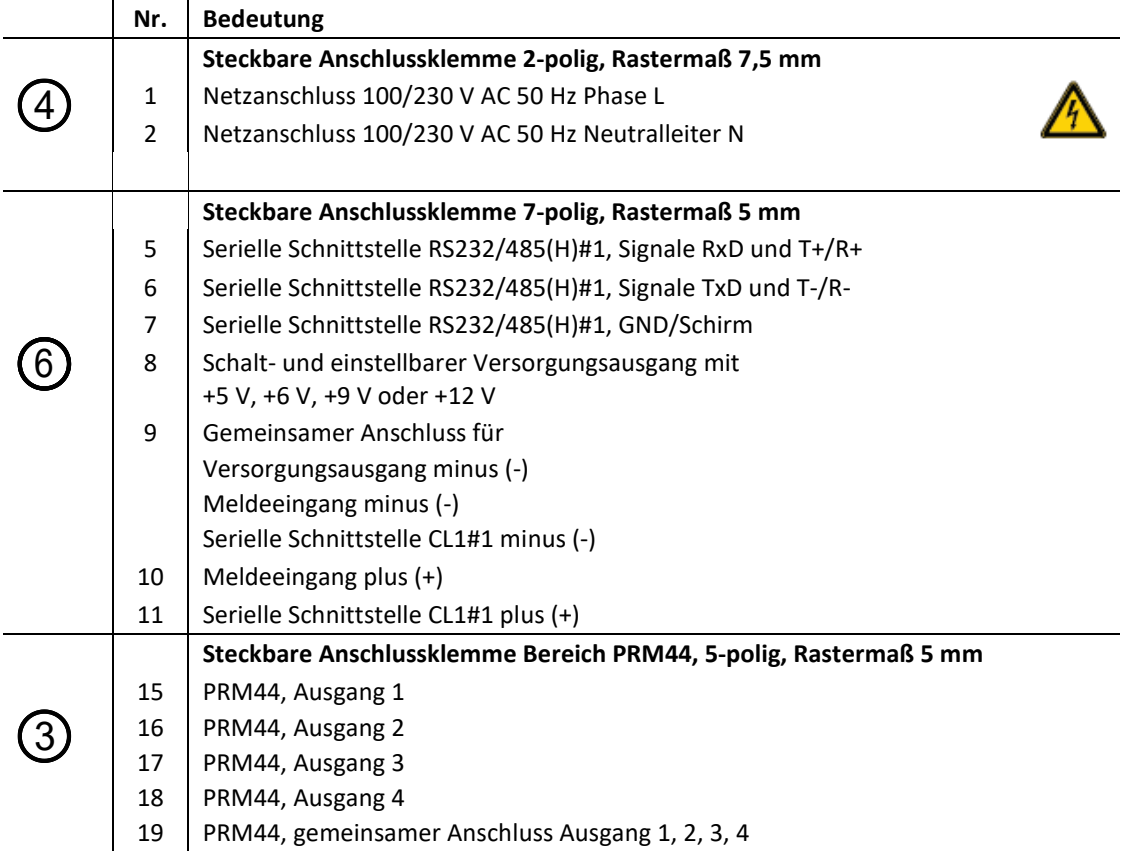

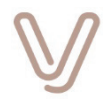

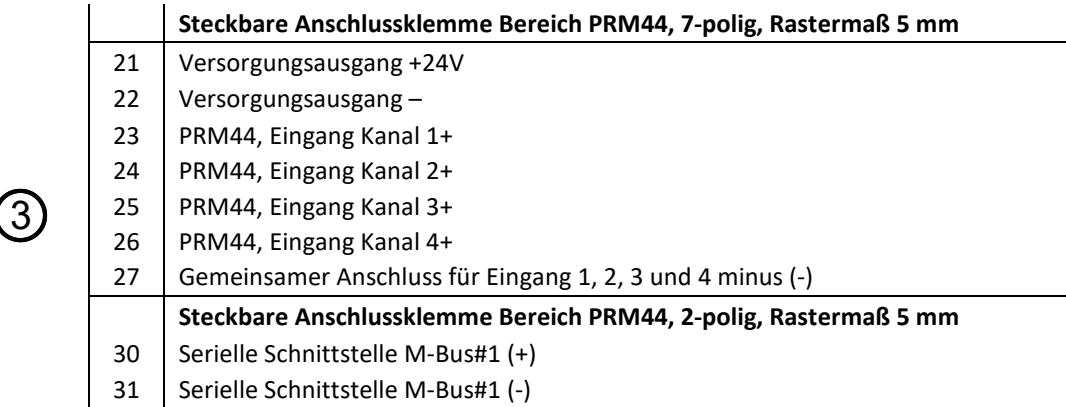

#### **4.1.7.1. Skalar.pro GSM 2G oder 2G/3G mit PRM44- und M-Bus-Erweiterung**

<span id="page-27-0"></span>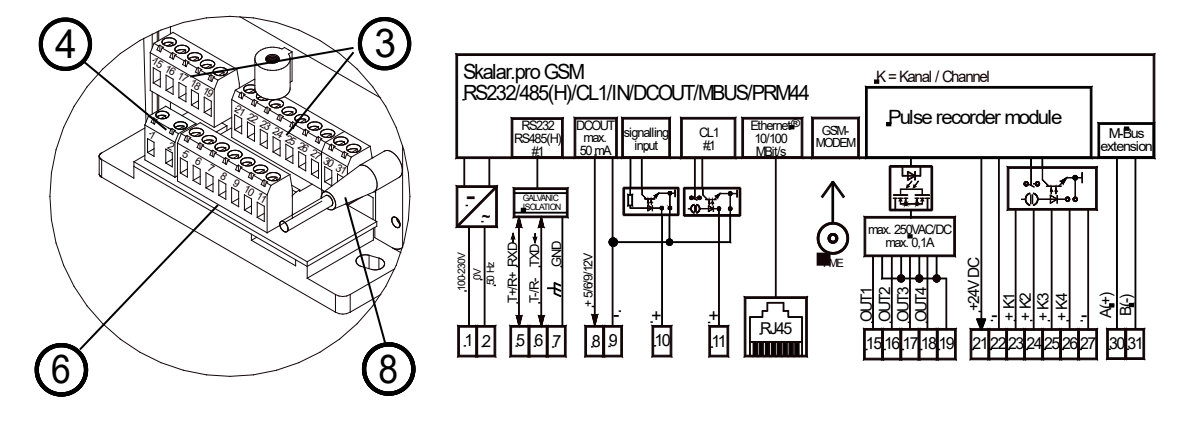

Abbildung 16: Anschlussbelegung Geräte mit GSM-Modul 2G oder 2G/3G, PRM44 und M-Bus-Erweiterung

#### **4.1.7.2. Skalar.pro GSM 2G/3G/4G mit PRM44- und M-Bus-Erweiterung**

<span id="page-27-1"></span>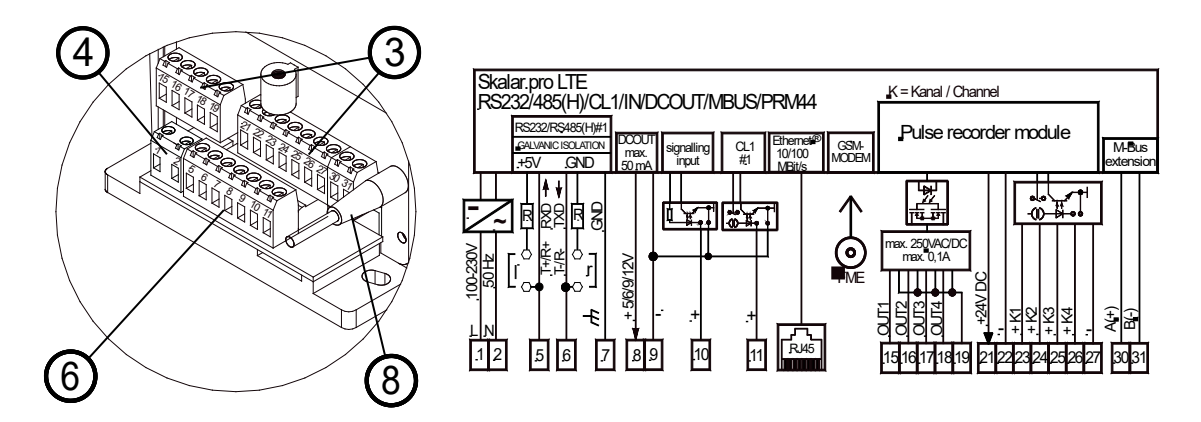

Abbildung 17: Anschlussbelegung Geräte mit GSM-Modul 2G/3G/4G, PRM44 und M-Bus-Erweiterung

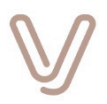

#### **4.1.7.3. Skalar.pro ETHN mit PRM44- und M-Bus-Erweiterung**

<span id="page-28-0"></span>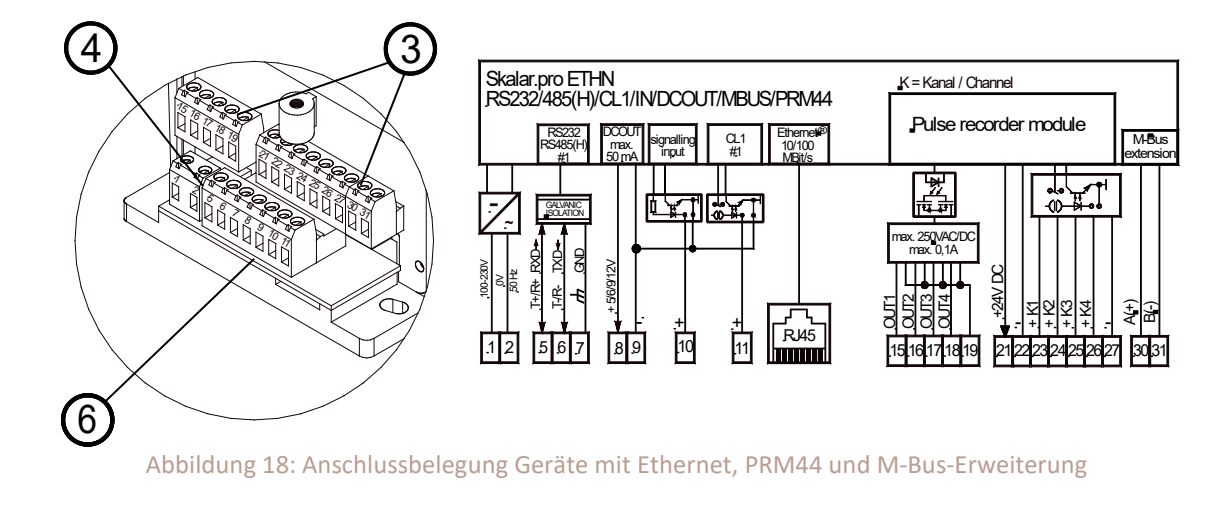

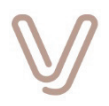

#### **4.2. Anschluss von externen Geräten**

<span id="page-29-0"></span>Das Gerät Skalar.pro wird üblicherweise an Messgeräte, Zähler oder Datenaufzeichnungsgeräte angeschlossen, die über eine serielle Schnittstelle verfügen. Dieses Kapitel enthält Anschlussbeispiele für die Schnittstellen CL1, RS232, RS485(H), RS422, M-Bus und wireless M-Bus exemplarisch für die Gerätevarianten mit integriertem GSM-Modul.

#### **4.2.1. CL1-Schnittstelle**

<span id="page-29-1"></span>Bei der CL1-Schnittstelle kommunizieren die Kommunikationspartner durch die bitweise Steuerung des Stromflusses durch einen geschlossenen Stromkreis. Das Gerät Skalar.pro besitzt die aktive Schnittstelle und kontrolliert damit die "Lieferung" des Stroms. Die angeschlossenen Geräte besitzen eine passive Schnittstelle und können damit den Stromfluss unterbrechen. Damit die Kommunikationsstrecke physikalisch funktionieren kann, muss der Stromkreis ausgehend vom Anschluss **CL1+** am Skalar.pro über die **CL0**+ und **CL0**- des externen Geräts zurück an den Anschluss **CL1-** am Skalar.pro in Reihenschaltung geschlossen werden. Bei Bedarf kann ein weiteres externes Gerät in diese Stromschleife aufgenommen werden, indem der Anschluss **CL0**- des externen Geräts 1 mit dem Anschluss **CL0**+ des externen Geräts 2 und der Anschluss **CL0**- von Gerät 2 mit dem Anschluss **CL0-** am Skalar.pro verbunden wird.

Die nachfolgende Schaltung dokumentiert den Anschluss von zwei externen Geräten an die Schnittstelle **CL1**:

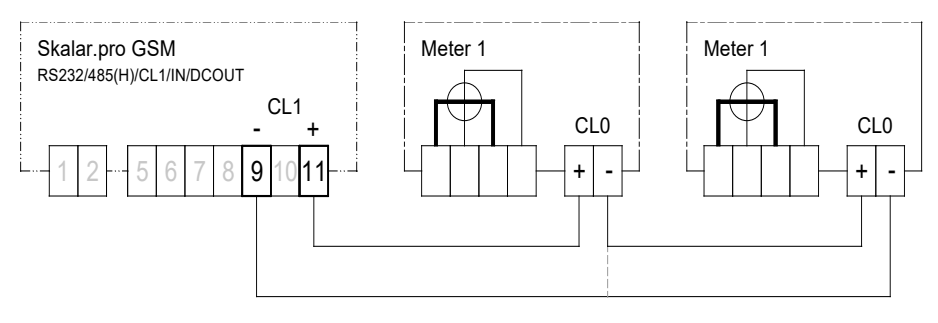

Abbildung 19: Anschluss CL1-Schnittstelle

#### **Achtung:**

Beim Anschluss ist auf die korrekte Polung zu achten.

Es können bis zu zwei **CL0**-Schnittstellen in der Stromschleife benutzt werden.

Die Stromschnittstelle ist als speisende Stromquelle ohne galvanische Trennung vom Bezugspotential des Geräts ausgelegt. Sie dient ausschließlich zum Anschluss von potentialfreien **CL0**-Schnittstellen nach DIN EN 62056-21.

**Vorsicht:**  Das Anlegen einer Fremdspannung >30V kann zur Zerstörung des Geräts führen!

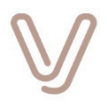

#### **4.2.2. RS232-Schnittstelle**

<span id="page-30-0"></span>RS232 - Schnittstellen sind an den Anschlussklemmen der RS232/485(H) - oder RS232/485(H)/422-Schnittstelle verfügbar. Die Einstellung der Betriebsart an den Klemmen erfolgt über die grafische Benutzeroberfläche.

An einer RS232-Schnittstelle kann immer nur ein externes Gerät angeschlossen werden. Es ist also keine Kaskadierung oder ein Busbetrieb wie z. B. bei der CL1- oder RS485(H)- Schnittstelle möglich.

Der Anschluss erfolgt über die Signale **RxD**, **TxD** und **GND**. Der GND-Anschluss wird direkt mit der Klemme **GND** des externen Geräts verbunden. Der RxD-Anschluss am Skalar.pro wird mit dem Anschluss **TxD** und der TxD-Anschluss am Skalar.pro mit dem Anschluss **RxD** am externen Gerät verbunden. Die Erweiterung MIA stellt an der RS232/485(H)/422-Schnittstelle zusätzlich die Handshake-Signale **RTS** und **CTS** sowie **DTR** zur Verfügung.

Oft ist die Benennung der Signale nicht eindeutig, weil sich die externen Geräte auf die Signalbezeichnung des anzuschließenden Geräts beziehen. In solchen Fällen hilft eine einfache Regel: Ausgänge müssen mit Eingängen und Eingänge mit Ausgängen verbunden werden. Am Skalar.pro sind Eingänge mit **RxD**, **CTS** und Ausgänge mit **TxD, RTS** und **DTR** gekennzeichnet. Bei Bedarf können Versorgungsausgänge **DCOUT** zur Spannungsversorgung von externen Schnittstellen verwendet werden.

#### **Achtung:**

Die RS232/485(H)-Schnittstelle am Skalar.pro wird per Konfiguration über die grafische Benutzeroberfläche für die Betriebsart RS232 konfiguriert. Neben dem ordnungsgemäßen Anschluss, ist auch die korrekte Einstellung für eine fehlerfreie Kommunikation unbedingt erforderlich.

Bei fehlerhafter Einstellung besteht **keine** Gefahr der Beschädigung der Schnittstellenschaltung.

Um einen störungsfreien Betrieb zu gewährleisten, darf bei Nutzung der Schnittstelle im RS232-Betrieb die Leitungslänge zwischen den Geräten nicht größer als 3 m sein.

#### **Vorsicht:**

Achten Sie vor dem Anschluss der Versorgungsausgänge **DCOUT** an externe Geräte auf die korrekte Einstellung der Ausgangsspannung in der grafischen Benutzeroberfläche, sofern die Spannung einstellbar ist (siehe [Ein- und](#page-68-6)  [Ausgänge\)](#page-68-6)!

#### **4.2.2.1. RS232-Betrieb an RS232/485(H)-Schnittstelle**

<span id="page-30-1"></span>Die nachfolgende Schaltung zeigt den Anschluss eines externen Geräts bei Betrieb der RS232/485(H)-Schnittstelle im RS232-Betrieb. Die Bereitstellung der einstellbaren Spannung DCOUT für die Versorgung von Schnittstellenhardware ist abhängig vom externen Gerät sinnvoll und erforderlich.

 $\langle$ 0

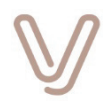

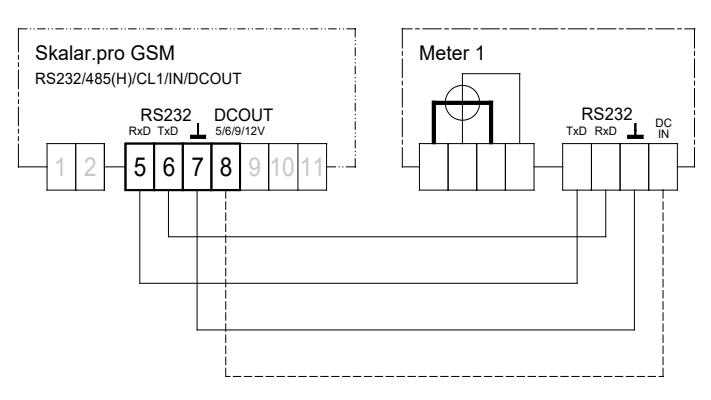

Abbildung 20: RS232-Betrieb an RS232/485(H)-Schnittstelle

#### **4.2.2.2. RS232-Betrieb an RS232/485(H)/422-Schnittstelle (Erweiterung MIA)**

<span id="page-31-0"></span>Die nachfolgende Schaltung zeigt den Anschluss eines externen Geräts bei Betrieb der RS232/485(H)/422-Schnittstelle der Erweiterung MIA im RS232-Betrieb. Die Bereitstellung der Spannung DCOUT5 für die Versorgung von Schnittstellenhardware sowie die Verwendung des DTR-Signals sind optional. Die Signalverbindungen der Handshake-Leitungen sind nur abhängig vom externen Gerät sinnvoll und erforderlich.

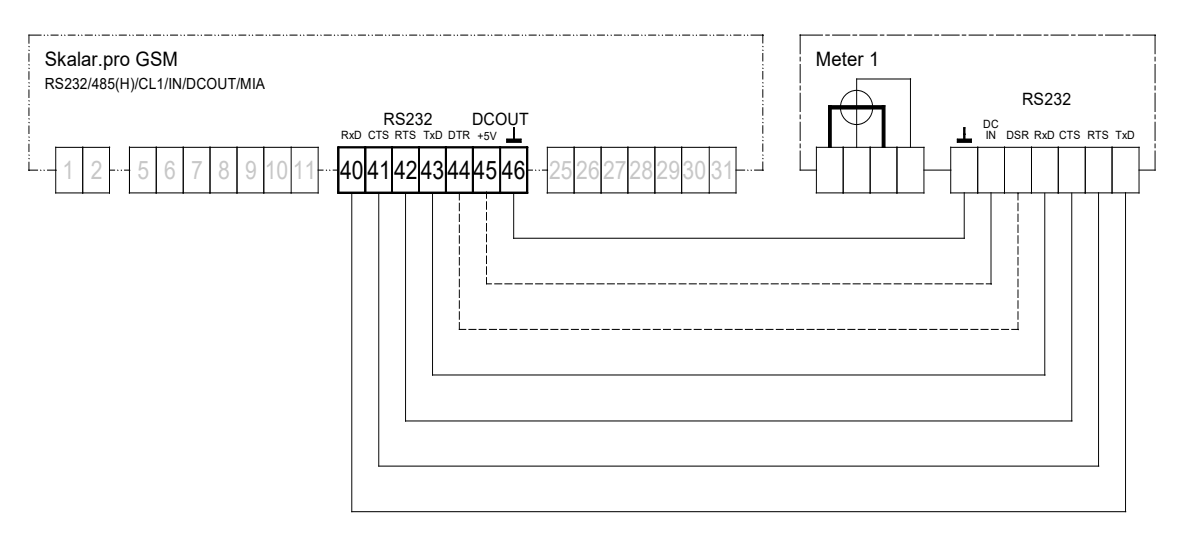

Abbildung 21: RS232-Betrieb mit RTS/CTS-Handshake an RS232/485(H)/422-Schnittstelle

#### **4.2.3. RS485(H)-Schnittstelle**

<span id="page-31-1"></span>Die RS485(H)-Schnittstelle teilt sich die Anschlussklemmen mit der RS232-Schnittstelle bzw. bei der Erweiterung MIA auch mit der RS422-Schnittstelle. Die Einstellung der Betriebsart erfolgt über die grafische Benutzeroberfläche. Die Schnittstelle ist für den Halbduplex-Betrieb ausgelegt.

An der RS485(H)-Schnittstelle können bis zu 16 DCLi Zähler angeschlossen werden. Der Anschluss erfolgt parallel an den Anschlussklemmen **T+/R+** und **T-/R-**. Ein vorhandener Leitungsschirm wird an der Klemme 7 angeschlossen. Für optimale

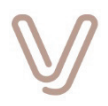

Übertragungsbedingungen sollten insbesondere bei längeren Strecken immer Leitungen mit verdrillten Leitungspaaren und Leitungsschirm verwendet werden.

Die maximale Leitungslänge ist von vielen Faktoren abhängig (z. B. Leitungsart). Je nach Beschaffenheit des Bussystems können Leitungslängen bis zu 1.200 m realisiert werden. Bei langen Leitungen sollte am Ende der Doppelader ein Widerstand zur Terminierung zwischen den Signalen **T/R+** und **T/R-** angeschlossen werden. Wird keine Terminierung durchgeführt, kommt es zu Signalreflexionen, die sich insbesondere bei hohen Übertragungsgeschwindigkeiten negativ auf die Kommunikation auswirken. Diese führen zu Fehlern bei der Datenübertragung. Der Terminierungswiderstand ist idealerweise genauso groß,

wie die Impedanz der Doppelader. In der Praxis wird ein Widerstand von 120 Ohm (0,25 Watt) verwendet, der zum Lieferumfang gehört.

<span id="page-32-0"></span>Bei Betrieb von mehr als zwei Geräten an einer Doppelader ist zu beachten, dass der jeweilige Abzweig sehr kurz gehalten werden muss.

#### **4.2.3.1. RS485(H)-Betrieb an RS232/485(H)-Schnittstelle**

Die nachfolgende Schaltung zeigt den Anschluss von externen Geräten bei Betrieb der RS232/485(H)-Schnittstelle im RS485(H)-Betrieb (halbduplex).

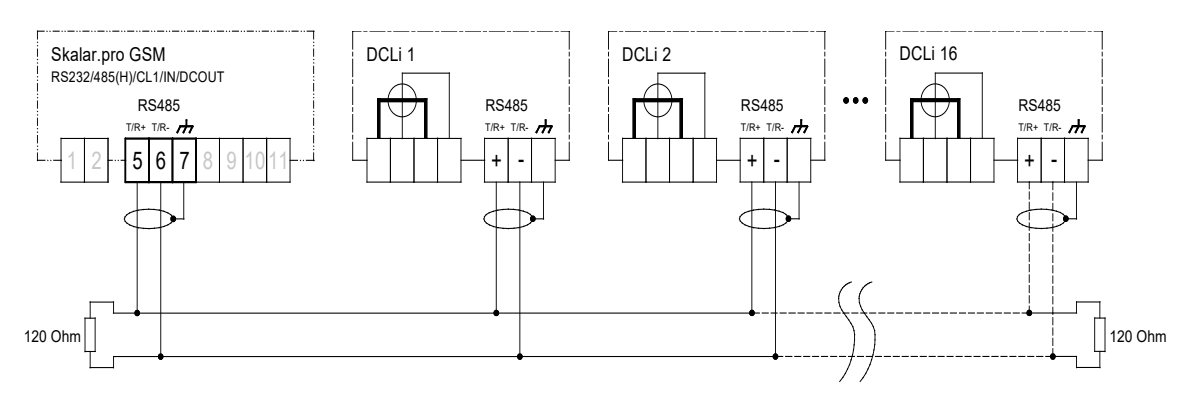

Abbildung 22: RS485(H)-Betrieb an RS232/485(H)-Schnittstelle

#### **4.2.3.2. RS485(H)-Betrieb an RS232/485(H)/422-Schnittstelle (Erweiterung MIA)**

<span id="page-32-1"></span>Die nachfolgende Schaltung zeigt den Anschluss eines externen Geräts bei Betrieb der RS232/485(H)/422-Schnittstelle im RS485(H)-Betrieb (halbduplex).

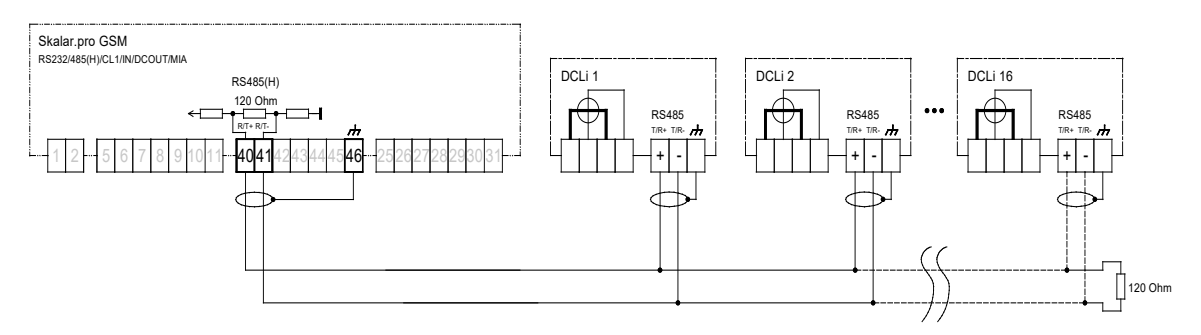

Abbildung 23: RS485(H)-Betrieb an RS232/485(H)/422-Schnittstelle

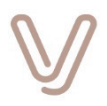

#### **4.2.4. RS422-Schnittstelle (Erweiterung MIA)**

<span id="page-33-0"></span>Die RS422-Schnittstelle der Erweiterung MIA teilt sich die Anschlussklemmen mit der RS232- und der RS485(H)-Schnittstelle. Die Einstellung der Betriebsart erfolgt über die grafische Benutzeroberfläche. Die Schnittstelle ist für den Vollduplex-Betrieb ausgelegt. An der RS422-Schnittstelle können bis zu 16 Busteilnehmer angeschlossen werden. Der Anschluss der Sende- und der Empfangsleitungspaare erfolgt jeweils an den Anschlussklemmen **T+/T-** und **R+/R-**. Ein vorhandener Leitungsschirm wird an der Klemme 45 angeschlossen. Für optimale Übertragungsbedingungen sollten insbesondere bei längeren Strecken immer Leitungen mit verdrillten Leitungspaaren und Leitungsschirm verwendet werden. Die maximale Leitungslänge ist von vielen Faktoren abhängig (z. B. Leitungsart). Je nach Beschaffenheit des Bussystems können Leitungslängen bis zu 1.200 m realisiert werden. Bei langen Leitungen sollte am Ende der Doppelader ein Widerstand zur Terminierung zwischen den Signalen **T+** und **T-** angeschlossen werden. Die Terminierung der Doppelader für den Empfang **R+** und **R-** erfolgt im Gerät automatisch.

Wird keine Terminierung durchgeführt, kommt es zu Signalreflexionen, die sich insbesondere bei hohen Übertragungsgeschwindigkeiten negativ auf die Kommunikation auswirken. Diese führen zu Fehlern bei der Datenübertragung. Der Terminierungswiderstand ist idealerweise genauso groß,

wie die Impedanz der Doppelader. In der Praxis wird ein Widerstand von 120 Ohm (0,25 Watt) verwendet, derzum Lieferumfang gehört.

Bei Betrieb von mehr als zwei Geräten an den Doppeladern ist zu beachten, dass der jeweilige Abzweig sehr kurz gehalten werden muss.

Die nachfolgende Schaltung zeigt den Anschluss von externen Geräten bei Betrieb der RS232/485(H)-Schnittstelle im RS422-Betrieb.

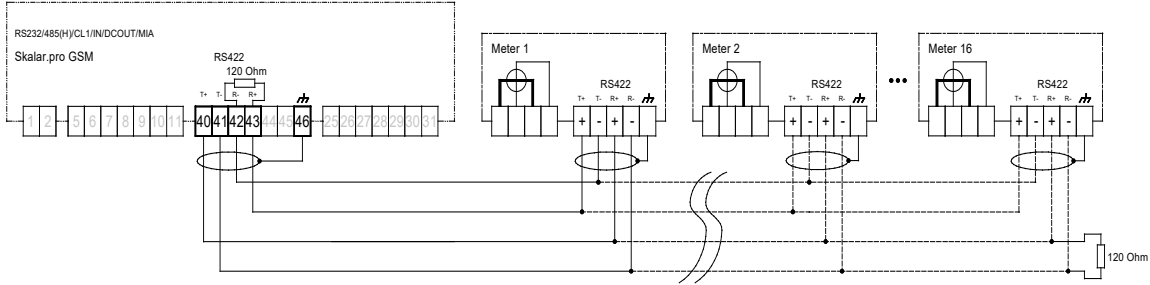

Abbildung 24: RS422-Betrieb an RS232/485(H)/422-Schnittstelle

#### **4.2.5. wM-Bus-Schnittstelle**

<span id="page-33-1"></span>Die Erweiterungen wM-Bus und MIA ermöglichen per integriertem Empfangsmodul den Empfang von Funknachrichten über wireless M-Bus gemäß OMS (Open Metering Standard). Es unterstützt die Betriebsarten S-Mode, T-Mode und C-Mode und arbeitet im Frequenzbereich um 868 MHz.

Für den Anschluss einer geeigneten Antenne steht eine Antennenbuchse vom Typ SMA female zur Verfügung.

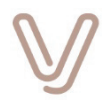

Die Auswahl der Geräte, deren Daten verarbeitet werden sollen, erfolgt über die grafische Benutzeroberfläche (siehe Skalar.pro-und-enQube-Konfiguration V01.xx.yy PHB DE, Kapitel "Geräte konfigurieren").

#### **4.2.6. M-Bus-Schnittstelle**

<span id="page-34-0"></span>M-Bus (meter bus) ist ein europäisch genormtes Übertragungssystem über dessen zweiadrige Leitungsverbindung die Kommunikation zwischen einer Zentraleinheit und am Bus angeschlossenen Zählern erfolgt. Dabei wird gleichzeitig eine Stromversorgung für die bis zu acht Berg M-Bus Zähler, z.B. DCMi, zur Verfügung gestellt. Über den M-Bus werden Zählerdaten wie z. B. Gesamtverbrauch und die momentane Wirkleistung übertragen. Die M-Bus-Schnittstelle am Skalar.pro besitzt einen integrierten Kurzschlussschutz.

Bei den Verbindungen eines M-Bus-Systems müssen keine Vorgaben hinsichtlich der Leitungsführung und Vernetzung berücksichtigt werden.

Die Anschlüsse sind meist verpolungssicher. Verwendet werden vorzugsweise zwei Adern einer Telefonleitung. Andere Kabeltypen sind gleichfalls verwendbar. Die mögliche Länge der Übertragungsstrecke richtet sich nach den physikalischen Eigenschaften der Zentraleinheit sowie dem Querschnitt der verwendeten Leitung und kann mehrere 100 Meter betragen.

Die M-Bus-Schnittstelle ist bei Geräten mit "Erweiterung M-Bus" oder "Erweiterung MIA" verfügbar.

#### **4.2.6.1. M-Bus-Betrieb an Erweiterung M-Bus**

<span id="page-34-1"></span>Die Zähler am Bus können in beliebiger Folge an den Klemmenpaaren 19/20, 21/22 oder 23/24 angeschlossen werden. Das nachfolgende Bild zeigt verschiedene Anschlussmöglichkeiten:

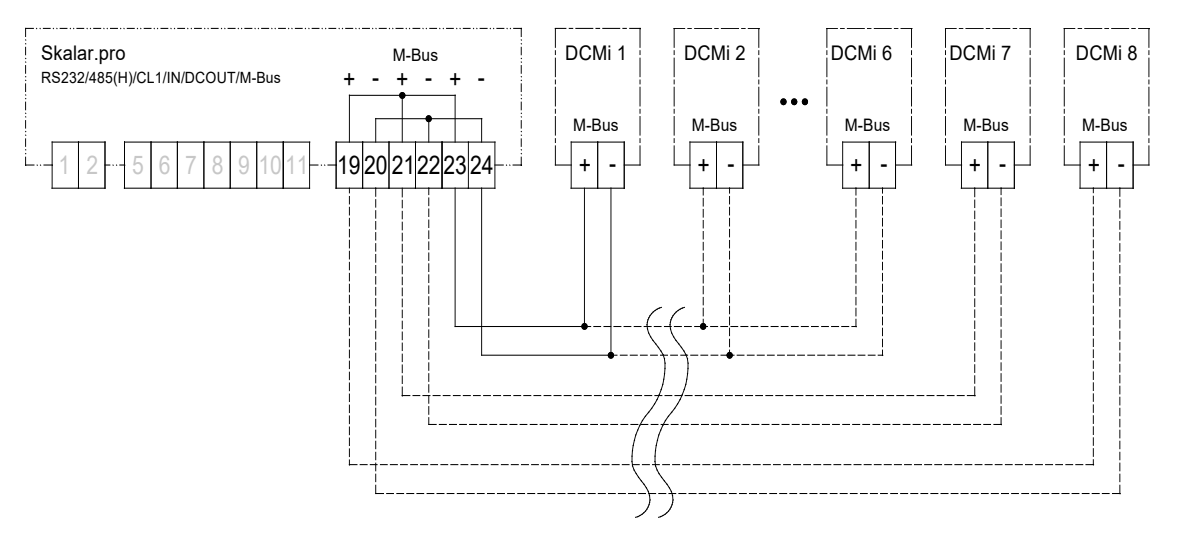

Abbildung 25: M-Bus-Betrieb an der Erweiterung M-Bus

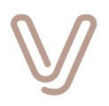

#### **4.2.6.2. M-Bus-Betrieb an Erweiterung MIA**

<span id="page-35-0"></span>Die Zähler am Bus können in beliebiger Folge an den Klemmenpaaren 28/29 oder 30/31 angeschlossen werden. Das nachfolgende Bild zeigt verschiedene Anschlussmöglichkeiten:

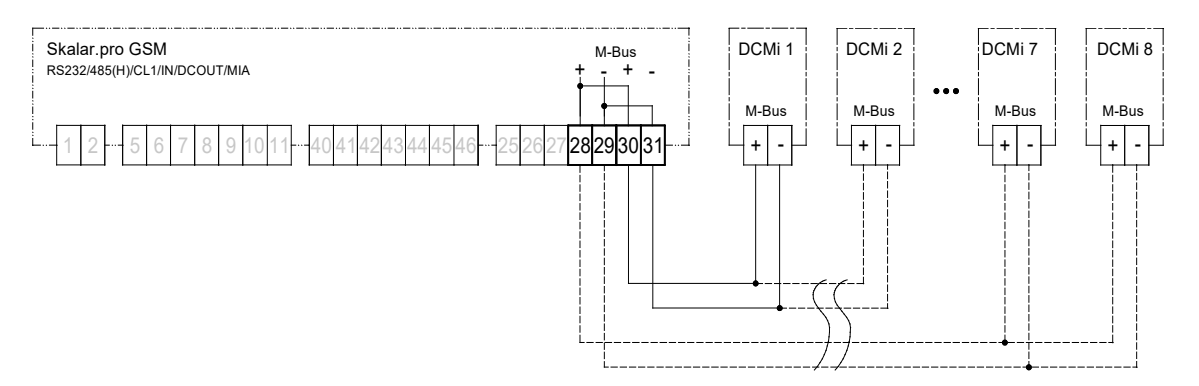

Abbildung 26: M-Bus-Betrieb an der Erweiterung MIA

#### **4.2.7. Versorgungsausgang DCOUT#1**

<span id="page-35-1"></span>Im Schnittstellenbereich ist an den Klemmen 8 (+) und 9 (-) ein Gleichspannungsausgang verfügbar, der max. 50 mA Strom liefern kann. Er dient dazu, externe Schnittstellenschaltungen mit Spannung zu versorgen und unterstützt die Spannungswerte +5 V, +6 V, +9 V und +12 V. Der gewünschte Wert wird über die grafische Benutzeroberfläche eingestellt.

Die Aktivierung auf Anwendungsebene erfolgt entweder dauerhaft durch die Einstellung "Zustand nach Neustart, interaktiv zur Laufzeit über eine aktivierte "Transparente Verbindung" oder über eine Scheduler-Aufgabe mit dem Ziel "System tools". Ab Firmwareversion V01.05.xx kann der Versorgungsausgang auch automatisch durch einen Gerätetreiber aktiviert werden (siehe Kommentare bei den Gerätetreibern: Geräte mit Datenübertragungsprotokoll nach DIN EN 62056-21). Weitere Informationen dazu finden Sie im Handbuch " Skalar.pro-und-enQube-Konfiguration\_V01xxIvy\_PHB\_DE".

Sofern der Versorgungsausgang im Zusammenhang mit der Versorgung externer serieller Schnittstellen mit RS232- oder RS485(H)-Betrieb benutzt wird, müssen die Klemmen 7 (GND serielle Schnittstelle RS232/485) und 9 (Versorgungsausgang Minus) gebrückt werden.

#### **4.2.8. Versorgungsausgang DCOUT#3 (Erweiterung MIA)**

<span id="page-35-2"></span>Im Anschlussbereich der Erweiterung MIA ist an den Klemmen 45 (-) und 46 (+) ein Gleichspannungsausgang verfügbar, der max. 100 mA Strom bei 5 V liefern kann. Er dient dazu, externe Schnittstellenschaltungen mit Spannung zu versorgen.

Der Ausgang wird durch entsprechende Einstellung in der grafischen Benutzeroberfläche aktiviert. Die Aktivierung auf Anwendungsebene erfolgt entweder dauerhaft durch die Einstellung "Zustand nach Neustart, interaktiv zur Laufzeit über eine aktivierte "**Transparente Verbindung**" oder über eine Scheduler-Aufgabe mit dem Ziel "**System tools**". Ab Firmwareversion V01.05.xx kann der Versorgungsausgang auch
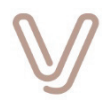

automatisch durch einen Gerätetreiber aktiviert werden (siehe Kommentare bei den Gerätetreibern: Geräte mit Datenübertragungsprotokoll nach DIN EN 62056-21). Weitere Informationen dazu finden Sie im Handbuch " Skalar.pro-und-enQube-Konfiguration\_V01xxIyy\_PHB\_DE".

Der Versorgungsausgang ist wie die RS232/485(H)/422-Schnittstelle von der Geräteelektronik galvanisch getrennt.

### **4.2.9. Meldeeingang #1**

Der Meldeeingang ist für den Anschluss an einen passiven Kontakt (z. B. Schaltkontakt, Optokopplerausgang) vorbereitet. Beim Kurzschließen der Klemmen 10 (+) und 9 (-) wechselt der Zustand von "Aus" nach "Ein". Die Zustandswechsel **Aus-Ein** oder **Ein-Aus** können als Ereignisse in der Scheduler-Konfiguration verwendet werden, um zugeordnete Aufgaben auszuführen.

Der aktuelle Zustand kann mit Hilfe der Scheduler-Aufgabe "Report Signalling input #1 state as MPX file" und dem Ziel "System tools" in einer Datei gespeichert werden.

Die Leerlaufspannung beträgt ca. 13,5 V und der Kurzschlussstrom bei gebrücktem Kontakt liegt bei ca. 5 mA.

#### **Hinweis:**

Um einen störungsfreien Betrieb des Meldeeingangs zu gewährleisten, darf die Leitungslänge zwischen dem Gerät und dem passiven Kontakt nicht größer als 3 m sein.

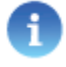

### **4.2.10. Multifunktionskanäle (Erweiterung MIA)**

<span id="page-36-0"></span>Die Erweiterung MIA bietet zwei Multifunktionskanäle (GPIO = **G**eneral **P**urpose **IO**), die wahlweise als digitale, analoge Eingänge oder als digitale Ausgänge verwendet werden können. Das gewünschte Verhalten wird über die grafische Benutzeroberfläche eingestellt.

Folgende Betriebsarten sind möglich:

- Meldeeingang für den Anschluss eines passiven Kontakts
- Analogeingang 4-20 mA
- aktiver Digitalausgang mit Zuständen

Je nach Konfiguration über die grafische Benutzeroberfläche gelten folgende Zuordnungen:

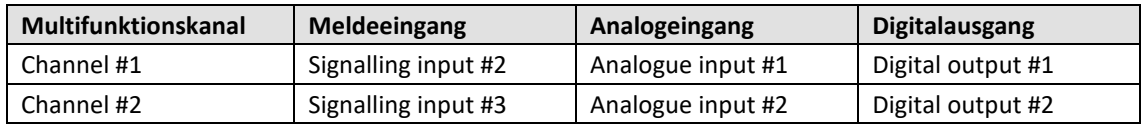

Tabelle 1: Zuordnung Multifunktionskanäle

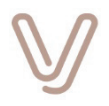

Die nachfolgenden Anschlussbeispiele zeigen die verschiedenen Betriebsarten. Weitere Details zur Verwendung der Kanäle in den jeweiligen Einstellungen finden Sie im Handbuch " Skalar.pro-und-enQube-Konfiguration V01.xx.yy PHB DE".

### **4.2.10.1. Analogeingang #1/#2**

Jeder Multifunktionskanal kann über die grafische Benutzeroberfläche als Analogeingang konfiguriert werden, der als Stromschleife mit 4-20 mA ausgelegt ist. Für den Betrieb ist eine externe Spannungsquelle erforderlich, die über den entsprechenden Sensor einen Strom bis zu 20 mA über die interne Bürde von 667 Ohm treiben kann (ca. 13,5 V).

Analogwerte werden per Scheduler-Aufgaben mit dem Ziel "Analogue inputs" gespeichert, mit Hilfe der Anwendung **pro.online** ausgegeben und/oder **pro.monitor** bewertet werden. Unterbrechungen der Stromschleife erzeugen Scheduler-Ereignisse, die zur Weiterverarbeitung genutzt werden können.

Die nachfolgende Zeichnung zeigt den Anschluss eines Sensors mit 4-20 mA-Schnittstelle stellvertretend am Multifunktionskanal 1 (Klemme 25). Für Multifunktionskanal 2 ist die Minusklemme des Sensors mit Klemme 26 zu verbinden.

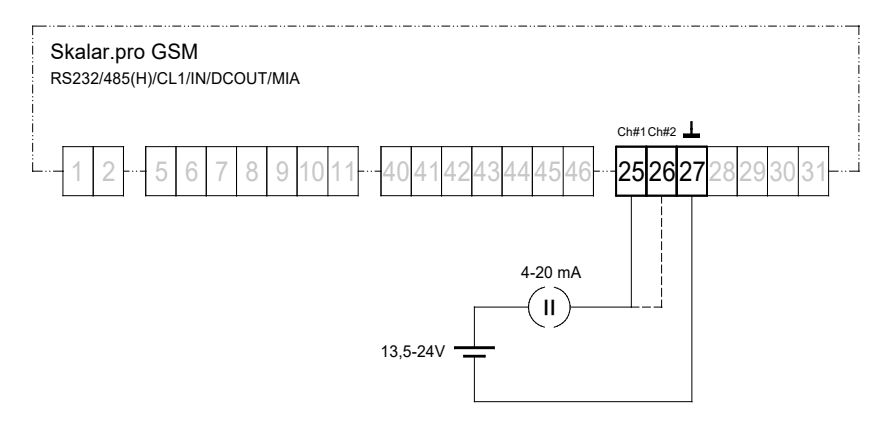

Abbildung 27: Anschluss von Analogsensoren 4-20 mA an der optionalen Erweiterung MIA

#### **4.2.10.2. Meldeeingang #2/#3**

Jeder Multifunktionskanal kann über die grafische Benutzeroberfläche als Meldeeingang konfiguriert werden. Die Eingänge sind für den Anschluss an einen passiven Kontakt (z. B. Schaltkontakt, Optokopplerausgang) vorbereitet. Die Leerlaufspannung beträgt ca. 13,5 V und der Kurzschlussstrom bei gebrücktem Kontakt liegt bei ca. 15 mA.

Beim Kurzschließen der jeweiligen Klemme 25 (+) oder 26 (+) und 27 (-) wechselt der Zustand von "Aus" nach "Ein". Die Zustandswechsel **Aus-Ein** oder **Ein-Aus** können als Ereignisse in der Scheduler-Konfiguration verwendet werden, um zugeordnete Aufgaben auszuführen. Der aktuelle Zustand kann mit Hilfe der Scheduler-Aufgabe "**Report Signalling input #2/#3 state as MPX file**" und dem Ziel "**System tools**" in einer Datei gespeichert und/oder mit Hilfe der Anwendung pro.online ausgegeben werden.

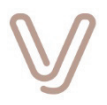

Die nachfolgende Zeichnung zeigt den Anschluss eines Optokopplerausgangs an Kanal 1 und eines Tasters an Kanal 2:

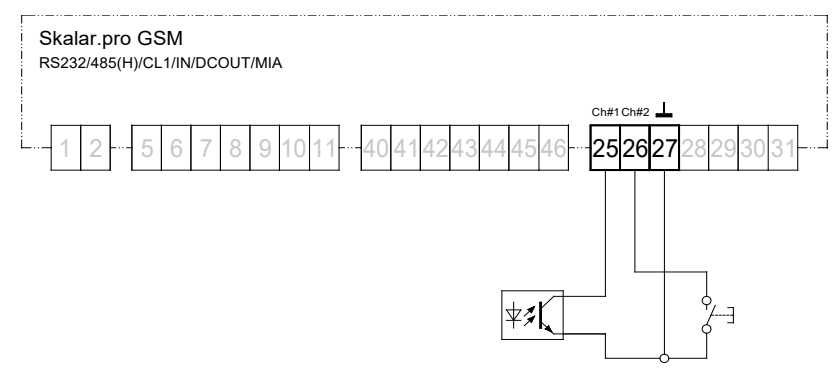

Abbildung 28: Digitaleingänge an der Erweiterung MIA

#### **Hinweis:**

Um einen störungsfreien Betrieb der Digitaleingänge zu gewährleisten, darf die Leitungslänge zwischen dem Gerät und dem passiven Kontakt nicht größer als 3 m sein.

#### **4.2.10.3. Digitalausgang**

Jeder Multifunktionskanal kann über die grafische Benutzeroberfläche als Digitalausgang konfiguriert werden. Digitalausgänge sind für den Anschluss von Relais mit geringer Steuerleistung (z. B. Finder Typ 34.51.7.012.0010) oder direkten Anschluss von Optokopplern (z. B. PC817) vorbereitet. Bei Aktivierung des Ausgangs steht an der jeweiligen Klemme 25 (+) oder 26 (+) gegenüber der Klemme 27 (-) eine Spannung von ca. 11,5 V an. Diese kann mit 12 mA belastet werden. Bei Anschluss eines Relais muss parallel zur Spule eine Freilaufdiode geschaltet werden, um hohe Induktionsspannungen an den Klemmen zu vermeiden.

Digitalausgänge werden bei entsprechender Konfiguration wie die Versorgungsausgänge über Scheduler-Aufgaben des Ziels "**System tools**", bei "**Transparenten Verbindungen**" oder bei Kommunikationsaufgaben der Gerätetreiber ein- bzw. ausgeschaltet. Die Zustände der Ausgänge können mit der Anwendung **pro.online** ausgegeben und mit der Anwendung **pro.monitor** bewertet werden.

Die nachfolgende Zeichnung zeigt den Anschluss eines Relais mit Freilaufdiode an Kanal 1 und eines Optokopplers an Kanal 2:

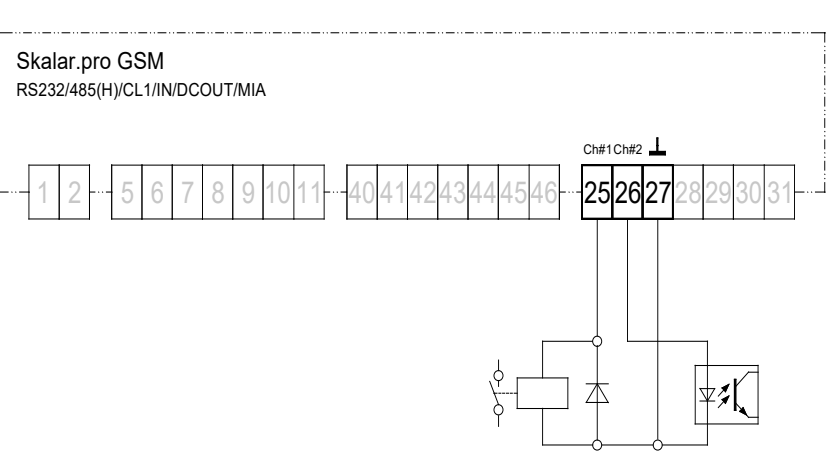

Abbildung 29: Digitalausgänge an der Erweiterung MIA

### **4.2.11. Erweiterung PRM44**

Das Puls-Recorder-Modul PRM44 dient der Aufzeichnung und Verarbeitung von Energieverbräuchen, der Anbindung von analogen Sensoren mit Stromschnittstellen und zur Ausgabe von Schaltbefehlen und Abfrage von einwertigen Zuständen. Es verfügt über ein eigenes Mikroprozessorsystem mit entsprechendem Programm- und Datenspeicher, sowie einen Uhrenbaustein mit Gangreserve über einen Doppelschichtkondensator. Es ist über eine interne serielle Schnittstelle mit der Basis des Skalar.pro verbunden und wird konzeptionell wie ein extern angeschlossenes Gerät behandelt.

PRM44 besitzt vier Eingänge, die als Statuseingänge oder Impulszähleingänge benutzt werden können. Zwei der Eingänge können alternativ auch als Analogeingänge verwendet werden. Nach entsprechender Konfiguration zählen sie z. B. eingehende Impulse zur Nachbildung eines Zählerstands und Aufzeichnung von Lastgangdaten. Die elektrische Beschaltung erfolgt gemäß S0-Schnittstelle nach DIN 43864 bzw. als Analogeingang mit 4-20 mA an einem entsprechenden Sensor.

Für Steueraufgaben stehen vier konfigurierbare [PhotoMOS-Schaltausgänge](#page-42-0) zum Schalten von Gleich- und Wechselspannungen zur Verfügung.

Für die Versorgung der externen Sensoren an Analogeingängen besitzt PRM44 den [Versorgungsausgang](#page-71-0) (DCOUT #2) mit 24 V Gleichspannung.

Die Kommunikation mit PRM44 erfolgt nach DIN EN 62056-21 (IEC 1107) über die interne serielle Schnittstelle, die auf den entsprechenden Seiten der grafischen Benutzeroberfläche mit "PRM44" bezeichnet wird.

Für die Einrichtung der Funktionen steht die Software ParaPRM zur Verfügung. Diese überträgt Parameter mit Hilfe einer transparenten Verbindung über die Serviceschnittstelle oder über eine WAN-Verbindung. Die Einrichtung der [Analogeingänge](#page-41-0) erfolgt dagegen über die grafische Benutzeroberfläche des Skalar.pro.

Eine der Aufgaben des PRM44 ist die Erfassung von Energieverbräuchen oder Durchflussmengen mittels Impulsschnittstellen nach DIN 43864 und deren Bewertung unter Zuhilfenahme der, im Gerät neu gebildeten Messgröße Zeit. Dabei werden Lastgänge mit einer Messperiodendauer von 5, 10, 15, 20, 30 oder 60 Minuten

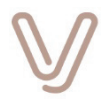

A

aufgezeichnet. Für das Online-Monitoring von Anlagen können minütlich eingefrorene Werte ausgelesen werden.

Messperiodensynchrone Impulse können über die Ausgänge 1 oder 2 bereitgestellt werden. Die Messperioden werden synchron zur Uhrzeit des PRM44 gebildet. Die Messperioden starten abhängig von der Messperiodendauer zu festen Startzeiten wie z. B. bei einer Periode von 15 Minuten um 00:00, 00:15, 00:30 … 23:30 und 23:45 Uhr jeweils zur Sekunde 00.

### **Hinweis:**

Für die ordnungsgemäße Funktion von Impulsaufzeichnung und Ausgabe der Messperiodenimpulse muss die Geräteuhr des PRM44 regelmäßig mit Hilfe der Aufgabe "Set date and time" des Treibers "GOERLITZ MFE PRM [00008]" synchronisiert werden.

#### **Achtung:**

**Die Geräte-ID 0 der PRM44-Erweiterung darf nicht identisch mit der Seriennummer des Skalar.pro sein!**

Verwenden Sie an der Stelle xx in der Zeichenfolge EGENxx275yyyyy der gewünschten Geräte-ID 0 bitte die beiden Ziffern "44" anstelle von "01", also z. B. EGEN**44**27500512.

Die Gerätenummer des PRM44 wird mit der Software ParaPRM konfiguriert.

#### **4.2.11.1. Impulseingänge/Statuseingänge**

Die vier Eingänge werden mit Hilfe der Software ParaPRM eingerichtet. Die Eingänge sind als speisende Stromschnittstellen nach DIN 43864 mit einer Leerlaufspannung von ca. 13 V und einem Kurzschlussstrom von ca. 15 mA ausgelegt. Der Anschluss eines externen passiven Kontaktes erfolgt zwischen der Plusklemme des jeweiligen Eingangs (23-26) und der gemeinsamen Minusklemme 27.

Sofern die Eingänge zur Impulszählung verwendet werden, dienen sie der Erfassung von energie- oder mengenproportionalen Impulsen zur Bildung von Lastgängen und Zählerständen. Die maximale Impulsfrequenz beträgt 18 Hz.

Die Impulse der Kanäle 1 und 2 können mit einer integrierten Impulsfortschaltung direkt über die Ausgänge 1 und 2 ausgegeben werden (Einstellung [Schaltfunktion/Impulsfortschaltung\)](#page-44-0).

Bei Verwendung der Eingänge als Statuseingänge wird der Zustand meist zyklisch per Scheduler-Aufgabe abgefragt.

#### **Achtung:**

Das Gerät wurde mit Bezug auf die Norm DIN 43864 entwickelt. Hier ist bei Nutzung als Impulszähleingang eine Leitungslänge von 0,5 m für S0-

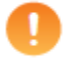

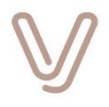

Schnittstellen der Klasse A vorgesehen. Es wird empfohlen diese nicht zu überschreiten. Es kann zu Verlusten von erfassbaren Impulsen und somit zu ungenauen Messungen kommen. In der Praxis sind Zuleitungen mit einer Leitungslänge unter 2 m möglich. Bei der Verwendung von paarig verdrillten und geschirmten Leitungen können, in Abhängigkeit von der EMV-Belastung und der Umgebung, Leitungslängen von bis zu 5 m möglich sein.

#### **Vorsicht:**

Die Eingänge der PRM44-Erweiterung sind ohne galvanische Trennung zum Gerätebezugspotential ausgelegt. Sie dienen ausschließlich zum Anschluss von potentialfreien Kontakten!

Das Anlegen einer Fremdspannung >30 V an die Eingänge kann zur Zerstörung des Geräts führen!

Die nachfolgende Zeichnung zeigt den Anschluss von passiven Impulsgeberkontakten an den Impulseingängen.

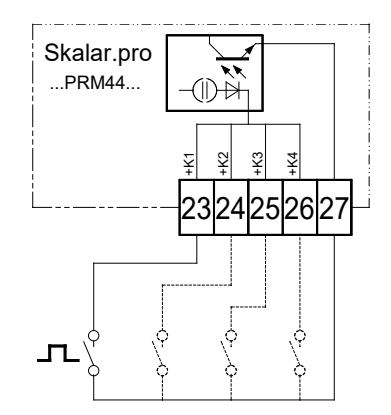

Abbildung 30: Anschluss der Impulseingänge an der optionalen Erweiterung PRM44

#### **4.2.11.2. Analogeingänge**

<span id="page-41-0"></span>Die Kanäle 3 und 4 an allen PRM44-Erweiterungen können ab Firmwareversion V01.12.xx wahlweise auch als Analogeingänge mit einem Messbereich von 4-20 mA verwendet werden. Die Aktivierung und Einrichtung erfolgt über die grafische Benutzeroberfläche auf der Seite "Eingänge/Ausgänge" – "Analog".

Für den direkten Anschluss von Sensoren mit 4-20 mA-Schnittstelle steht an den Klemmen 21/22 eine Versorgungsspannung von 24 V DC (DCOUT#2) zur Verfügung. Die Aktivierung des Versorgungsausgangs wird auf der Seite "Eingänge/Ausgänge" – "Digital" vorgenommen.

Die nachfolgende Zeichnung zeigt den Anschluss eines Sensors mit 4-20 mA-Schnittstelle stellvertretend am Eingang 3. Für Eingang 4 ist der Minusklemme des Sensors mit Klemme 26 zu verbinden. Je nach Sensortyp ist auch eine Verbindung mit der Minusklemme der Versorgungspannung erforderlich (Klemme 22).

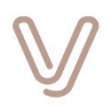

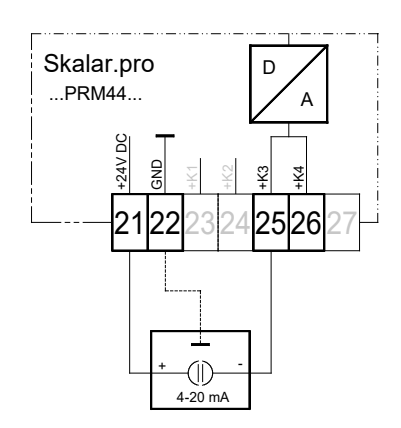

Abbildung 31: Anschluss von Analogsensoren 4-20 mA an der optionalen Erweiterung PRM44

#### **Hinweise:**

Der Anschluss von Analogsensoren ist nur an den Eingängen 3 und 4 möglich. Für den Betrieb sind weitere Einstellungen über die grafische Benutzeroberfläche, Seite "Eingänge/Ausgänge"- "Analog" erforderlich.

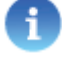

Sobald ein Analogeingang per Konfiguration aktiviert ist, können an diesem Eingang vom Mikroprozessor der Erweiterung PRM44 keine Impulse gezählt oder Status ermittelt werden. Die analoge Signalverarbeitung erfolgt vollständig im Mikroprozessor des Skalar.pro.

Die Eingänge 1 und 2 können grundsätzlich nur als Statuseingänge oder Impulszähleingänge verwendet werden.

Bei Geräten mit eingebauter PRM44-Erweiterung, die mit dem Aufkleber "For evaluation purposes only!" gekennzeichnet sind, steht der Versorgungsausgang DCOUT#2 an den Klemmen 28(+) und 29(-) zur Verfügung.

### <span id="page-42-0"></span>**4.2.11.3. PhotoMOS-Schaltausgänge**

Die vier Ausgänge werden meist als Schaltausgänge verwendet. Eine Ausschaltverzögerung (Wischimpuls) von 1 bis 255 Sekunden ist optional aktvierbar. Die Ausgänge 1 und 2 können darüber hinaus auch als messperiodensynchrone Ausgänge oder zur Impulsfortschaltung der Eingänge 1 und 2 konfiguriert werden [\(Einstellung](#page-44-0)  [Schaltfunktion/Impulsfortschaltung\)](#page-44-0). Australian State Controller am PRM44 ist es nicht zulässig, verschieden am PRM44 ist es nicht zulässig, verschiedene galvanisch am PRM44 ist es nicht zulässig, verschiedene am Detail and State Controller Controller and the

Der letzte Zustand eines Schaltausgangs kann gespeichert und nach einem Neustart wiederhergestellt werden.

Alle Ausgänge sind als potentialgetrennte PhotoMOS-Relais zum Schalten von Wechseloder Gleichspannungen bis 230 V/100 mA ausgeführt.

### **Gefahr:**

Aufgrund der konstruktionsbedingten Isolationsfestigkeit zwischen den

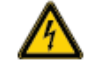

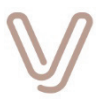

**getrennte Kreise** zu schalten. **Alle** benutzten Ausgänge dürfen nur an **einer gemeinsamen** Betriebsspannung Schalthandlungen ausführen.

Die Schaltausgänge sind für das Schalten von Netzspannung ausgelegt. Spannungsführende Schaltkreise sind nach Öffnen des Gehäusedeckels ungeschützt und können berührt werden.

**Die dann frei zugänglichen Anschlussleitungen und Anschlusspunkte können gefährliche Spannungen führen! Eine Berührung kann zu schweren Verletzungen bis hin zum Tod führen!**

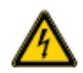

- Die Ausführung dieser Arbeiten ist ausschließlich Fachpersonal nach VDE 0100 oder dem jeweils landesspezifisch zugelassenen Personal vorbehalten!
- Die Sicherheitsbestimmungen der Energieversorgungsunternehmen müssen eingehalten werden!

**Stellen Sie unbedingt sicher, dass die Steckklemme für die Ausgänge aus der Steckwanne herausgezogen ist, wenn der Gehäusedeckel geöffnet wird.**

Für das Schalten von induktiven Lasten (Relais o. ä.) muss bei Gleichspannungen eine Freilaufdiode und bei Wechselspannungen ein Dämpfungsglied zum Schutz gegen Überspannungen angeschlossen werden, damit die PhotoMOS-Ausgänge nicht beschädigt werden.

Die nachfolgenden Bilder zeigen den Anschluss für das Schalten von Gleich- und Wechselspannungen.

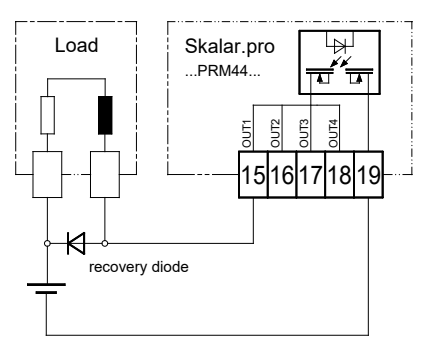

Abbildung 32: PRM44-Ausgänge – Schalten von induktiven Lasten an Gleichspannung

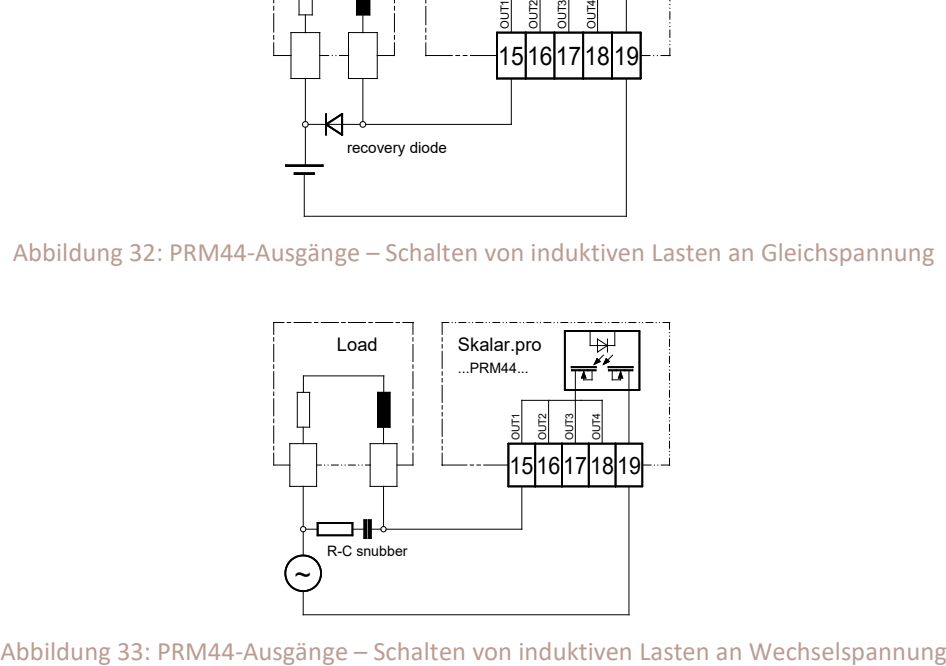

Betriebsanleitung I Version V01.03107 Seite 44 I 80

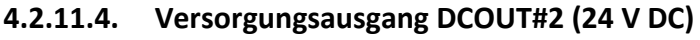

Geräte mit der Erweiterung PRM44 stellen an den Klemmen 21(+) und 22(-) eine fest voreingestellte Spannung von 24 V DC bei einem maximalen Strom von 50 mA zur Verfügung. Dieser Ausgang ist für die Versorgung von Sensoren mit Analogschnittstelle 4-20 mA vorgesehen. Die Aktivierung erfolgt auf Anwendungsebene in der grafischen Benutzeroberfläche über eine Scheduler-Aufgabe mit dem Ziel "System tools" oder dauerhaft auf der Seite "Eingänge/Ausgänge".

#### **Hinweis:**

Bei Geräten mit integrierter PRM44-Erweiterung, die mit dem Aufkleber "For evaluation purposes only!" gekennzeichnet sind, steht der Versorgungsausgang DCOUT#2 an den Klemmen 28(+) und 29(-) zur Verfügung.

### **4.2.11.5. Einstellung Schaltfunktion/Impulsfortschaltung**

<span id="page-44-0"></span>Die Ausgänge 1 und 2 können wahlweise und unabhängig voneinander als Ausgang für eine Impulsfortschaltung der Eingänge 1 und 2 konfiguriert werden.

### **Gefahr: Gefährliche Spannungen im Inneren des Geräts!**

Innerhalb des Geräts stehen einige Schaltungsteile unter gefährlicher Spannung!

- Öffnen Sie das Gerät niemals, wenn es an Spannung angeschlossen ist!
- Trennen Sie das Gerät unbedingt von der Netzspannung und von Anschlüssen der Schaltausgänge, bevor Sie Einstellungen zur Impulsfortschaltung vornehmen!

Für die gewünschte Einstellung stehen zwei Steckbrücken zur Verfügung. Das nachfolgende Bild zeigt die Position dieser Steckbrücken:

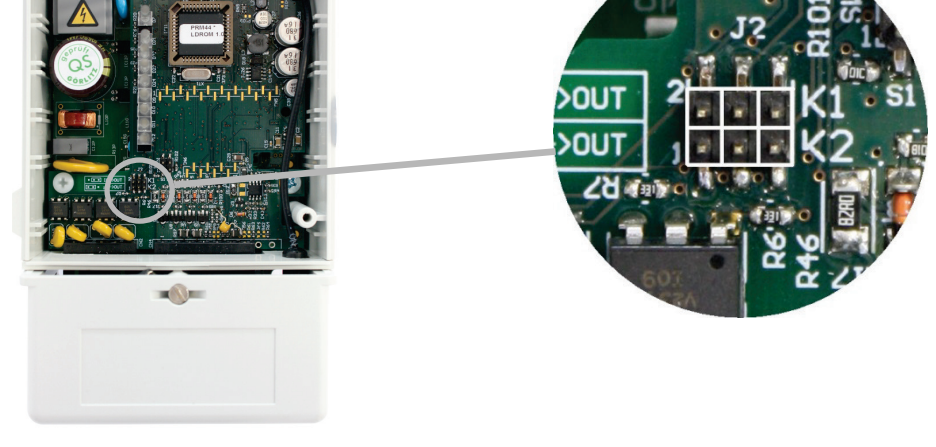

Abbildung 34: Steckbrücke J2 für die Schaltfunktion Ausgang 1 und 2

Betriebsanleitung I Version V01.03107 Seite 45 I 80

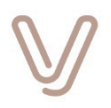

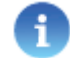

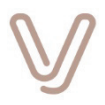

Die beiden Steckbrücken können zwei der drei Kontaktstifte jeweils links oder rechts brücken. Sie sind mit den Bezeichnungen K1 und K2 gekennzeichnet. K1 bestimmt das Verhalten von Ausgang 1 und K2 von Ausgang 2. Wird die Steckbrücke links gesteckt, schaltet der Mikroprozessor den Ausgang während eine rechts gesteckte Brücke die Impulsfortschaltung aktiviert.

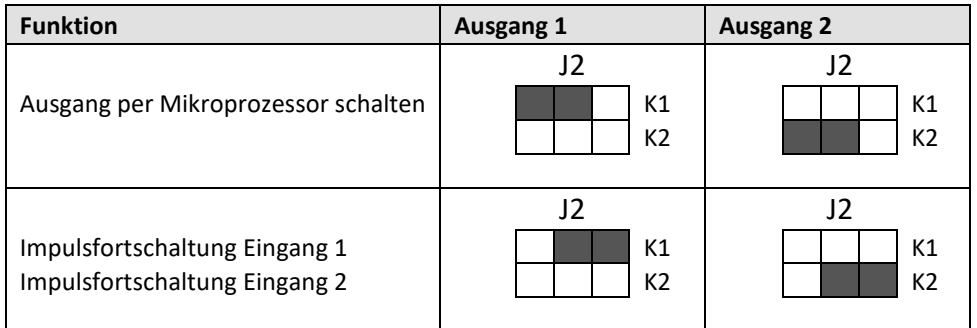

Die nachfolgende Tabelle verdeutlicht die möglichen Einstellungen:

Tabelle 2: Einstellung Impulsfortschaltung PRM44

Die dunkel markierten Bereiche stellen eine gesteckte Steckbrücke dar.

### **4.2.11.6. Einstellung zum Zugangsschutz PRM44 (S2)**

Mit der Steckbrücke S2 kann der Zugangsschutz abgeschaltet werden. Ist die Steckbrücke auf die beiden Pins von S2 gesteckt, sind immer alle Kennwortebenen freigeschaltet, d. h. der Zugangsschutz ist komplett deaktiviert. Wenn das Kennwort für die Zugangsebene 3 nicht mehr bekannt ist, kann S2 dazu benutzt werden, das Kennwort neu festzulegen. Das werkseitig voreingestellte Administratorkennwort lautet "33333333".

Normalerweise sollte die Steckbrücke S2 nicht dauerhaft gebrückt sein, es sein denn, das Modul soll ohne Zugangsschutz betrieben werden.

Für die Einstellung steht die Steckbrücke S2 zur Verfügung. Das nachfolgende Bild zeigt die Position dieser Steckbrücke:

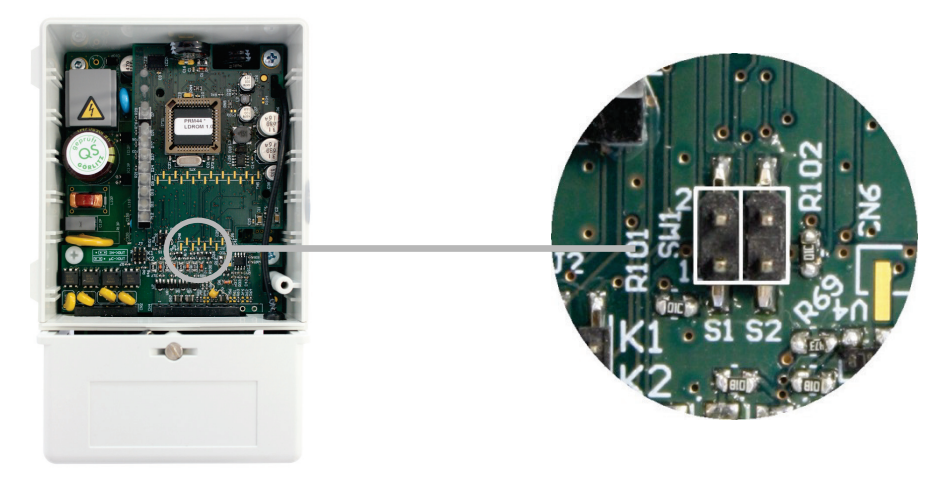

Abbildung 35: Steckbrücke S2 für den Zugangsschutz

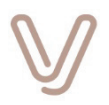

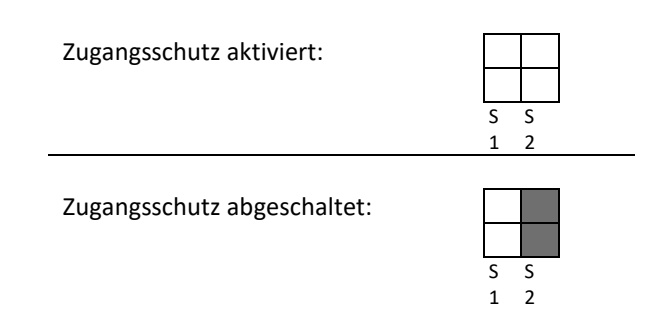

Die dunkel markierten Bereiche stellen eine gesteckte Steckbrücke dar.

Die Steckbrücke S1 wird während der Produktion verwendet und darf im normalen Einsatz nicht gebrückt werden.

### **Gefahr: Gefährliche Spannungen im Inneren des Geräts!**

Innerhalb des Geräts stehen einige Schaltungsteile unter gefährlicher Spannung!

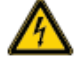

- **Öffnen Sie das Gerät niemals, wenn es an Spannung angeschlossen ist!**
- Trennen Sie das Gerät unbedingt von der Netzspannung und von Anschlüssen der Schaltausgänge, bevor Sie Einstellungen zur Impulsfortschaltung vornehmen!

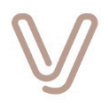

# **5. Geräte im Hutschienengehäuse (abgekündigt 12/2020)**

<span id="page-47-0"></span>Das folgende Bild zeigt die Bedien-, Anzeige- und Anschlusselemente der Geräteausführung im Hutschienengehäuse. Konstruktionsbedingt sind keine Hardwareerweiterungen möglich.

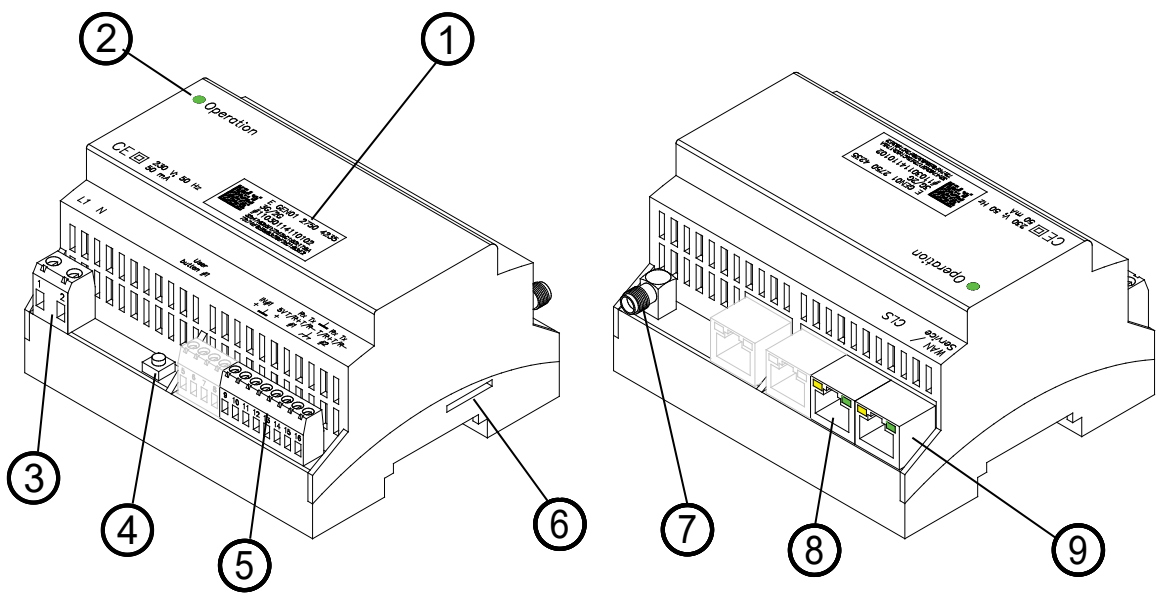

Abbildung 36: Anzeige- und Bedienelemente Hutschienengehäuse

- [Typenschild](#page-62-0) mit Seriennummer, Produktcode für die Hardwareausstattung und Data-Matrix-Code
- Mehrfarbige Betriebsanzeige "Grün", "Orange" und "Rot"
- Anschlussklemme für den Netzanschluss 1-2

 $\bigcirc$ 

2

3

4

6

8

9

- [Anwendertaste #1](#page-53-0) (User button #1) zum Auslösen eines Scheduler-Ereignisses oder "Auf Werkseinstellungen" zurücksetzen
- Anschlussklemme(n) 9-16 für die Schnittstellen, Belegung je nach Geräteausstattung (z. B. RS232, RS485(H), Meldeeingang, Versorgungsausgang). Die Klemmen 5-8 sind ohne Funktion. 5
	- [SIM-Kartenleser](#page-59-0) für das Mini-SIM-Format (15x25 mm) mit Push-Push-Funktion bei Geräten mit integriertem GSM-Modul
- [Antennenanschluss](#page-54-0) vom Typ SMA female bei Geräten mit integrierten GSM-Modul  $\bigodot$ 
	- CLS Ethernet Schnittstelle mit Buchse vom Typ RJ45/8P8C
	- LAN Ethernet, WAN Ethernet und [Serviceschnittstelle](#page-66-0) mit Buchse vom Typ RJ45/8P8C

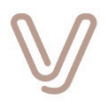

# **5.1. Klemmen- und Anschlussbelegung**

Die Anschlussklemmen besitzen die nachfolgende Belegung:

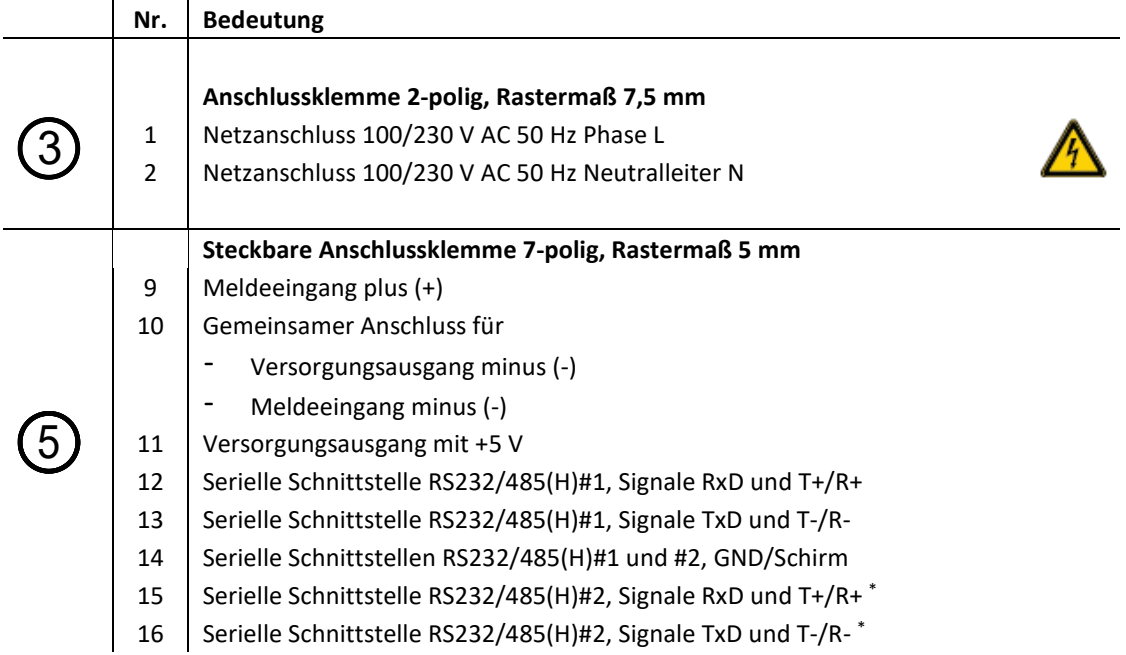

\* Nur bei Geräten mit zweiter RS232/485(H)-Schnittstelle (Produktcode 11 xx xx **15** xx xx xx). Ansonsten sind 12/15 und 13/16 gebrückt, um weitere Anschlusspunkte für RS232/485(H)#1 nutzen zu können.

## **5.2. Anschluss externer Geräte und Schnittstellen**

Das Gerät Skalar.pro wird üblicherweise an Messgeräte, Zähler oder Datenaufzeichnungsgeräte angeschlossen, die über eine serielle Schnittstelle verfügen. Dieses Kapitel enthält Anschlussbeispiele für die Schnittstellen CL1, RS232, RS485(H) und M-Bus exemplarisch für die Gerätevariante mit integriertem GSM-Modul.

### **5.2.1. RS232-Schnittstelle**

Die RS232-Schnittstellen teilen sich die Anschlussklemmen mit den RS485(H)- Schnittstellen. Die Einstellung der Betriebsart an den Klemmen erfolgt über die grafische Benutzeroberfläche.

An einer RS232-Schnittstelle kann immer nur ein externes Gerät angeschlossen werden. Es ist also keine Kaskadierung oder ein Busbetrieb wie z. B. bei RS485(H)-Schnittstelle möglich.

Der Anschluss erfolgt jeweils über die Signale **RxD**, **TxD** und **GND**. Der GND-Anschluss wird direkt mit der Klemme **GND** des externen Geräts verbunden. Der RxD-Anschluss am Skalar.pro wird mit dem Anschluss **TxD** und der TxD-Anschluss am Skalar.pro mit dem Anschluss **RxD** am externen Gerät verbunden.

Oft ist die Benennung der Signale allerdings nicht eindeutig, weil sich die externen Geräte auf die Signalbezeichnung des anzuschließenden Geräts beziehen. In solchen

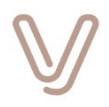

Fällen hilft eine einfache Regel: Ausgänge müssen mit Eingängen und Eingänge mit Ausgängen verbunden werden. Am Skalar.pro sind der Eingang mit **RxD** und der Ausgang mit **TxD** gekennzeichnet. Bei Bedarf kann der Versorgungsausgang **DCOUT** zur Spannungsversorgung von externen Schnittstellen verwendet werden.

Die nachfolgende Schaltung zeigt den Anschluss eines externen Geräts an die RS232- Schnittstelle:

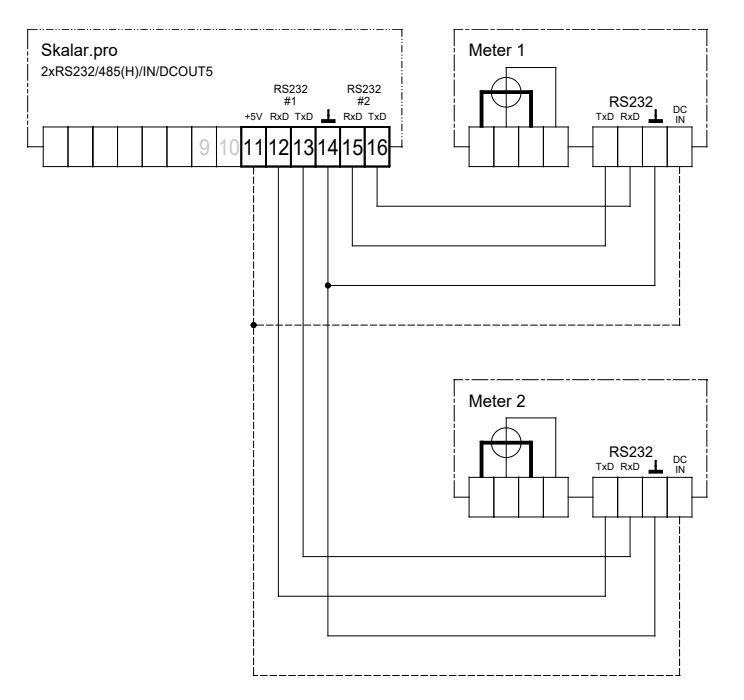

Abbildung 37: Anschluss RS232-Schnittstelle mit Bereitstellung Versorgungsspannung am Hutschienengehäuse\*

\* Die zweite RS232-Schnittstelle ist nur optional verfügbar

#### **Achtung:**

Die RS232/485(H)-Schnittstellen am Skalar.pro werden per Konfiguration über die grafische Benutzeroberfläche für die Betriebsart RS232 konfiguriert. Neben dem ordnungsgemäßen Anschluss, ist auch die korrekte Einstellung für eine fehlerfreie Kommunikation unbedingt erforderlich.

Bei fehlerhafter Einstellung besteht **keine** Gefahr der Beschädigung der Schnittstellenschaltung.

Um einen störungsfreien Betrieb zu gewährleisten, darf bei Nutzung der Schnittstelle im RS232-Betrieb die Leitungslänge zwischen den Geräten nicht größer als 3 m sein.

### **Vorsicht:**

Achten Sie vor dem Anschluss des Versorgungsausgangs **DCOUT5** darauf, dass die Spannung passend ist.

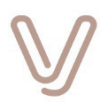

### **5.2.2. RS485(H)-Schnittstelle**

Die RS485(H)-Schnittstellen teilen sich die Anschlussklemmen mit den RS232- Schnittstellen. Die Einstellung der Betriebsart erfolgt über die grafische Benutzeroberfläche. Die Schnittstelle ist für den Halbduplex-Betrieb ausgelegt. An jeder RS485(H)-Schnittstelle können bis zu 16 DCLi Zähler angeschlossen werden. Der Anschluss erfolgt jeweils parallel an den Anschlussklemmen **T+/R+** und **T-/R-**. Ein vorhandener Leitungsschirm wird an der Klemme 7 angeschlossen. Für optimale Übertragungsbedingungen sollten insbesondere bei längeren Strecken immer Leitungen mit verdrillten Leitungspaaren und Leitungsschirm verwendet werden.

Die maximale Leitungslänge ist von vielen Faktoren abhängig (z. B. Leitungsart). Je nach Beschaffenheit des Bussystems können Leitungslängen bis zu 1200 m realisiert werden. Bei langen Leitungen sollte am Ende der Doppelader ein Widerstand zur Terminierung zwischen den Signalen **T/R+** und **T/R-** angeschlossen werden. Wird keine Terminierung durchgeführt, kommt es zu Signalreflexionen, die sich insbesondere bei hohen Übertragungsgeschwindigkeiten negativ auf die Kommunikation auswirken. Diese führen zu Fehlern bei der Datenübertragung. Der Terminierungswiderstand ist idealerweise genauso groß, wie die Impedanz der Doppelader. In der Praxis wird ein Widerstand von 120 Ohm (0,25 Watt) verwendet, der zum Lieferumfang gehört.

Bei Betrieb von mehr als zwei Geräten an einer Doppelader ist zu beachten, dass der jeweilige Abzweig sehr kurz gehalten werden muss.

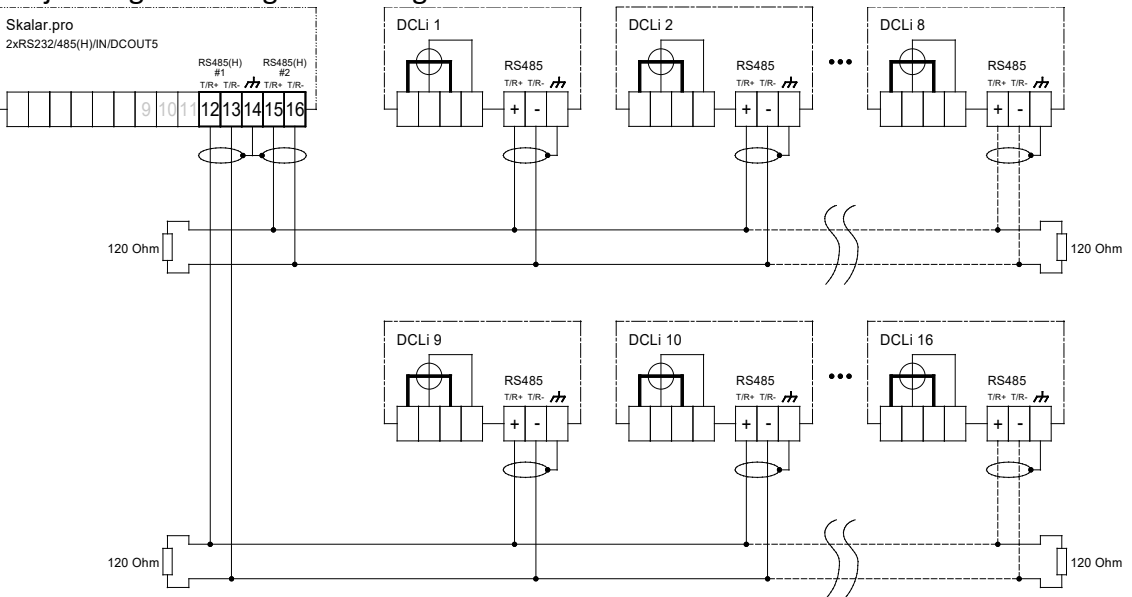

Abbildung 38: Anschluss der RS485(H)-Schnittstelle Geräte im Hutschienengehäuse\*

\* Die zweite RS485(H)-Schnittstelle ist nur optional verfügbar

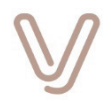

G.

### **5.2.3. Meldeeingang**

Der Meldeeingang ist für den Anschluss an einen passiven Kontakt (z. B. Schaltkontakt, Optokopplerausgang) vorbereitet. Beim Kurzschließen der Klemmen 9 (+) und 10 (-) wechselt der Zustand von "Aus" nach "Ein". Die Zustandswechsel **Aus-Ein** oder **Ein-Aus** können als Ereignisse in der Scheduler-Konfiguration verwendet werden, um zugeordnete Aufgaben auszuführen.

Der aktuelle Zustand kann mit Hilfe der Scheduler-Aufgabe "Report Signalling input #1 state as MPX file" und dem Ziel "System tools" in einer Datei gespeichert werden. Die Leerlaufspannung beträgt ca. 5 V und der Kurzschlussstrom bei gebrücktem Kontakt liegt bei ca. 5 mA.

### **Hinweis:**

Um einen störungsfreien Betrieb des Meldeeingangs zu gewährleisten, darf die Leitungslänge zwischen dem Gerät und dem passiven Kontakt nicht größer als 3 m sein.

### **5.2.4. Versorgungsausgang DCOUT5**

Im Schnittstellenbereich ist an den Klemmen 11 (+) und 10 (-) ein Gleichspannungsausgang verfügbar, der max. 40 mA Strom liefern kann. Er dient dazu, externe Schnittstellenschaltungen mit einer Spannung von +5 V zu versorgen. Der Ausgang ist dauerhaft aktiviert.

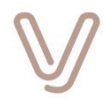

# **6. Gemeinsame Hardwareressourcen und Funktionen**

Dieses Kapitel beschreibt Eigenschaften und Funktionen, die bei allen verschiedenen Varianten verfügbar sind, egal mit welcher Gehäuseform die Geräte ausgeprägt sind.

# **6.1. Serviceschnittstelle/WAN-Schnittstelle bei Skalar.pro ETHN**

Die Verbindung zu der grafischen Benutzeroberfläche wird über die Serviceschnittstelle des Geräts hergestellt. Geräte mit WAN-Ethernet-Schnittstelle benutzen den gleichen Anschluss für die Fernverbindung. Dabei wird neben der festen IP-Adresse für den Servicebetrieb eine zweite IP-Adresse für den WAN-Betrieb an diesem Anschluss unterstützt.

Bei Geräten mit integriertem GSM-Modul können weitere Geräte mit Ethernet-Schnittstelle die Router-Funktion verwenden, um die Mobilfunkverbindung des Skalar.pro für die Fernkommunikation zu benutzen.

Es handelt sich technisch um eine Ethernet-Schnittstelle mit 10BASE-T/100BASE-TX und einer RJ45 (8P8C)-Buchse, die im Anschlussbereich zu finden ist:

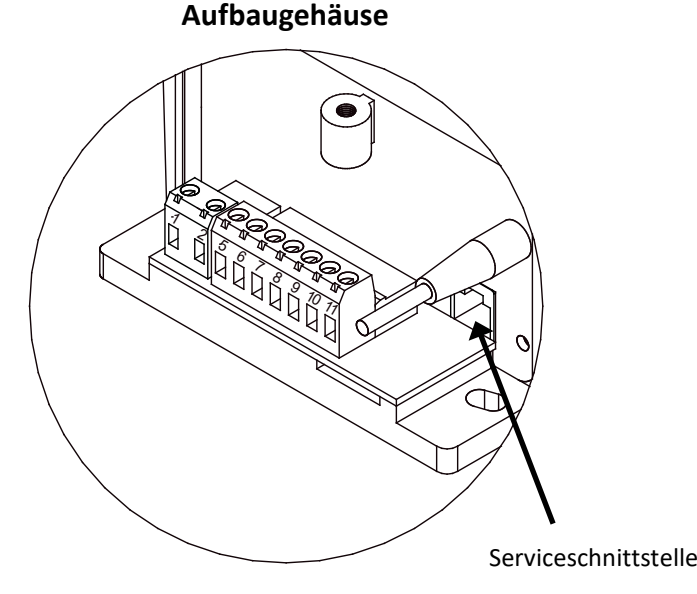

Abbildung 39: Serviceschnittstelle/WAN-Ethernet-Schnittstelle

Der Anschluss an einen PC bzw. an ein Netzwerk erfolgt mit einem handelsüblichen Netzwerkkabel für Ethernet Cat5 (oder höher), oft Patchkabel genannt. Die Schnittstelle verfügt über eine automatische Erkennung der Signalbelegung an den Steckern, so dass kein sogenanntes Crossover-Kabel oder Xover-Kabel erforderlich ist.

Zum Herstellen der Verbindung stecken Sie den Stecker einer beliebigen Seite des Patchkabels in die Buchse am Gerät so tief hinein, bis der Haken am Stecker einrastet. Den Stecker der anderen Seite des Patchkabels stecken Sie bitte in die Ethernet-Schnittstelle an Ihrem PC bzw. den Netzwerkanschluss.

Für die Nutzung der Ethernet-Schnittstelle im Servicebetrieb lesen Sie bitte das Kapitel Grafische Benutzeroberfläche, für den WAN-Betrieb am Netzwerk das Kapitel

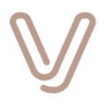

Netzwerkeinstellungen (Skalar.pro mit WAN-Ethernet-Schnittstelle) im Handbuch "Skalar.pro- und enQube-Konfiguration V01.xx.yy PHB DE".

#### **Achtung:**

Nur im eingerasteten Zustand der Steckverbindungen zwischen PC/Notebook oder Netzwerk und Ethernet-Schnittstelle besteht eine elektrische Verbindung. Um Probleme während der Kommunikation mit dem Gerät zu vermeiden, verwenden Sie bitte nur Patchkabel mit funktionsfähigem Rasthaken.

# **6.2. Anwendertaste #1**

<span id="page-53-0"></span>Alle Skalar.pro-Geräte verfügen über die Anwendertaste #1. Bei Geräten im Aufbaugehäuse befindet sich rechts neben der Serviceschnittstelle eine kleine Bohrung, hinter der ein Drucktaster mit einem spitzen Gegenstand betätigt werden kann (siehe [Geräte im Aufbaugehäuse\)](#page-15-0). Bei Bedienung ist auf den leicht spürbaren Druckpunkt zu achten.

Bei Geräten im Hutschienengehäuse ist der Taster im Klemmenbereich zugänglich (siehe [Geräte im Hutschienengehäuse\)](#page-47-0).

Der Drucktaster besitzt zwei Funktionen:

- Auslösen der Scheduler-Ereignisse "User button #1 pressed" und "User button #1 released" und
- Auf Werkseinstellungen zurücksetzen

### **6.2.1. Auslösen der Scheduler-Ereignisse "User button #1 pressed/released"**

Durch kurzes Betätigen des Tasters für eine Dauer von mehr als 100 ms werden Scheduler-Ereignisse ausgelöst, die zum Ausführen beliebiger Aufgaben verwendet werden können. Dabei wird das Ereignis "User button #1 pressed" ausgelöst, wenn der Taster gedrückt und das Ereignis "User button #1 released" ausgelöst, wenn der Taster wieder losgelassen wird.

Beide Ereignisse werden im Logbuch protokolliert.

## **6.2.2. Auf Werkseinstellungen zurücksetzen**

Wenn das Gerät über die Serviceschnittstelle nicht mehr bedient werden kann, z. B. bei Verlust der Zugangsdaten, können alle Einstellungen über die Anwendertaste auf die Werkseinstellungen zurückgesetzt werden.

Durch dauerhaftes Drücken des Tasters für die Dauer von **mehr als 30 Sekunden** wird das Gerät auf die Werkseinstellungen zurückgesetzt. Bitte warten Sie bei betätigter Taste ab, bis das Gerät einen Neustart ausführt und dies über die orangene Betriebsanzeige "Operation" signalisiert. Sobald die Anzeige anschließend auf die Farbe

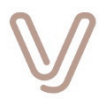

"grün" wechselt, sind alle Einstellungen nachhaltig gelöscht und der Zugang auf die Serviceschnittstelle ist mit den voreingestellten Kennwörtern möglich.

Beim Zurücksetzen auf Werkseinstellungen werden auch die Logbücher gelöscht.

### **Achtung:**

<span id="page-54-0"></span>Durch das Zurücksetzen auf Werkseinstellungen werden neben allen Einstellungen auch alle Daten gelöscht, die aus angeschlossenen Geräten ausgelesen und gespeichert wurden.

# **6.3. Antennenanschlüsse und -standort (Geräte mit integrierten Funkmodulen)**

Geräte mit eingebauten Funkmodulen müssen an den Antennenanschlüssen mit einer für den benutzten Frequenzbereich geeigneten Antenne verbunden werden (siehe [Mobilfunk](#page-74-0) bzw. [Wireless M-Bus\)](#page-68-0). Als Anschlusstechniken werden am Skalar.pro im Aufbaugehäuse der Standard **FME (male)** für die GSM-Antenne und **SMA (female)** für wM-Bus verwendet. Skalar.pro im Hutschienengehäuse verwendet den Standard **SMA (female)** für die GSM-Antenne. VIVAVIS bietet für verschiedene Umgebungen zu den Geräten optimal passende Antennen als Zubehör an.

Probleme mit der Kommunikation treten am häufigsten aufgrund fehlerhafter oder ungünstiger Antenneninstallation oder gestörter Funkstrecken auf. Bei der Montage der Antenne und Verlegung der Antennenleitung sind folgende Hinweise zu beachten:

- Verwenden Sie eine Antenne, die alle gewünschten Frequenzbänder unterstützt. Beispielsweise verwendet LTE eine Vielzahl von Frequenzbändern, die bei falscher Antennenauswahl nicht benutzt werden könnten.
- Verwenden Sie die mitgelieferte Anschlussleitung.
- Verlängerungen sind nur in Ausnahmefällen sinnvoll, da sie die Qualität der Funksignale verschlechtern.
- Verwenden Sie für Verlängerungen nur qualitativ hochwertige Koaxialleitungen mit sehr niedrigen Verlusten (Low Loss).
- Das Kürzen oder die Verlängerung der Antennenleitungen sollte nur von Experten unter Verwendung der dafür vorgesehenen Werkzeuge und Bauteile vorgenommen werden.
- Überlange Antennenleitungen dürfen nicht aufgewickelt werden!
- Antennenleitungen dürfen nicht um Metall gewickelt werden!
- Falls eine Verlegung über Ecken und Kanten unvermeidbar ist, sollten diese nur mittels großzügiger Radien überwunden werden.
- Antennenleitungen dürfen nicht parallel zu anderen metallischen Leitungen verlegt werden!
- Verbindungen im Außenbereich müssen wasserdicht verschlossen werden!

#### **Achtung:**

Bei dem Antennenanschluss handelt es sich um eine empfindliche Schraubverbindung mit Rechtsgewinde. Bei zu starkem Anzugsmoment können Stecker, Buchse und Kontaktstellen beschädigt werden! Schrauben Sie den Antennenanschluss bitte nur handfest an und benutzen Sie Montagewerkzeug nur zum Lösen der Verbindung (Drehrichtung links)!

#### **Hinweise zum Antennenstandort**

Bei der Auswahl des Antennenstandorts sind wichtige Grundregeln zu beachten:

- Es ist ein möglichst großer Abstand zu leitenden Materialien (z. B. Leitungen) oder elektrischen Bauteilen (z. B. Elektromotoren) einzuhalten! Dieser Abstand sollte mindestens 20 cm betragen. Die Antenne sollte möglichst "freie Sicht" nach außen haben. Leitfähige Materialien im Weg sorgen für Einschränkungen beim Empfang.
- Der Antennenkörper darf unter keinen Umständen andere Gegenstände berühren!
- Eine Montage innerhalb von metallischen Gehäusen muss unbedingt vermieden werden!
- Der Abstand zu anderen Antennen sollte möglichst groß sein.
- Die Funktion der Antenne wird durch die Verwendung einer leitenden Ebene (ground plane) unter der Antenne positiv beeinflusst!
- Die Funktion der Antenne wird durch die Verwendung einer leitenden Ebene (ground plane) unter der Antenne positiv beeinflusst!

Die Suche nach dem optimalen Antennenstandort für die GSM-Antenne wird durch die Benutzeroberfläche im Inbetriebnahmeprozess unterstützt.

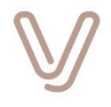

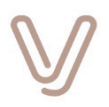

## **6.4. Anzeigen**

Alle Skalar.pro-Geräte verfügen über zwei Anzeigen auf der Gehäuseoberseite zur Ausgabe von Betriebszuständen. Unterhalb dieser beiden Anzeigen kann das Gerät je nach eingebauter Erweiterung zusätzliche Anzeigen besitzen. Deren Bedeutung wird in den entsprechenden Kapiteln zu Erweiterungen erklärt.

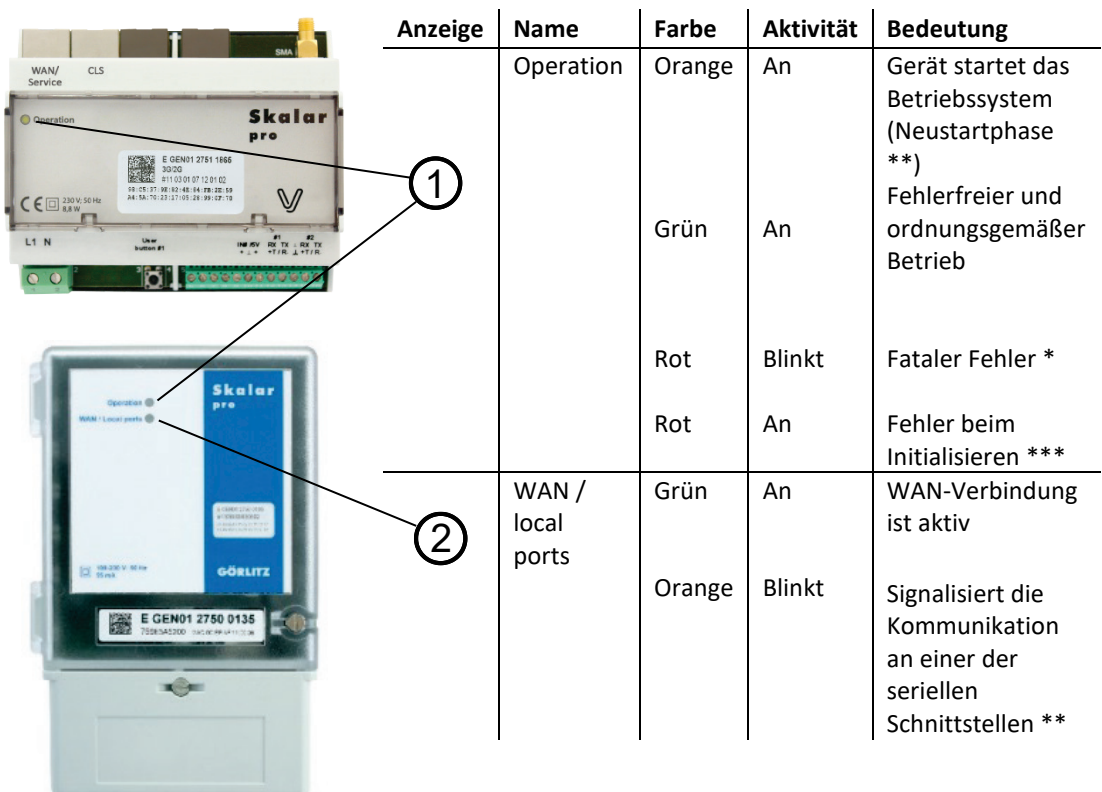

#### Abbildung 40: Anzeigen Grundausstattung

- \* Tritt ein fataler Fehler auf, konnte das Gerät nicht ordnungsgemäß gestartet werden und die Anzeige "Operation" blinkt rot im Rhythmus 1 Sekunde an und 1 Sekunde aus. Nach dem Blinken startet das Gerät und versucht einen neuen Anlauf, der aber meist wieder fehlschlägt. Die Anzahl der Blinksignale repräsentiert jeweils einen Fehlercode, der die nachfolgenden Bedeutungen hat:
	- einmal blinken Hardwarefehler, es wurde ein Gerätedefekt festgestellt
	- zweimal blinken Hardwarefehler, es wurde ein irreparabler Fehler im internen, logischen Abbild der Hardwareausstattung festgestellt
	- dreimal blinken Betriebssystem konnte nicht gestartet werden. Das Gerät unternimmt weitere Versuche durch Neustarts. Sollte der Fehler auch noch nach ca. 5 Minuten bestehen, liegt ein irreparabler Fehler vor.
- \*\* verfügbar ab Firmwareversion V01.01.xx
- \*\*\* Leuchtet die Betriebsanzeige dauerhaft rot, ist das System zwar hochgefahren, konnte aber die Initialisierung nicht erfolgreich durchlaufen. In diesem Fall ist die

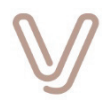

grafische Benutzeroberfläche meist für fünf Minuten bis zum nächsten, automatischen Neustart bedienbar. Es wird empfohlen das Gerät innerhalb dieser Zeit auf die Werkseinstellungen zurückzusetzen. Nach drei nicht erfolgreich durchgeführten Initialisierungen wird das Fallback-System gestartet, also ggf. eine andere Firmwareversion. Bitte überprüfen Sie danach die dabei eventuell aus Kompatibilitätsgründen vorgenommenen Veränderungen der vorherigen Einstellungen.

Wechselt die Anzeige auch nach sechs automatischen Neustarts immer wieder von Orange nach Rot, so liegt ein Fehler vor, der nicht durch die Selbstheilungsfunktionen behoben werden kann.

### **6.4.1. Verhalten der Kommunikation- / WAN-Anzeige (Geräte im Aufbaugehäuse)**

Grundsätzlich ist die grüne Farbe der Anzeige "WAN/local ports" für die Ausgabe des Verbindungszustandes der WAN-Verbindung verantwortlich. Die orange Farbe signalisiert Aktivität an den lokalen seriellen Schnittstellen.

Die grüne Anzeige soll den für den Anwender sinnvollen Status gemäß den vorgenommenen Einstellungen zur WAN-Verbindung signalisieren. Ist die grüne Anzeige aus, konnte mindestens eine der, zu der WAN-Verbindung beitragenden Verbindungsschichten **nicht** aufgebaut werden.

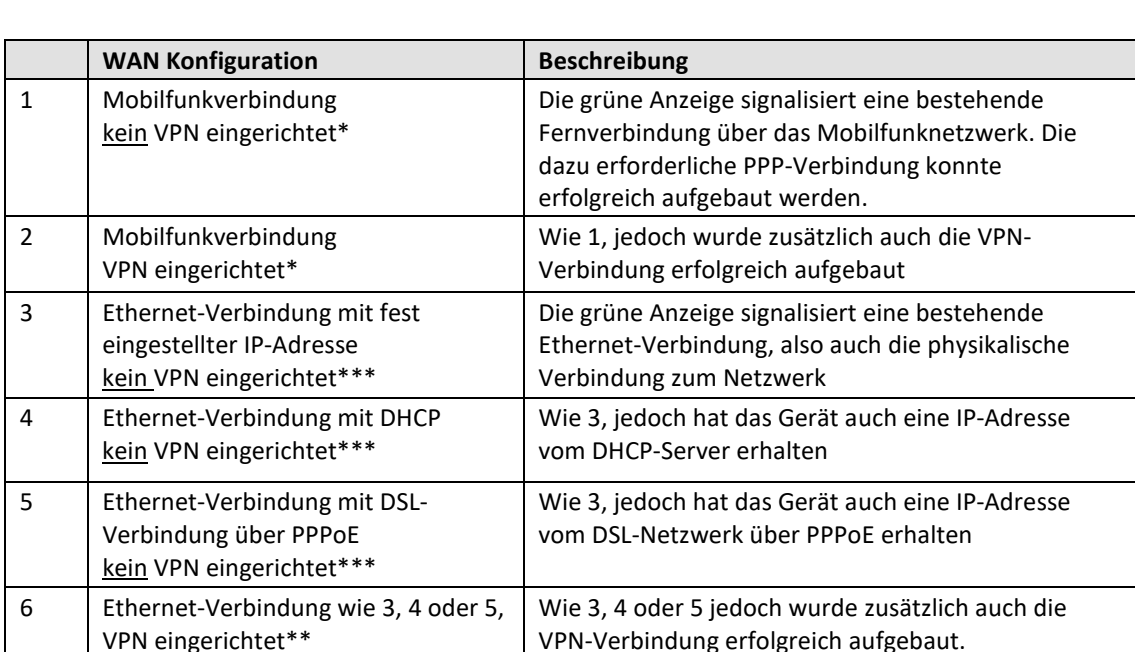

Daher werden je nach Konfiguration die folgenden Signalisierungen unterschieden:

Tabelle 3: WAN-Anzeigen

\* ab Firmwareversion V01.03.xx

\*\* ab Firmwareversion V01.04.xx

\*\*\* ab Firmwareversion V01.05.xx

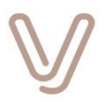

### **6.4.2. Anzeigen PRM44-Erweiterung (Geräte im Aufbaugehäuse)**

Geräte mit der Erweiterung PRM44 besitzen gegenüber der Grundausstattung weitere Leuchtanzeigen zur Signalisierung von aktuellen Zuständen.

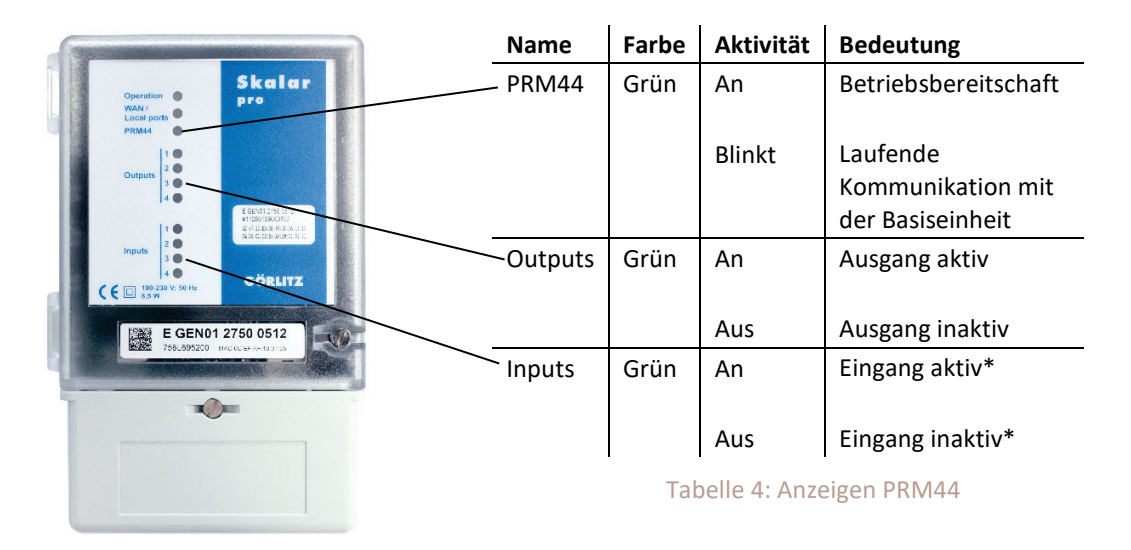

\* Die Zustandsanzeige für Eingänge berücksichtigt die Konfiguration, die mit Hilfe von ParaPRM vorgenommen wird. Ist die Option "Eingang invertieren" aktiviert, wird eine physikalisch offene Stromschleife als aktiviert angezeigt.

Nach einem Neustart werden zur Kontrolle zuerst immer alle Anzeigen der Erweiterung PRM44 für ca. 0,3 Sekunden eingeschaltet. Anschließend prüft sich das Modul selbst. Während dieser Zeit wird auf den Anzeigen der Eingänge ein wandernder Lichtbalken ausgegeben.

Falls ein interner Fehler vorliegt, wird ein Fehlercode ermittelt und blinkend (5Hz) auf den Anzeigen der vier Eingänge ausgegeben. Die Betriebsanzeige "Operation" blinkt in diesem Fall ebenfalls. Die Bedeutung der einzelnen Fehlercodes ist wie folgt.

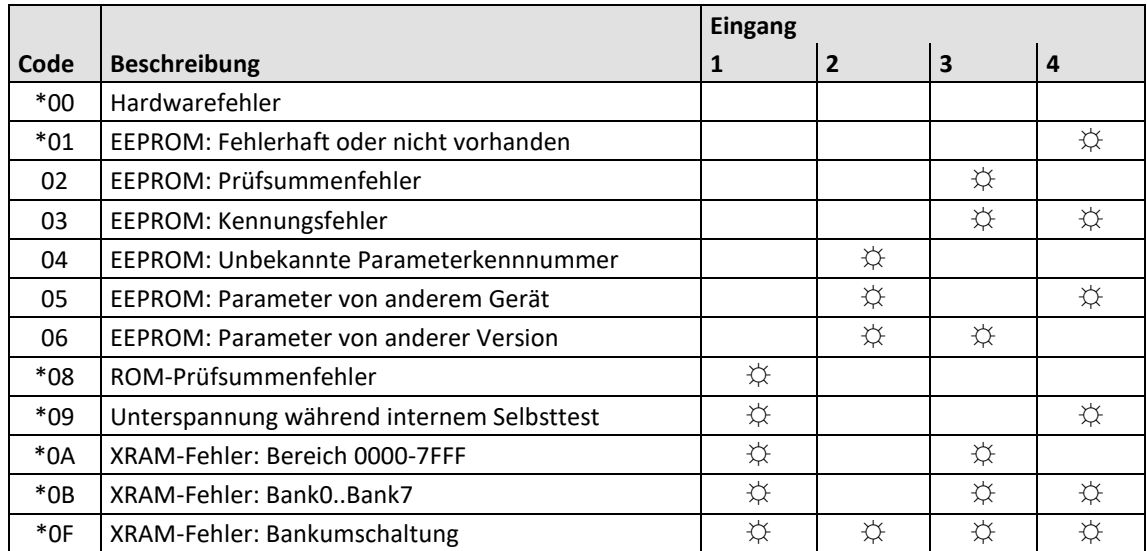

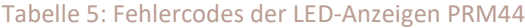

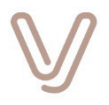

<span id="page-59-0"></span>Fehlercodes, die nicht mit **\*** gekennzeichnet sind, können in der Regel durch eine Neuparametrierung behoben werden.

## **6.5. SIM-Karte (Skalar.pro mit integriertem GSM-Modul)**

Skalar.pro-Geräte mit integriertem GSM-Modul (siehe [Produktcode\)](#page-63-0) besitzen einen kleinen Schacht im Klemmenbereich, in den eine SIM-Karte eingeschoben wird. Der eingebaute Kartenhalter besitzt einen sogenannten "Push-Push-Mechanismus". Dabei wird die SIM-Karte in den Schacht hineingeschoben, bis der interne Mechanismus einrastet und die SIM-Karte festhält. In der Endlage ragt die SIM-Karte etwas über den Gehäuserand hinaus. Durch nochmaliges Drücken der SIM-Karte in die gleiche Richtung wie beim Einsetzen, löst der Mechanismus die SIM-Karte und eine Feder drückt sie ein Stück weit aus dem Schacht heraus, so dass sie entnommen werden kann.

Beim Einsetzen der SIM-Karte beachten Sie bitte die folgende Reihenfolge:

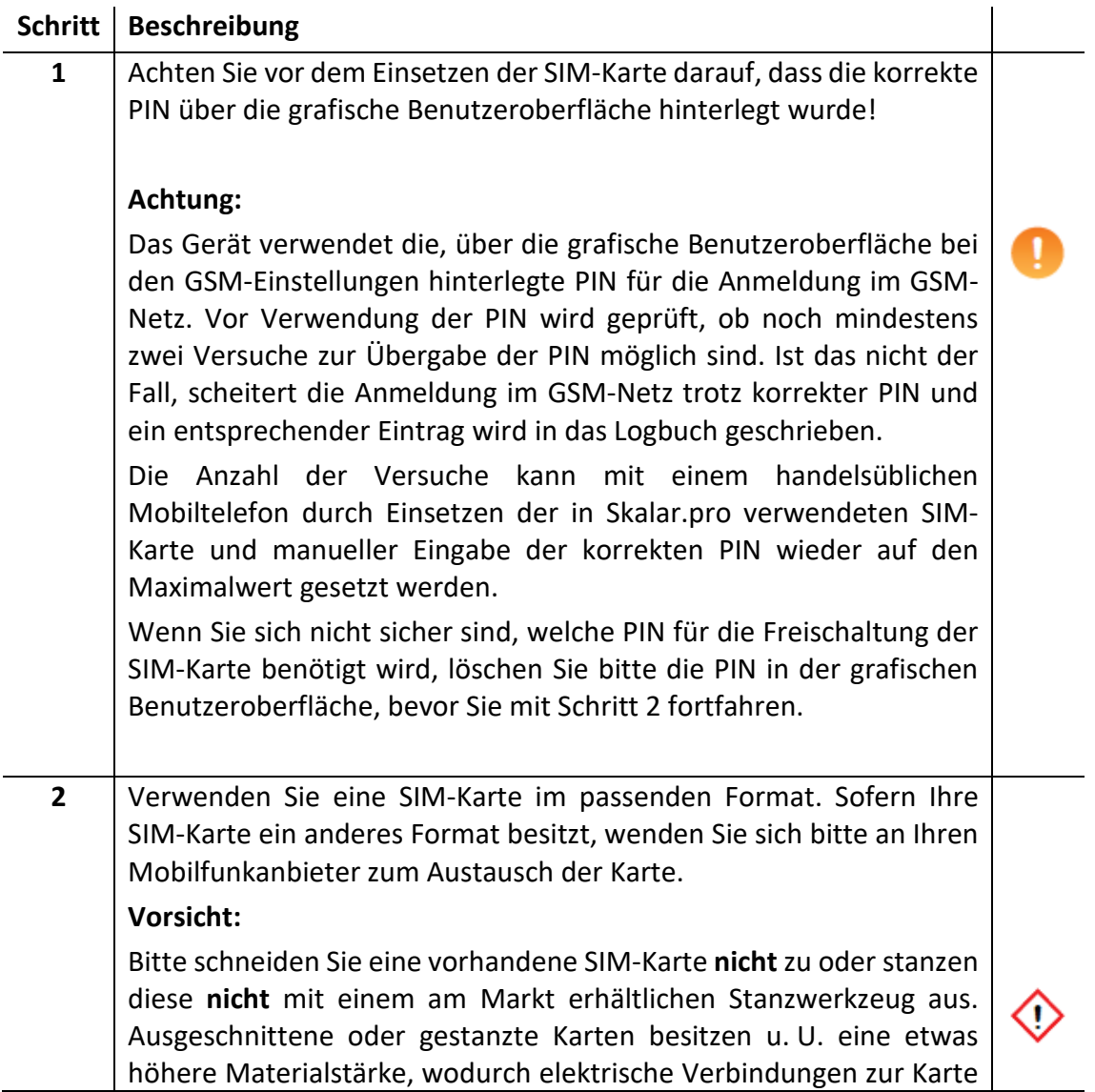

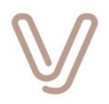

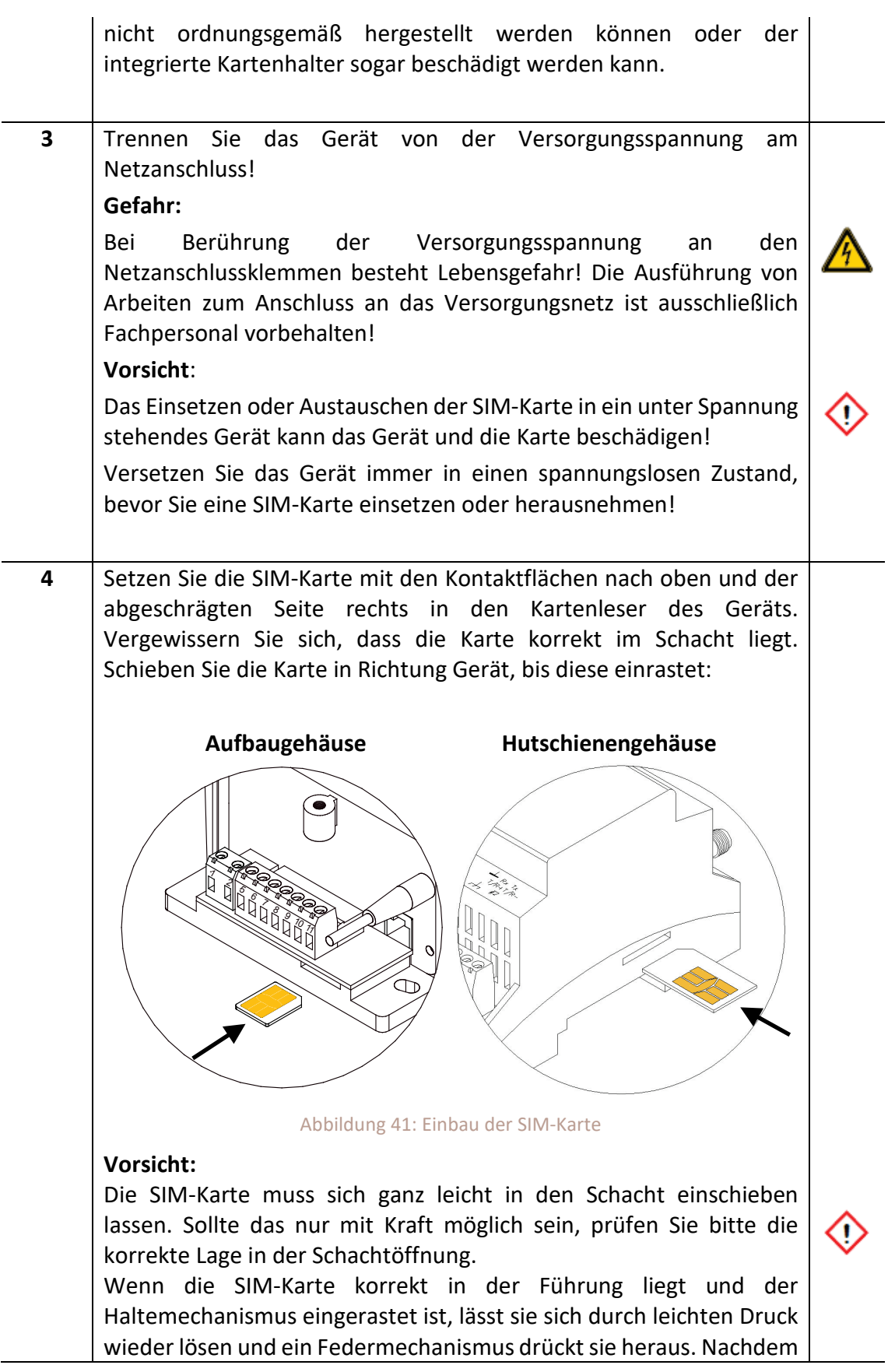

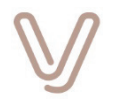

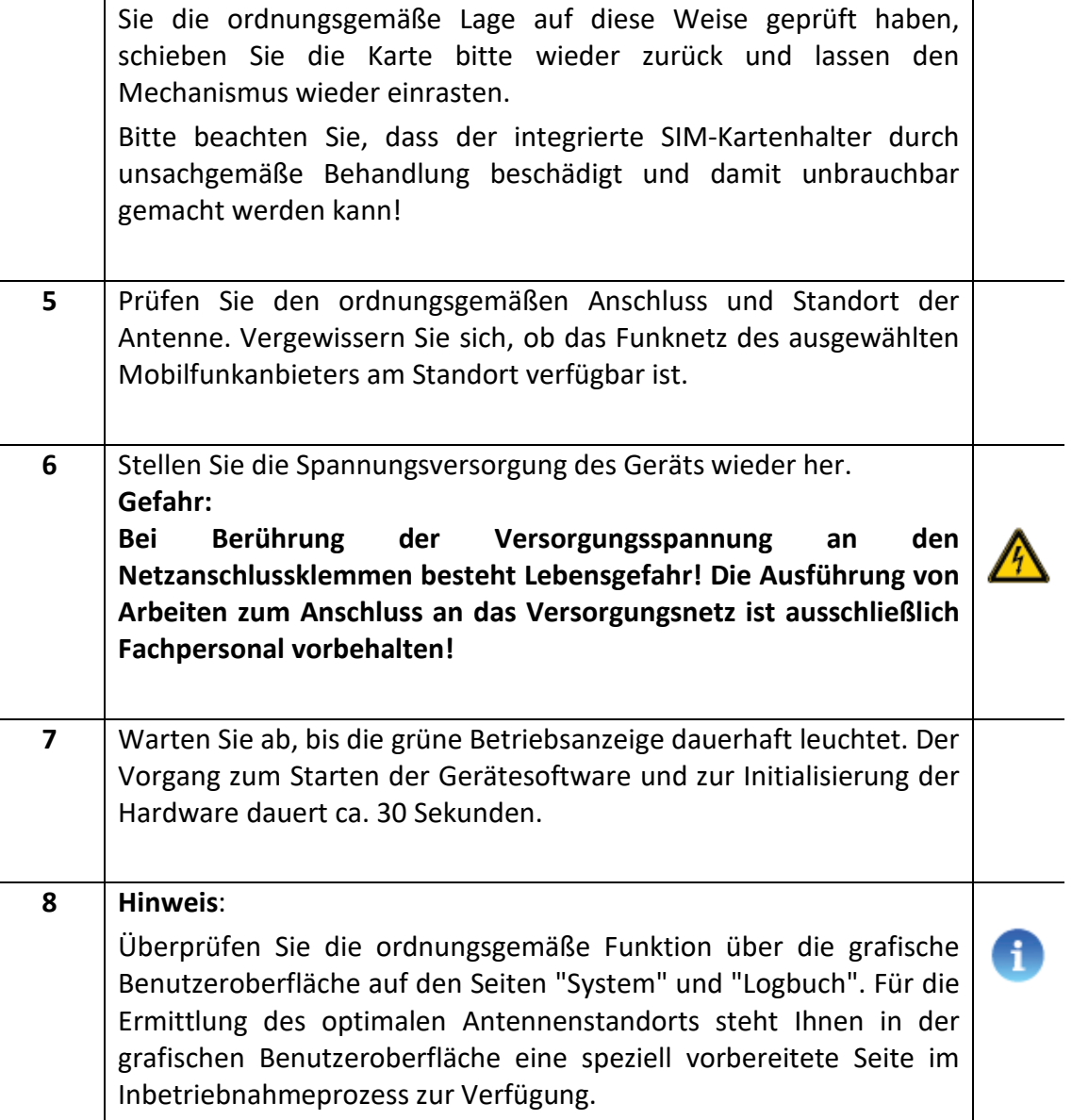

### **Achtung: Austausch von SIM-Karten!**

Geräte, die bereits mit einer SIM-Karte ausgerüstet waren und über die grafische Benutzeroberfläche konfiguriert wurden, versuchen die Fernverbindung mit den vorhandenen Parametern herzustellen! Wenn die in der Konfiguration des Geräts hinterlegte PIN nicht mit der PIN der neuen SIM-Karte übereinstimmt, wird die SIM-Karte nach mehreren erfolglosen Versuchen nicht mehr benutzt und kann nur noch durch Eingabe der PIN oder PUK mit einem Mobiltelefon entsperrt werden!

- Löschen Sie die über die grafische Benutzeroberfläche eingegebene PIN vor dem Austausch!
- Konfigurieren Sie das Gerät nach dem Austausch über die grafische Benutzeroberfläche neu!

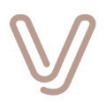

# **6.6. Typenschild**

<span id="page-62-0"></span>Das Typenschild besteht aus fünf Zeilen mit den nachfolgenden Informationen:

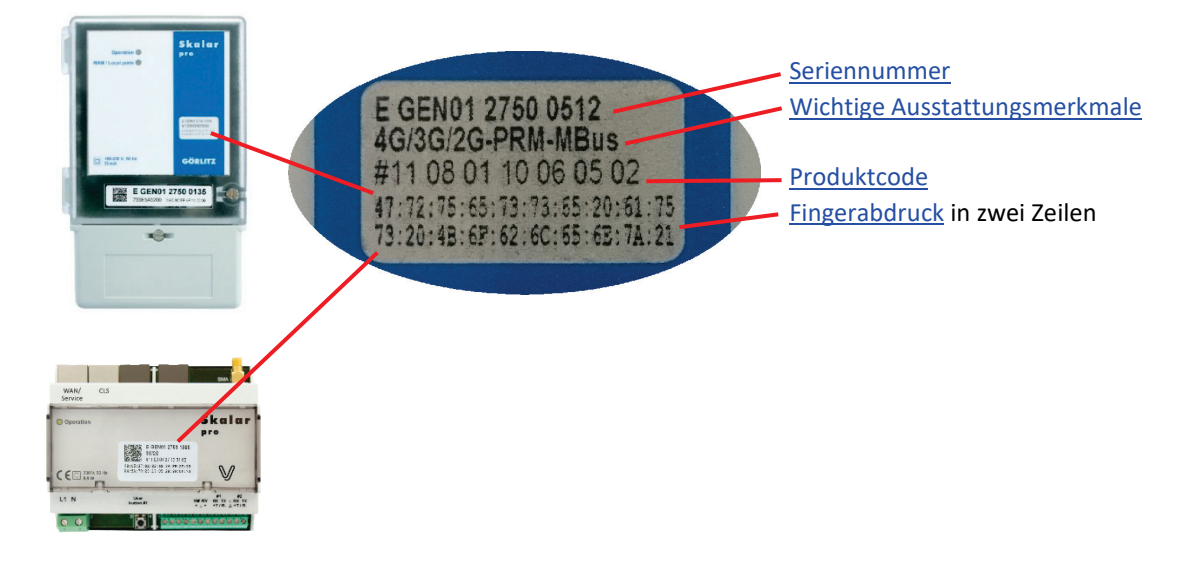

### **Hinweis:**

Die zweite Zeile mit den wichtigen Ausstattungsmerkmalen ist auf Geräten verfügbar, die ab Ende 2017 hergestellt wurden.

### **6.6.1. Seriennummer**

<span id="page-62-1"></span>Die Seriennummer ist in der genormten Syntax der herstellerübergreifenden Identifikationsnummer angegeben:

- E = Kommunikationsgerät
- GEN = Herstellerkennung GÖRLITZ AG
- 01 = Herstellungsort Koblenz
- 275 = Seriennummerntyp "Skalar.pro"

<span id="page-62-2"></span>00000 – 99999 = laufende Nummer

### **6.6.2. Wichtige Ausstattungsmerkmale**

Zur einfachen Identifikation wichtiger Ausstattungsmerkmale werden der Typ der WAN-Schnittstelle (Fernverbindung) und die integrierten Hardwareerweiterungen in Form von jeweils mit Bindestrich getrennten Kurzbezeichnungen angezeigt. Alle Details der Geräteausstattung sind im [Produktcode](#page-63-0) angegeben. Die Kurzbezeichnungen besitzen die nachfolgende Bedeutung:

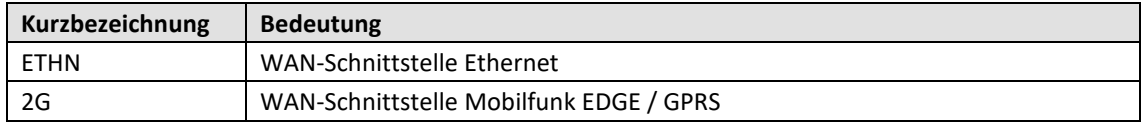

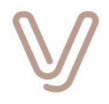

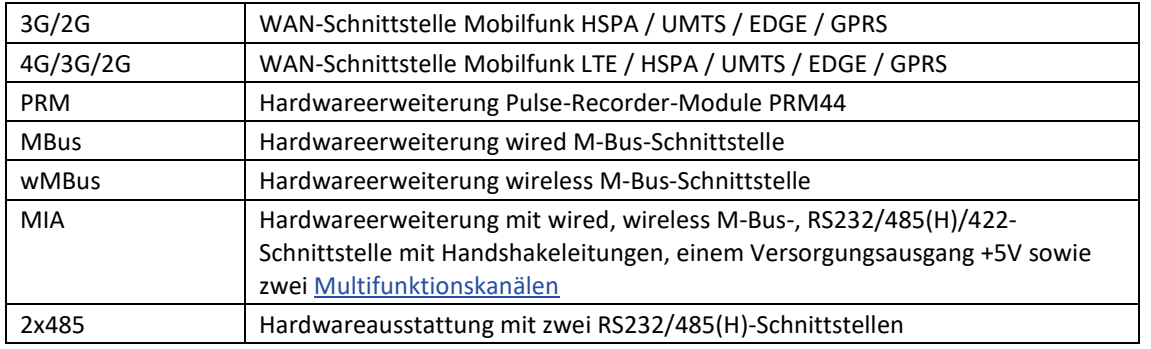

Tabelle 6: Wichtige Ausstattungsmerkmale

### **6.6.3. Produktcode**

<span id="page-63-1"></span><span id="page-63-0"></span>Skalar.pro-Geräte können mit unterschiedlichen Schnittstellen und Speicher-Ressourcen ausgestattet werden. Die Ausstattung des Geräts ist in einem Produktcode enthalten, der auf der Gerätefront auf dem Typenschild angegeben ist.

Der Produktcode besteht aus einer Gruppe von sieben jeweilszweistelligen Zahlen. Jede Zahl beschreibt einen Teil der Hardware, der für einen bestimmten Anwendungsbereich oder spezielle Erweiterungen vorgesehen ist. Dabei werden folgende Anwendungsbereiche unterschieden:

- WAN = Wide Area Network (Weitbereichskommunikation)
- LAN = Local Area Network (lokale Kommunikation)
- LMN = Local Metrological Network (lokale Kommunikation mit Mess- und Datenaufzeichnungsgeräten mit metrologischem Hintergrund)
- CLS = Controllable Local System (Steuerung, Überwachung, zusätzliche Messaufgaben, usw.)

Die nachfolgende Tabelle dokumentiert die Ausstattungsmerkmale im Detail.

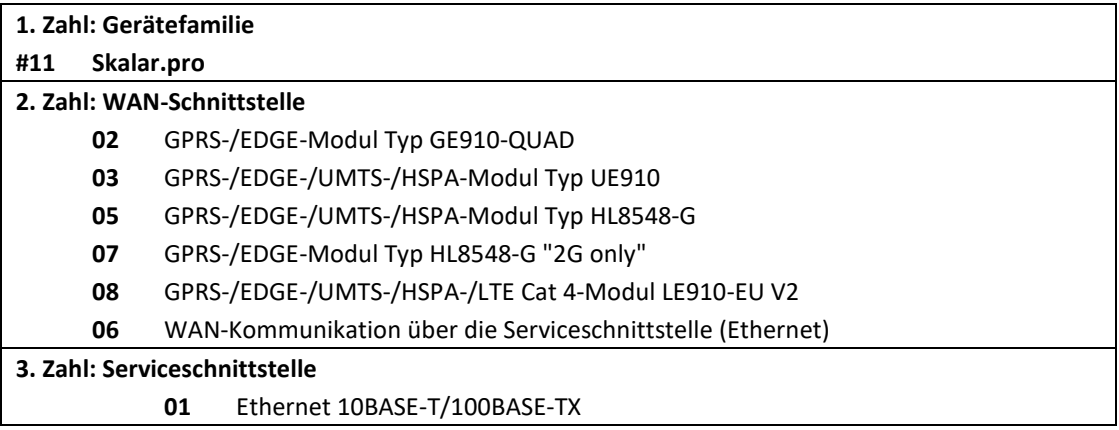

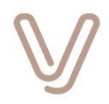

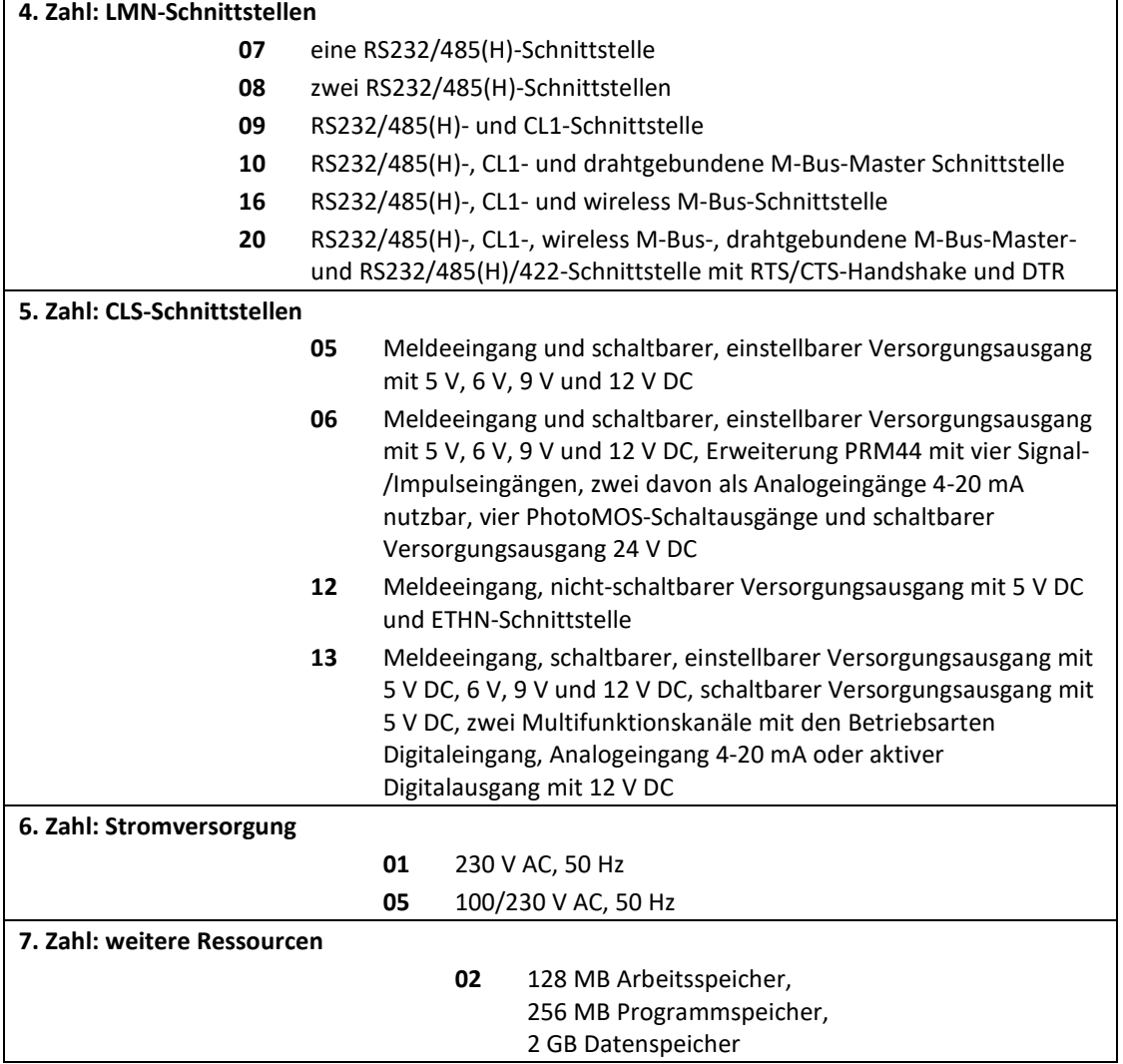

Tabelle 7: Produktcode

#### **Beispiele**

Das Gerät mit dem Produktcode #11 05 01 09 05 05 02 besitzt die nachfolgende Ausstattung:

Skalar.pro

- GPRS-/EDGE-/UMTS-/HSPA-Modul HL8548
- Serviceschnittstelle Ethernet
- eine RS232/485(H)-Schnittstelle
- eine CL1-Schnittstelle
- ein Meldeeingang
- ein schaltbarer Versorgungsausgang mit einstellbaren Spannungen 5 V, 6 V, 9 V und 12 V
- Stromversorgung mit 100/230 V AC 50 Hz
- 128 MB Arbeitsspeicher / 256 MB Programmspeicher / 2 GB Datenspeicher

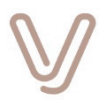

Das Gerät mit dem Produktcode #11 08 01 10 06 05 02 besitzt die nachfolgende Ausstattung:

Skalar.pro

- GPRS-/EDGE-/UMTS-/HSPA-/LTE-Modul LE910-EU V2
- Serviceschnittstelle Ethernet
- eine RS232/485(H)-Schnittstelle
- eine CL1-Schnittstelle
- eine drahtgebundene M-Bus-Master Schnittstelle
- ein Meldeeingang
- ein schaltbarer Versorgungsausgang mit einstellbaren Spannungen 5 V, 6 V, 9 V und 12 V
- integrierte Erweiterung PRM44 mit vier Signaleingängen, zwei davon als Analogeingänge nutzbar, vier PhotoMOS-Schaltausgänge und ein Versorgungsausgang 24 V DC
- Stromversorgung mit 100/230 V AC 50 Hz
- 128 MB Arbeitsspeicher / 256 MB Programmspeicher / 2 GB Datenspeicher

Das Gerät mit dem Produktcode #11 06 01 09 05 05 02 besitzt die nachfolgende Ausstattung:

Skalar.pro

- WAN- und Serviceschnittstelle Ethernet
- eine RS232/485(H)-Schnittstelle
- eine CL1-Schnittstelle
- ein Meldeeingang
- ein schaltbarer Versorgungsausgang mit einstellbaren Spannungen 5 V, 6 V, 9 V und 12 V
- Stromversorgung mit 100/230 V AC 50 Hz
- <span id="page-65-0"></span>128 MB Arbeitsspeicher / 256 MB Programmspeicher / 2 GB Datenspeicher

### **6.6.4. Fingerabdruck**

Der Fingerabdruck (engl. fingerprint) dient der Prüfung der Authentizität während der Kommunikation mit dem Gerät bei Verwendung der grafischen Benutzeroberfläche.

### **6.6.5. Data-Matrix-Code**

Das Gerät Skalar.pro ist gemäß DIN 43863-5:2012-04 und den technischen Anforderungen des Forum Netztechnik/Netzbetrieb im VDE (FNN) mit einem aufgedruckten Data-Matrix-Code (2D-Barcode) versehen.

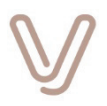

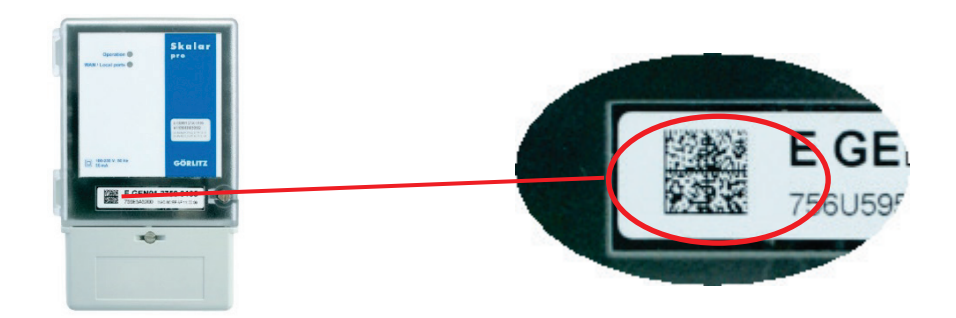

### Der 2D-Barcode hat folgende Inhalte:

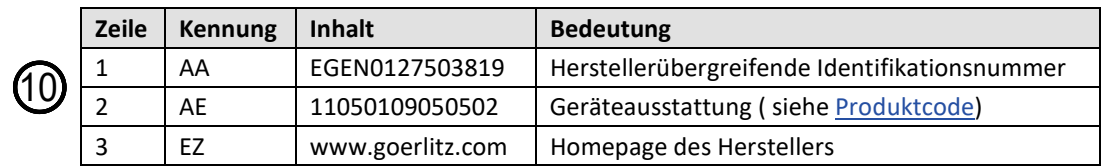

Tabelle 8: Inhalt Data-Matrix-Code

### **Beispiel**

### <span id="page-66-0"></span>{V1 AAEGEN0127503819 AE11050109050502 EZ www.berg-energie.de}

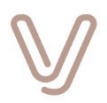

# **7. Anhang A: Technische Daten**

# **7.1. Geräte im Aufbaugehäuse**

**7.1.1. Gehäuse**

Brandschutz nach UL94: V0

Material: Isolierstoffgehäuse zur Klemmendeckelmontage nach DIN 43857 Abmessungen: L x B x H = 176 x 107 x 65 mm

### **7.1.2. Betriebs- und Lagerbedingungen**

Schutzklasse: II (schutzisoliert) Schutzart: IP51 gemäß DIN EN 60529 (VDE 0470-1) Schutzart im Klemmenbereich: IP30 Verschmutzungsgrad nach DIN EN 60950-1: 2 Überspannungskategorie: III Lagertemperatur:  $-40^{\circ}$ C ... +70<sup>°</sup>C Betriebstemperatur:  $-25^{\circ}$ C ... +55°C Relativer Luftfeuchtebereich: 10 % - 95 % (nicht kondensierend) Einsatzort: bis zu einer Höhe von 2000 m über NN

### **7.1.3. Spannungsversorgung Geräte**

Nennfrequenz: 50 Hz +/- 15 % Leistungsaufnahme maximal: 8,5 W Überspannungsfestigkeit: 4 kV

Nennspannung: 100 - 230 V AC +/- 10 %, gemäß DIN EN 50160

### **7.1.4. Anschlusstechnik**

Netzanschluss, Serielle Schnittstellen, Eingänge/Ausgänge:

steckbare Anschlussklemmen für eindrähtig (starr): 0,2 mm²…4 mm² feindrähtig (flexibel): 0,2 mm²…2,5 mm² feindrähtig (mit Aderendhülse): 0,25 mm²…2,5 mm²

per Softwarekonfiguration umschaltbar

GSM-Antennenanschluss: FME (male) Ethernet-Schnittstelle: RJ45 (8P8C)

### **7.1.5. Schnittstellen Grundausstattung**

### **7.1.5.1. Serielle Schnittstelle RS232/485(H)**

Schnittstellentyp: RS232/485 halbduplex

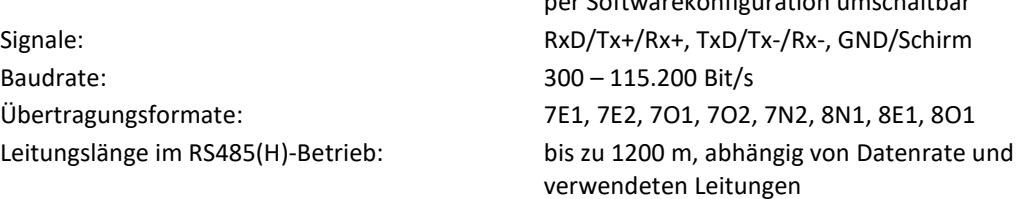

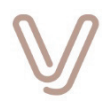

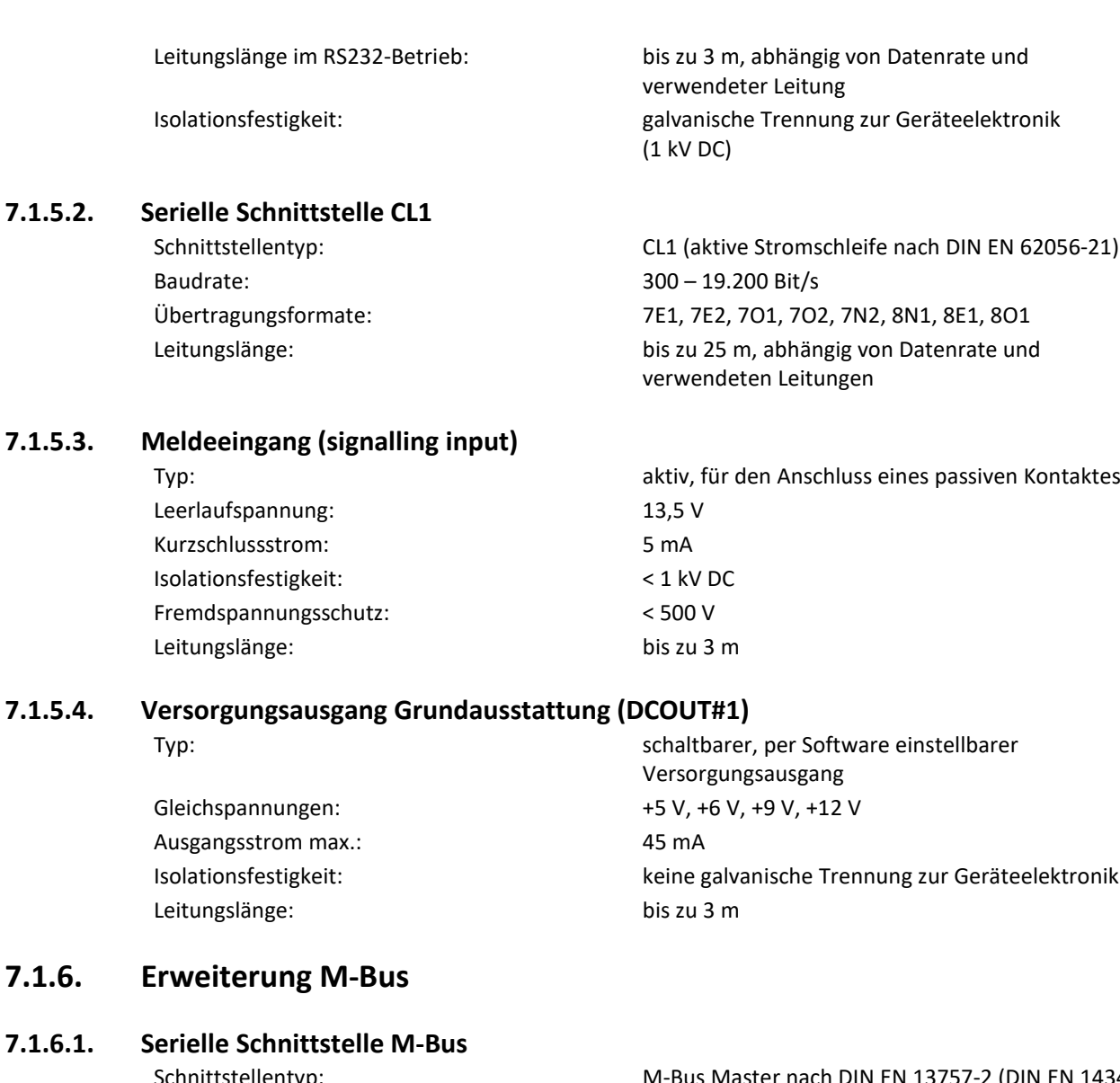

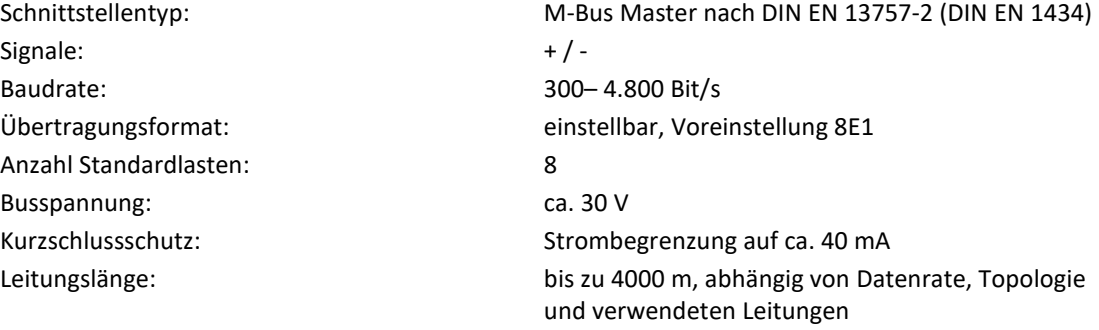

# **7.1.7. Erweiterung Wireless M-Bus**

Frequenzbereich: 868 MHz

<span id="page-68-0"></span>Schnittstellentyp: Integriertes Funkmodul für wireless M-Bus (OMS) Unterstütze Modi: S1-, T1- und C1-Mode

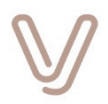

### **7.1.8. Erweiterung MIA (Multiple Interface Adapter)**

#### **7.1.8.1. Serielle Schnittstelle RS232/485(H)/422**

Baudrate: 300 – 115.200 Bit/s Übertragungsformate: 7E1, 7E2, 7O1, 7O2, 7N2, 8N1, 8E1, 8O1

**7.1.8.2. Versorgungsausgang DCOUT#3** 

Gleichspannung: +5 V Ausgangsstrom max.: 100 mA Leitungslänge: bis zu 3 m

# **7.1.8.3. Serielle Schnittstelle M-Bus**

Signale:  $+/-$ Baudrate: 300– 4.800 Bit/s Anzahl Standardlasten: 8 Busspannung: ca. 30 V

### **7.1.8.4. Wireless M-Bus**

Frequenzbereich: 868 MHz

# **7.1.8.5. Multifunktionskanäle**

Anzahl: 2

Schnittstellentyp: RS232/485 halbduplex, RS422 vollduplex per Softwarekonfiguration umschaltbar Signale: RxD/+Tx+/Rx+, TxD/Tx-/Rx-, RTS/CTS/DTR GND/Schirm Leitungslänge im RS485(H)-/422-Betrieb: bis zu 1200 m, abhängig von Datenrate und verwendeten Leitungen Leitungslänge im RS232-Betrieb: bis zu 3 m, abhängig von Datenrate und verwendeter Leitung Isolationsfestigkeit: galvanische Trennung zur Geräteelektronik (1 kV DC) Sonstiges: automatisch aktivierte Abschlusswiderstände im RS485(H)- und RS422-Betrieb

Typ: per Software schaltbarer, kurzschlussfester Versorgungsausgang Isolationsfestigkeit: galvanische Trennung zur Geräteelektronik

# Schnittstellentyp: M-Bus Master nach DIN EN 13757-2 (DIN EN 1434) Übertragungsformat: einstellbar, Voreinstellung 8E1 Kurzschlussschutz: Strombegrenzung auf ca. 40 mA Leitungslänge: bis zu 4000 m, abhängig von Datenrate, Topologie und verwendeten Leitungen

Schnittstellentyp: Integriertes Funkmodul für wireless M-Bus (OMS) Unterstütze Modi: S1-, T1- und C1-Mode

Schnittstellentyp: konfigurierbar als Analogeingang 4-20 mA, Meldeeingang oder aktiver Digitalausgang

### Skalar.pro ANHANG A: TECHNISCHE DATEN

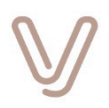

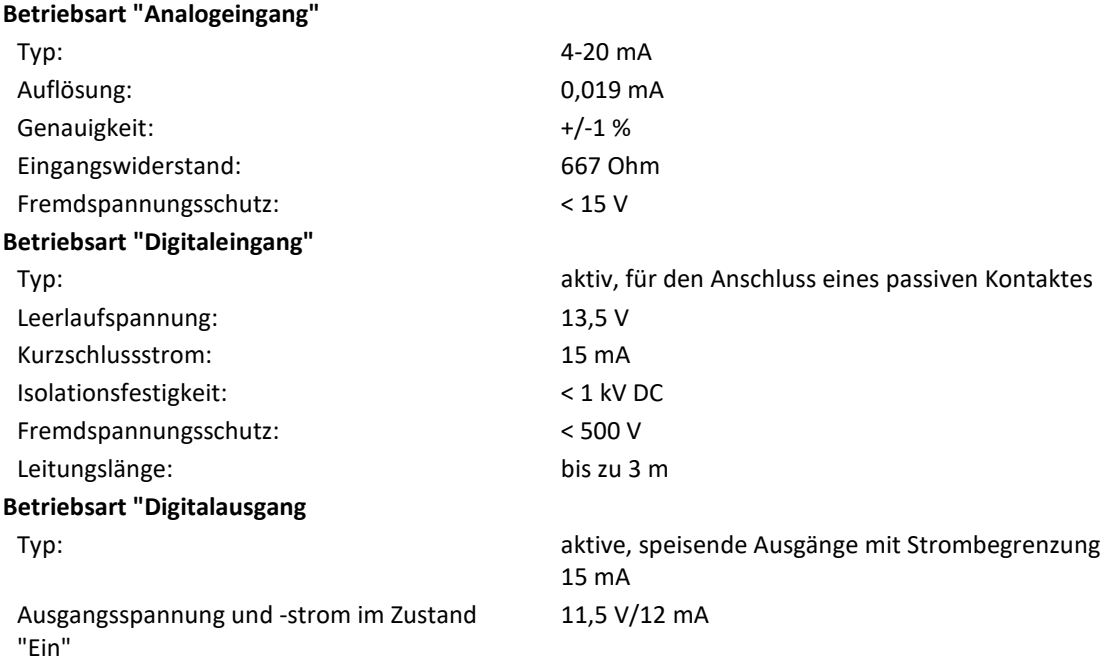

# **7.1.9. Erweiterung PRM44 (Puls-Recorder-Modul, 4 Eingänge, 4 Ausgänge)**

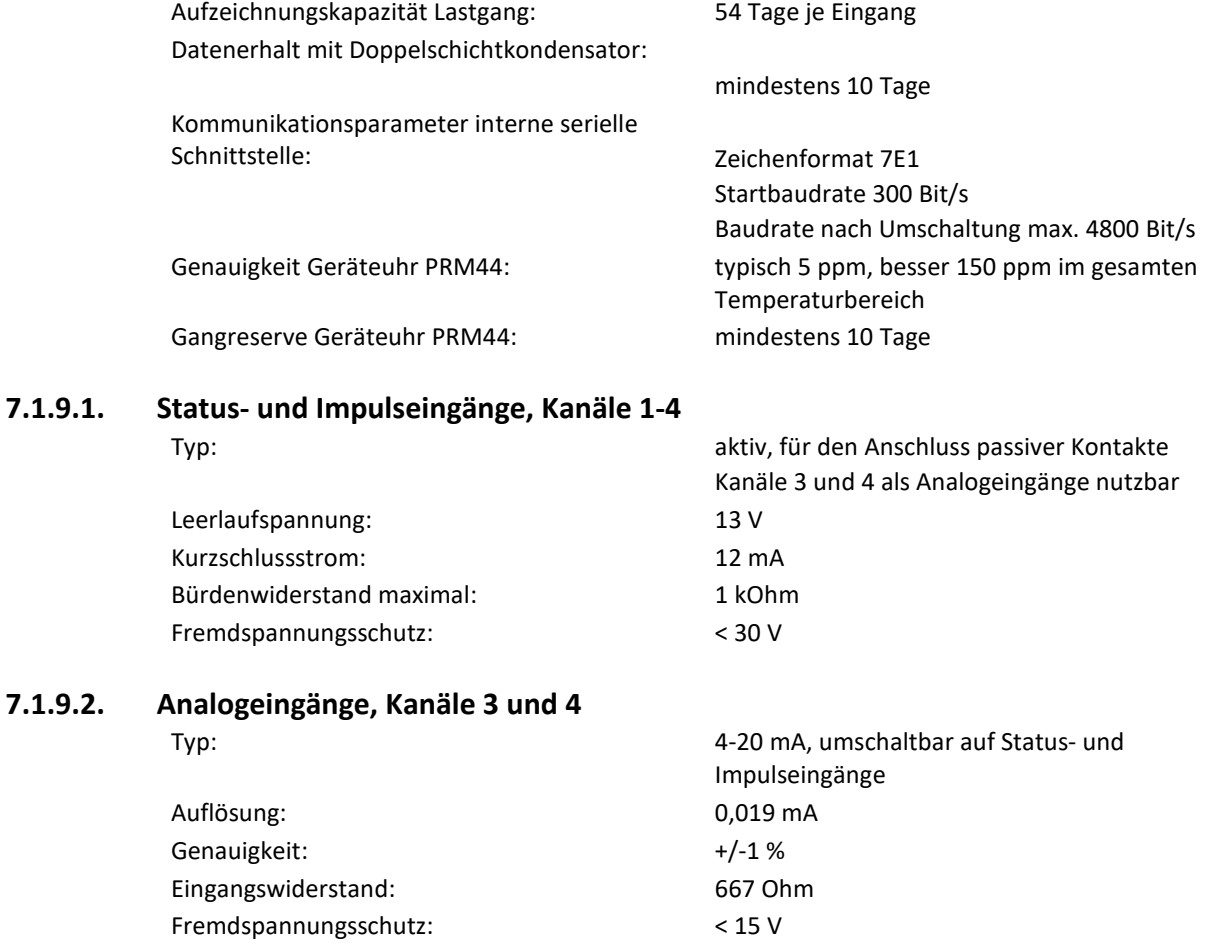

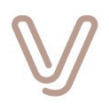

#### **7.1.9.3. Schaltausgänge**

Maximale Schaltspannung: 265 V AC / 375 V DC Maximaler Schaltstrom: 100 mA Maximaler Durchlasswiderstand: 16 Ohm

# **7.1.9.4. Versorgungsausgang DCOUT#2**

Gleichspannung: +24 V Ausgangsstrom max.: 50 mA Leitungslänge: bis zu 3 m

Typ: potentialgetrennte, elektronische PhotoMOS-Relais-Ausgänge

<span id="page-71-0"></span>Typ: per Software schaltbarer Versorgungsausgang Isolationsfestigkeit: keine galvanische Trennung zur Geräteelektronik

### **7.1.10. Netzwerkschnittstellen**

### **7.1.10.1. Ethernet-Schnittstelle**

Maximale übertragbare Framelänge (MTU-Size):

Standards: 10BASE-T/100BASE-TX nach IEEE 802.3 Clause 14 und 15, Auto-Crossover gemäß IEEE 802.3as bis zu 2000 Bytes

### **7.1.10.2. Mobilfunk (optional)**

SIM-Kartenformat: Micro-SIM Kartenleser (15 x 12 mm) für 1,8 V und 3 V SIM-Karten im Klemmenbereich

#### **Mobilfunkmodul HL8548 (Produktcode #11 05 xx xx xx xx xx)**

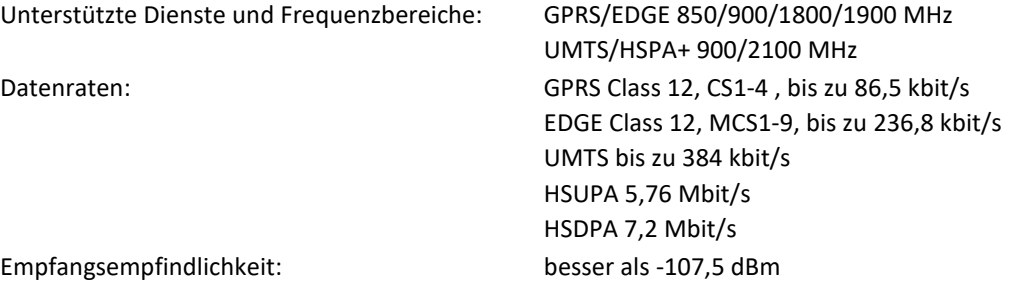

#### **Mobilfunkmodul HL8548 2G only (Produktcode #11 07 xx xx xx xx xx)**

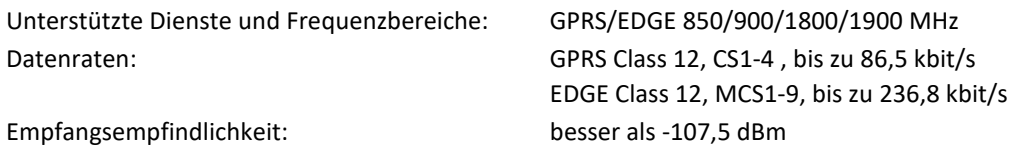

#### **Mobilfunkmodul LE910 V2 (Produktcode #11 08 xx xx xx xx xx)**

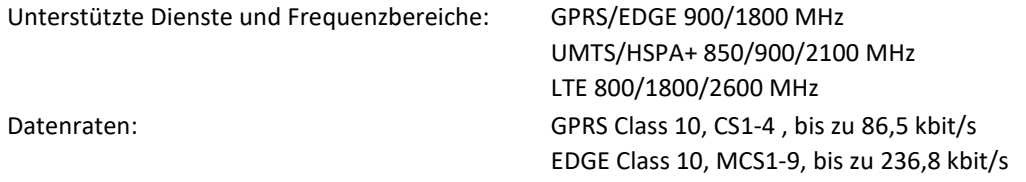
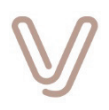

UMTS bis zu 384 kbit/s HSUPA+ bis zu 5,76 Mbit/s HSDPA+ bis zu 42 Mbit/s LTE Cat.4 Uplink bis zu 50 Mbit/s, Downlink bis zu 100 Mbit/s

Empfangsempfindlichkeit: besser als -107,5 dBm

- **7.1.11. Anzeigen** Betriebsanzeige "Operation": grün/orange/rot auf der Gehäusefront Kommunikationsanzeige "WAN/local ports": grün/orange auf der Gehäusefront
- **7.1.11.1. Anzeigen Erweiterung PRM44** Betriebs- und Kommunikationsanzeige "PRM44": Status der Ausgänge: jeweils eine grüne Anzeige pro Ausgang

grün, auf der Gehäusefront

Status der Eingänge: jeweils eine grüne Anzeige pro Eingang

#### **7.1.12. Gehäuseabmessungen Aufbaugehäuse**

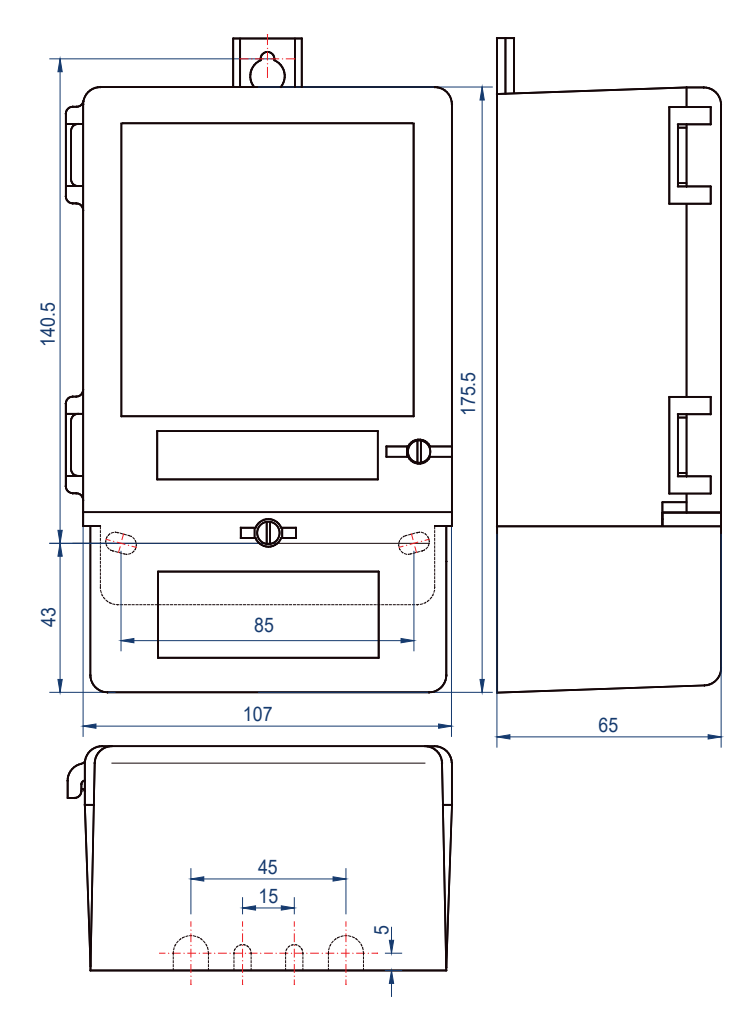

Abbildung 42: Gehäuseabmessungen Aufbaugehäuse in Millimetern

<span id="page-72-0"></span>Betriebsanleitung I Version V01.03107 Seite 73 I 80

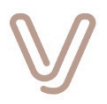

# **7.2. Geräte im Hutschienengehäuse**

#### **7.2.1. Gehäuse**

Material: Isolierstoffgehäuse zur Tragschienenmontage

nach EN 50022 Abmessungen: L x B x H = ca. 108 x 90 x 61 mm Brandschutz nach UL94: V0

#### **7.2.2. Betriebs- und Lagerbedingungen**

Schutzklasse: II (schutzisoliert) Schutzart: IP30 gemäß DIN EN 60529 (VDE 0470-1) Verschmutzungsgrad nach DIN EN 60950-1: 2 Überspannungskategorie: III Lagertemperatur:  $-40^{\circ}$ C ... +70°C Betriebstemperatur:  $-25^{\circ}$ C ... +55°C Relativer Luftfeuchtebereich: 10 % - 95 % (nicht kondensierend) Einsatzort: bis zu einer Höhe von 2000 m über NN

### **7.2.3. Spannungsversorgung**

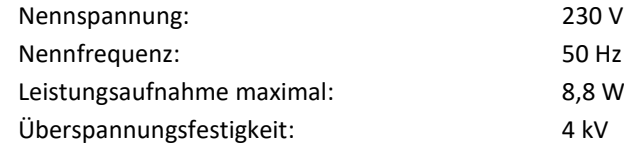

#### **7.2.4. Anschlusstechnik**

Serielle Schnittstellen, Eingänge/Ausgänge: GSM-Antennenanschluss: SMA (female) Ethernet®-Schnittstellen: RJ45 (8P8C)

230 V AC +/- 10 %, gemäß DIN EN 50160 50 Hz +/- 15 %

Netzanschluss: Anschlussklemmen für eindrähtig (starr): 0,2 mm²…4 mm² feindrähtig (flexibel): 0,2 mm²…2,5 mm² 0,14 bis 1,5 mm² für starre und flexible Anschlussleitungen

# **7.2.5. Serielle Schnittstellen**

## **7.2.5.1. Serielle Schnittstellen #1 und #2 (#2 ist optional)**

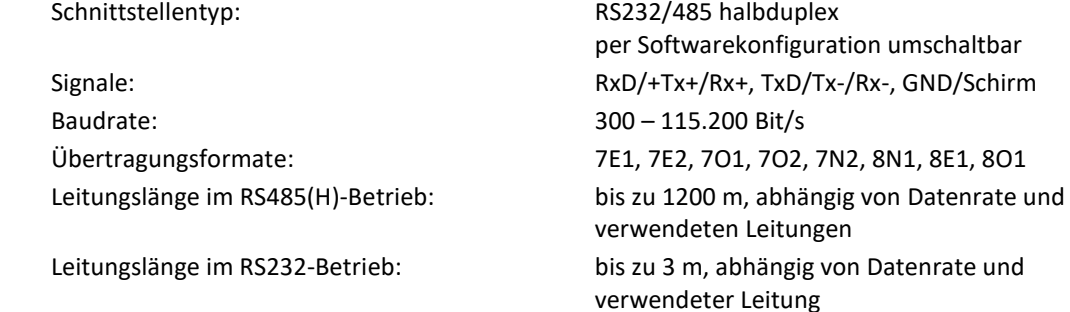

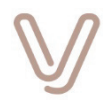

Isolationsfestigkeit: keine galvanische Trennung untereinander; aber zur Geräteelektronik (1 kV DC)

#### **7.2.6. Ein- und Ausgänge**

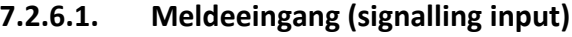

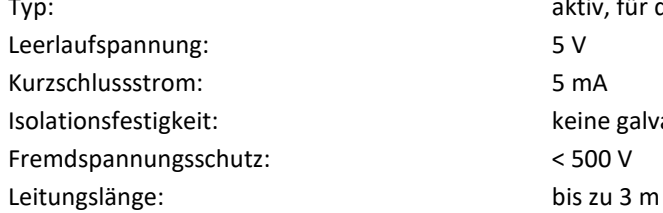

aktiv, für den Anschluss eines passiven Kontaktes keine galvanische Trennung  $<$  500 V

# **7.2.6.2. Versorgungsausgang DCOUT#1**

Typ: dauerhaft aktivierter Versorgungsausgang, **nicht**

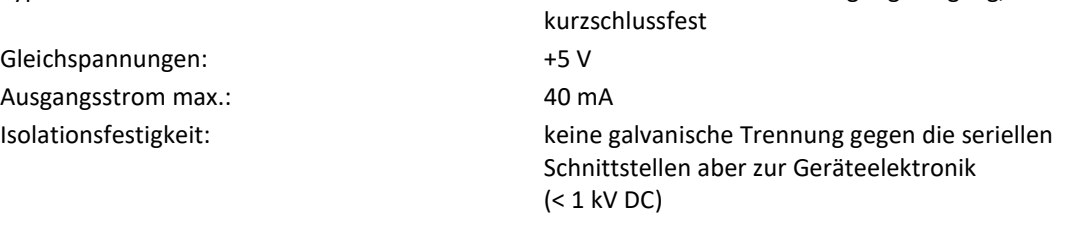

Leitungslänge: bis zu 3 m

#### **7.2.7. Netzwerkschnittstellen**

**7.2.7.1. Ethernet-Schnittstellen** 

Maximale übertragbare Framelänge (MTU-Size):

#### **7.2.7.2. Mobilfunk (optional)**

Standards: 10BASE-T/100BASE-TX nach IEEE 802.3 Clause 14 und 15, Auto-Crossover gemäß IEEE 802.3as bis zu 2000 Bytes

SIM-Kartenformat: Mini-SIM Kartenleser (25 x 15 mm) für 1,8 V und 3 V SIM-Karten an der rechten Gehäuseseite

#### **Mobilfunkmodul UE910 (Produktcode #11 03 xx xx xx xx xx)**

Unterstützte Dienste und Frequenzbereiche:

GPRS/EDGE 850/900/1800/1900 MHz UMTS/HSPA+ 850/900/2100 MHz Datenraten: GPRS Class 12, CS1-4, bis zu 86,5 kbit/s EDGE Class 12, MCS1-9, bis zu 236,8 kbit/s UMTS bis zu 384 kbit/s HSUPA+ bis zu 5,76 Mbit/s HSDPA+ bis zu 42 Mbit/s

Empfangsempfindlichkeit: besser als -107,5 dBm

# **7.2.8. Anzeigen**

Betriebsanzeige "Operation": grün/orange/rot auf der Gehäusefront Kommunikationsanzeigen an den Ethernet-Buchsen:

Link: orange, 10 / 100 Mbit/s: grün

Skalar.pro ANHANG A: TECHNISCHE DATEN

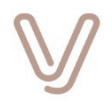

# **7.2.9. Gehäuseabmessungen Hutschienengehäuse (abgekündigt 12/2020)**

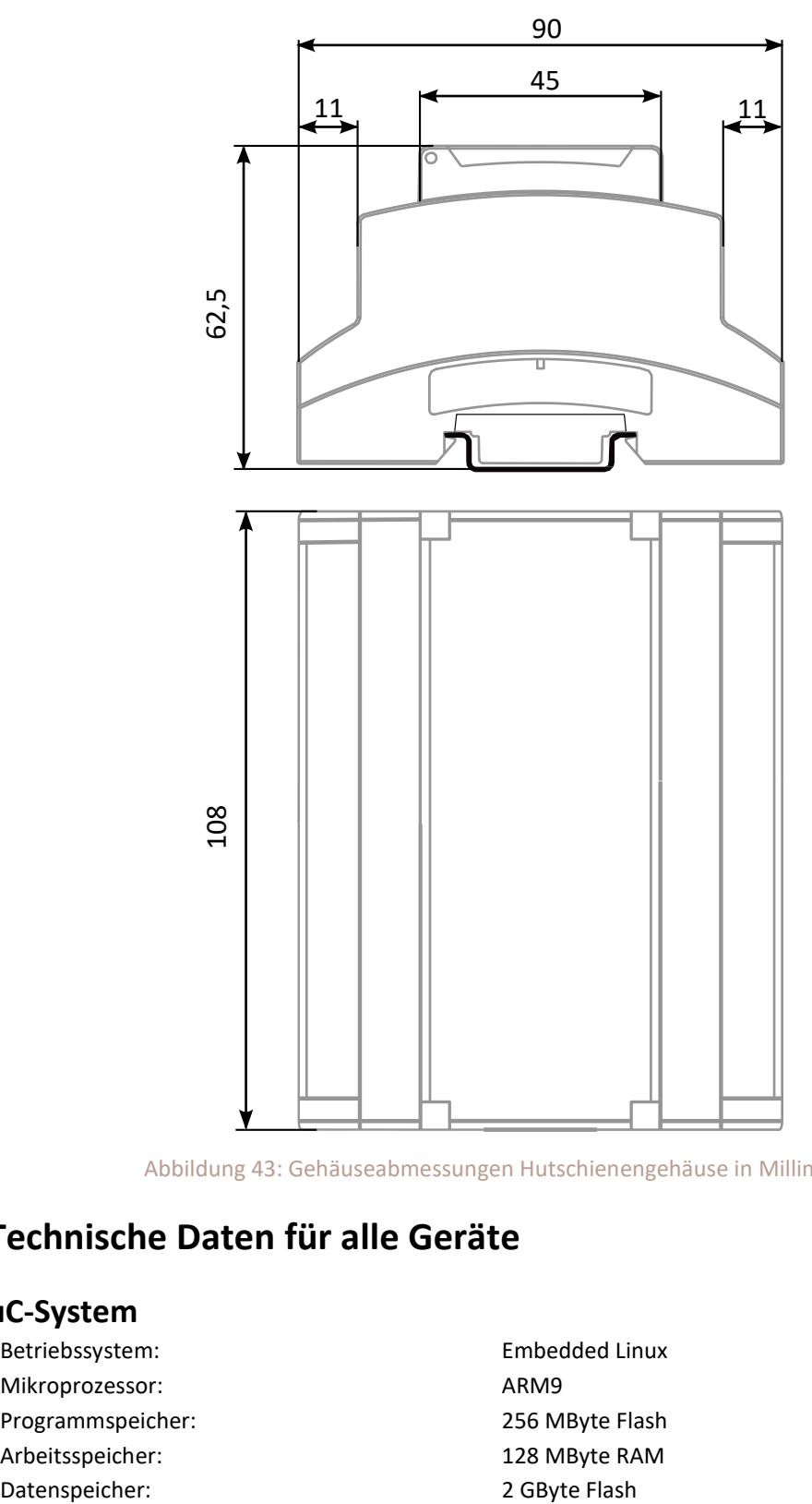

<span id="page-75-0"></span>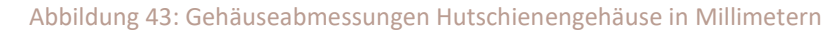

# **7.3. Technische Daten für alle Geräte**

#### **7.3.1. uC-System**

- Betriebssystem: Embedded Linux Mikroprozessor: ARM9 Programmspeicher: 256 MByte Flash Arbeitsspeicher: 128 MByte RAM
	-

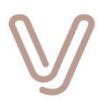

# **7.3.2. Echtzeituhr** Genauigkeit:  $+/-5$  ppm im gesamten Betriebstemperaturbereich Abweichung maximal:  $+/-13,4$  Sekunden in 31 Tagen Gangreserve: **Gangreserve:** mindestens 6 Tage, typisch 16 Tage **7.3.3. Kryptographie und VPN** Standard: gemäß BSI TR-02102 Schlüssellängen: AES: AES-128, AES-192, AES-256, RSA: 2048 Bit OpenVPN und IPsec: gemäß BSI IT-Grundschutz Maßnahmenkatalog M5.148 **7.3.4. Konformität / Normen** Konformität: CE Richtlinien: RoHS 2011/65/EU Skalar.pro mit GSM-Modul: RED-RL 2014/53/EU Skalar.pro ohne GSM-Modul: EMV-RL 2014/30/EU Niederspannungs-RL 2014/35/EU Angewandte Normen:

Störaussendung gemäß: DIN EN 61000-6-3, DIN EN 55022 Klasse B Störfestigkeit gemäß: DIN EN 61000-6-2, DIN EN 61000-4-2, -3, -4, -5, - 11 Produktsicherheit: DIN EN 60950-1 / EN 62368-1

# **7.4. Empfohlenes Zubehör**

- Patchkabel 1,5 m, 2 x RJ45 (8P8C), Cat.5e/Cat.6 zum Anschluss der Serviceschnittstelle an ein Notebook
- USB-Ethernet-Adapter zur Bereitstellung einer zweiten Ethernet-Schnittstelle an einem Notebook (z. B. VIVAVIS Parametrieradapter Skalar.pro mit USB-Schnittstelle zum Anschluss an einen PC, Teilenummer 756Z000100)
- Wireless LAN-Ethernet@-Adapter "Smart Router (GL-MIFI)" zur Benutzung der grafischen Oberfläche per Wireless LAN mit einem Smartphone oder Tablett-PC (Teilenummer 756Z000200)
- OpenVPN Serverzertifikat abgeleitet aus der PKI des Herstellers bestehend aus ca-cert-file, cert-file, key-file, dh-file und vpn-hmac.key (Teilenummer 756S000100)
- Für Geräte im Aufbaugehäuse: GSM-Stationsantenne mit FME-Anschluss (female) oder GSM-Magnetfußantenne mit FME-Anschluss (female) mit Unterstützung der verwendeten Frequenzbänder (Teilenummer 1559002400)
- Für Geräte im Hutschienengehäuse: GSM-Magnetfußantenne mit SMA-Anschluss (male) mit Unterstützung der verwendeten Frequenzbänder (Teilenummer 1559002500)

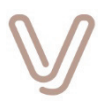

 Für Geräte mit wireless M-Bus-Erweiterung: 868 MHz-Magnetfußantenne mit SMA-Anschluss (male) (Teilenummer 1559003100)

#### **Wichtiger Hinweis:**

Bitte achten Sie bei der Auswahl einer Mobilfunkantenne unbedingt darauf, dass **alle** Frequenzbänder der verwendeten Mobilfunkstandards abgedeckt sind.

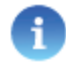

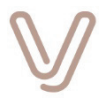

# **8. Anhang B: Abbildungsverzeichnis**

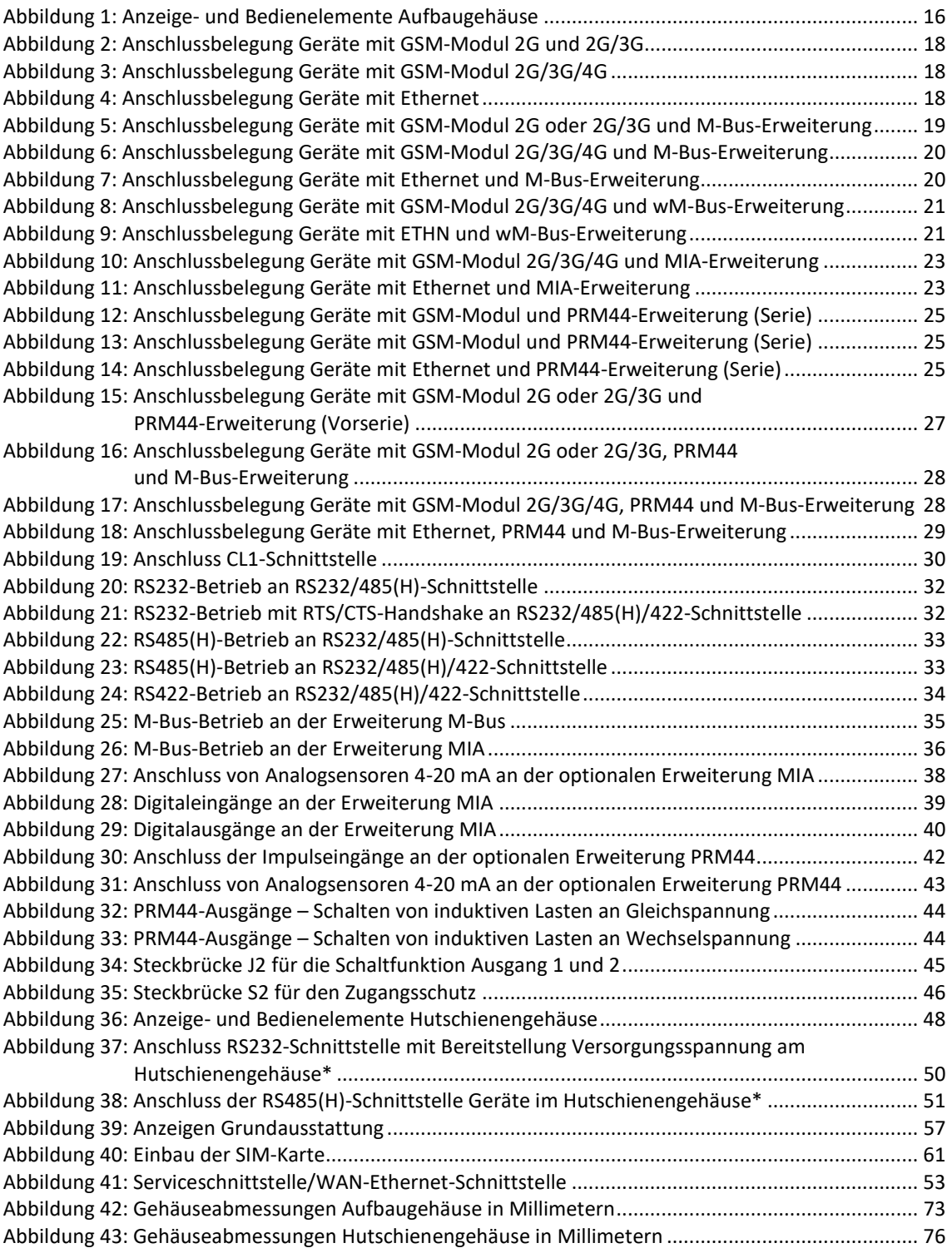

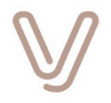

# **9. Anhang C: Tabellenverzeichnis**

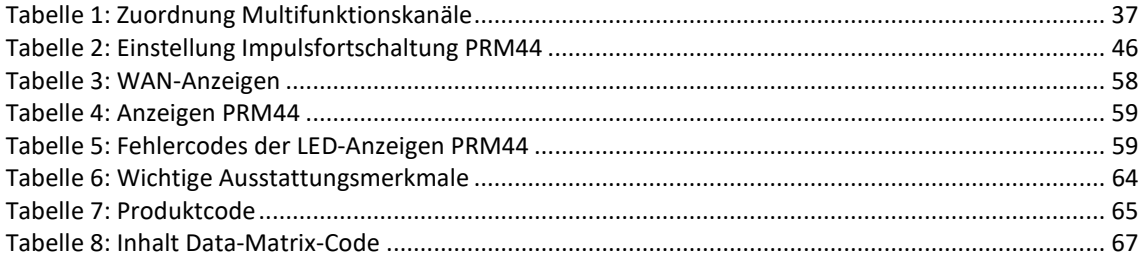

Erstellt in Deutschland • Änderungen vorbehalten • Eine PDF- Version finden Sie im Internet

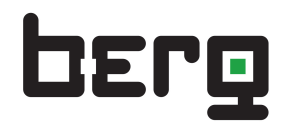

Member of VIVAVIS

Berg GmbH Fraunhoferstraße 22 D-82152 Martinsried +49 89 379 160-0 **T**

+49 89 379 160-199 **F**

info@berg-energie.de **E**

www.berg-energie.de **I**